**الجـمهورية الجزائرية الديمقراطية الشعبية République Algérienne démocratique et populaire** 

**وزارة التعليم الــعــالي والبحــث العــلمــي Ministère de l'enseignement supérieur et de la recherche scientifique**

> **جــامعة سعد دحلب البليدة Université SAAD DAHLAB de BLIDA**

> > **كلية التكنولوجيا Faculté de Technologie**

**قسم اإللكترونيـك Département d'Électronique**

## **Mémoire de Master**

Filière Électronique Spécialité Instrumentation Présenté par

**Kessaissia** Mohamed Fares

&

**Ferhat** Mohamed

# **Conception d'un système de Gestion intelligente(IoT) de confort thermique des bâtiments**

Proposé par : MOKRANE Mahdi & KAOULA Ikram

Je dédie ce travail en tant que symbole de mon amour profond en mémoire de celui qui était toujours là avec ses prières, son encouragement et son soutien.

Grand-père, Bourkaib Ali, je t'aimais tellement et j'aurais aimé que tu sois présent. Que Dieu te protège. Que son âme repose en paix dans son vaste paradis.

À mes chers parents : aucun dévouement ne mérite autant votre amour, votre soutien tout au long de ma vie. Ma grand-mère et ma mère sont mes héroïnes. Ce travail est le fruit des sacrifices qu'elles ont faits pour mon éducation et ma formation. À toute ma famille, source d'espoir et de motivation.

À mes chers amis, ceux avec qui j'ai traversé des moments difficiles, de doutes et de pressions.

À toute ma famille, mes oncles, mes tantes, mon frère et ma chère sœur. Merci à tous**.**

#### **K.mohamed fares**

#### **Dédicaces**

Je dédie ce travail à mes chers parents qui ont toujours été à mes côtés et qui ont donné un excellent exemple de travail acharné et de persévérance.

A ma chère maman qui a illuminé mon chemin du témoignage de ma profonde gratitude et de ma reconnaissance indéniable, pour tous les sacrifices que vous faites pour moi, toute la confiance que vous placez en moi et tout l'amour qui m'entoure. A mon cher père qui m'a montré le droit chemin Au compagnon de ma vie qui m'a toujours accompagné en me rappelant que la volonté fait toujours les grands hommes aussi grâce à ses encouragements et son soutien moral en lui exprimant ma gratitude.

À mon frère

A toute ma famille. A tous mes amis qui me soutiennent Merci à tous

*D'abord nous remercions le bon Dieu à nous avoir donné la force, la volonté, et le courage pour réaliser ce travail.*

*Nous tenons à remercier chaleureusement notre promoteur, Mr. MOKRANE MAHDI, pour ses conseils continus tout au long de notre travail et le co-promoteur, Mme KAOULA IKRAM, pour son soutien et ses conseils.*

*Nous remercions également et profondément les membres de jury qui ont accepté d'examiner et d'évaluer la qualité de ce travail et de l'enrichir par leurs propositions. Enfin, nous tenons à remercier tous ceux qui ont contribué de près ou de loin à la réalisation de ce projet.*

*Nos remerciements et notre appréciation vont à nos professeurs du Département d'Électronique, spécialité « Instruments », à l'Université Saad Dahleb Blida 1. Leur contribution à notre formation de Master a été inestimable. Nous sommes reconnaissants pour leur dévouement, leurs connaissances et leur soutien tout au long de notre parcours académique.*

*Nos sincères remerciements à l'UDES pour son expertise solaire innovante et son engagement en matière d'efficacité énergétique, ainsi que son soutien financier et moral.*

#### **ملخص:**

هذا المشروع يهدف إلى تحسين الراحة الحرارية عن طريق تحسين التهوية باستخدام تقنية الواي فاي. يستخدم المتحكم 32ESP باإلضافة إلى كل من حساسين 22DHT و 135MQ لرصد جودة الهواء ودرجة الحرارة والرطوبة. يتم بعد ذلك إرسال البيانات المجمعة إلى منصة Thingspeak عبر اتصال واي فاي، حيث يتم تخزينها وعرضها بشكل رسومي. بفضل التكامل مع Thingspeak، يمكن للمستخدمين عرض النتائج في الوقت الحقيقي وتحليل االتجاهات بسهولة. الهدف الرئيسي لهذا المشروع هو تحسين استخدام الطاقة من خالل التحكم الذكي في التهوية، مع توفير تجربة مستخدم مريحة عبر إنترنت األشياء. **كلمات المفاتيح:** الراحة الحرارية، الواي فاي، اإلنترنت لألشياء32،ESP

#### **Résumé:**

Ce projet vise à améliorer le confort thermique en optimisant la ventilation grâce à l'utilisation de la technologie WiFi. Il implémente microcontrôleur ESP32 avec les deux capteurs DHT22 et MQ135 pour surveiller la qualité de l'air, la température et l'humidité. Les données collectées sont ensuite envoyées à la plateforme Thingspeak via une connexion WiFi, où elles sont stockées et affichées de manière graphique. Grâce à l'intégration avec Thingspeak, les utilisateurs peuvent facilement visualiser les résultats en temps réel, analyser les tendances. L'objectif principal de ce projet est d'optimiser l'utilisation de l'énergie en contrôlant la ventilation de manière intelligente, tout en offrant une expérience utilisateur pratique via l'internet des objets.

#### **Mots clés :** Confort thermique, WiFi, IoT, ESP32

#### **Abstract:**

This project aims to improve thermal comfort by optimizing ventilation through the use of WiFi technology. It implements ESP32 microcontroller with the two DHT22 and MQ135 sensors to monitor air quality, temperature and humidity. The collected data is then sent to the Thingspeak platform via a WiFi connection, where it is stored and displayed graphically. Thanks to integration with Thingspeak, users can easily view results in real time, analyze trends. The main objective of this project is to optimise the use of energy by intelligently controlling ventilation, while providing a convenient user experience via the Internet of Things.

**Keywords:** Thermal comfort, WiFi, IoT, ESP32

## **Listes des acronymes et abréviations**

ANN : ou Artificial Neural Network HVAC : systèmes de climatisation de ventilation et de chauffage IoT : Internet des objets MPC: ou Model Predictive Control PMV: Predicted Mean Vote PPD: Predicted Percentage of Dissatisfied SISO: Single Input Single Output

## **Table des matières**

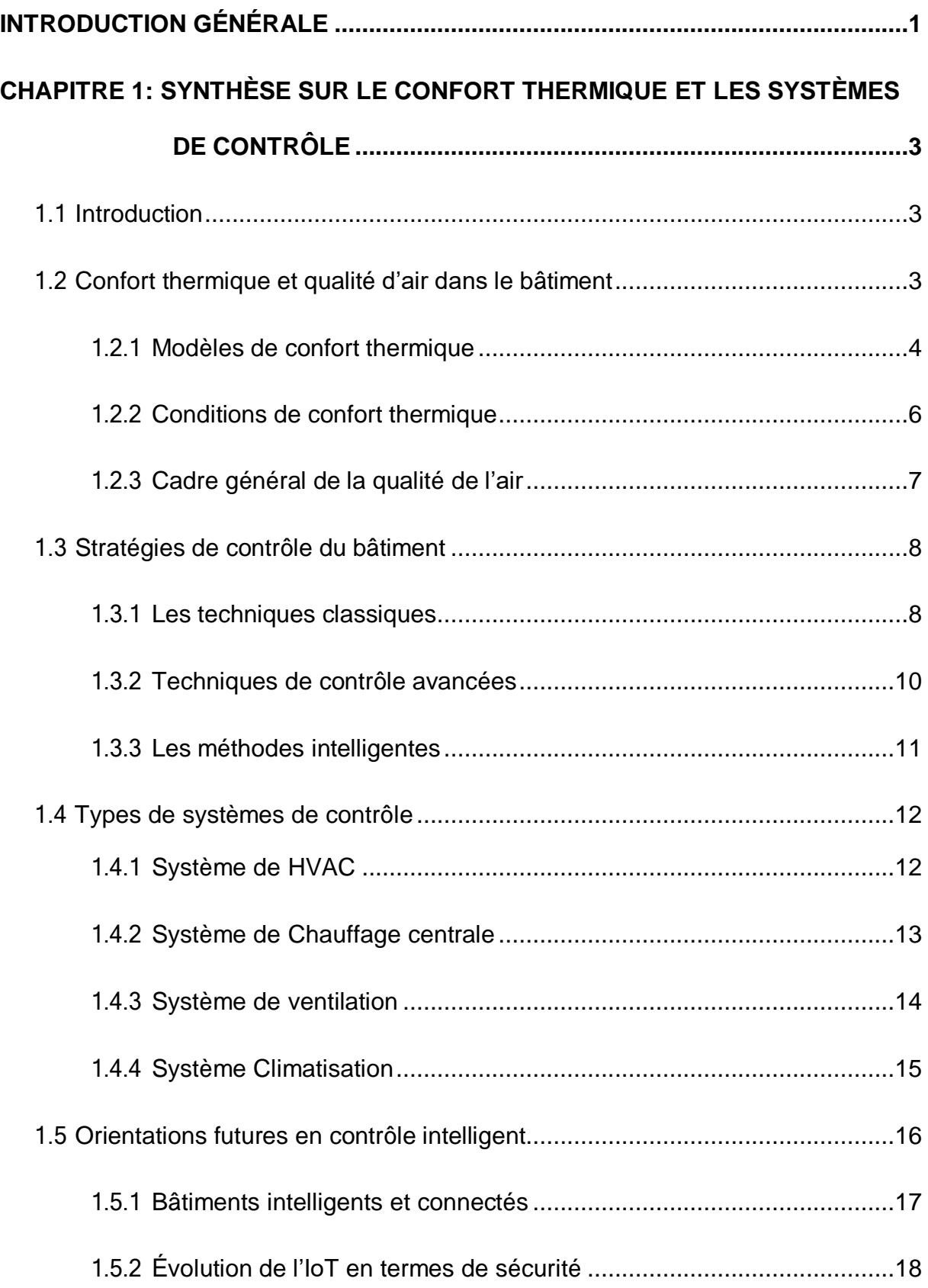

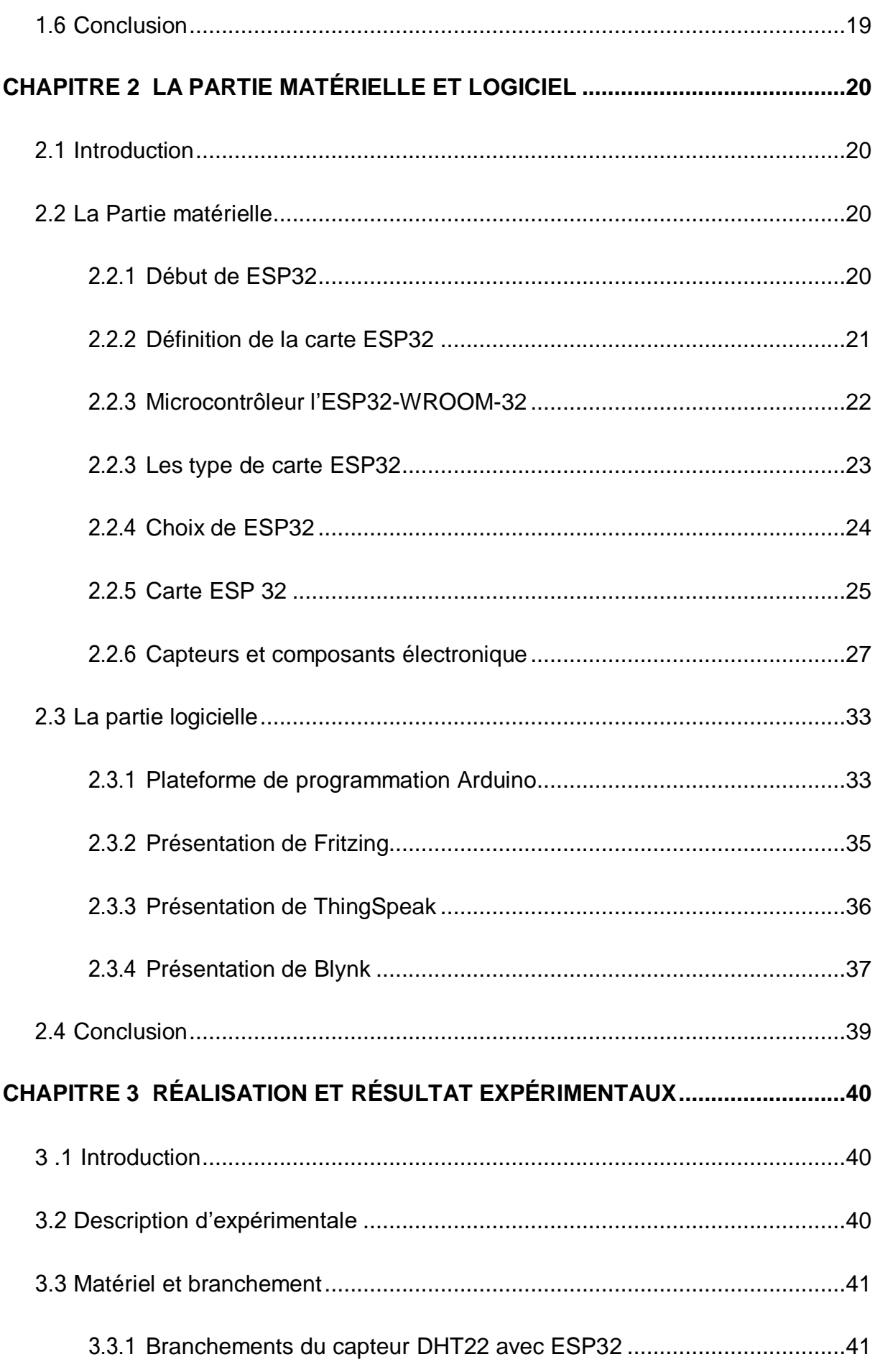

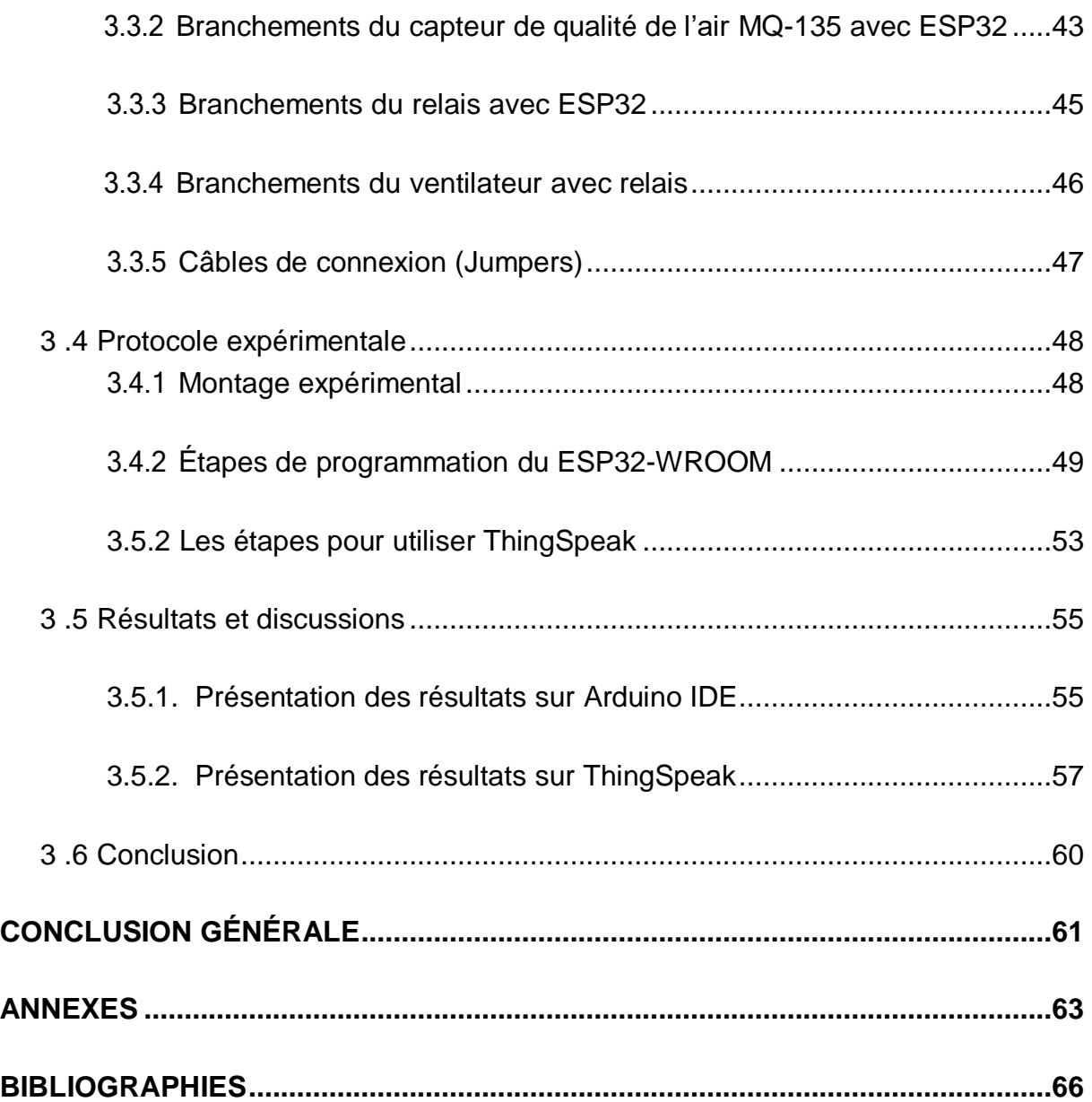

## **Liste des figures**

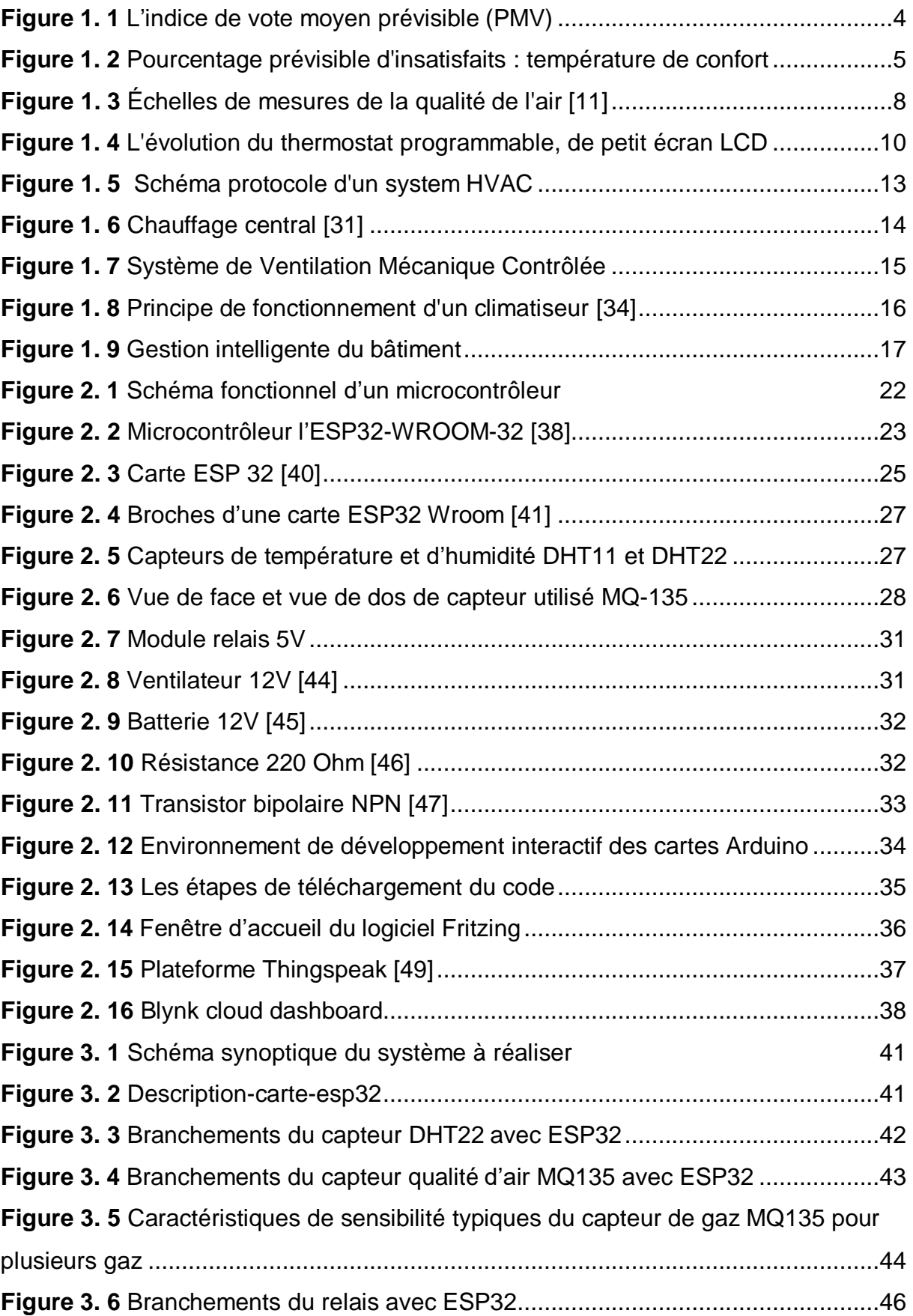

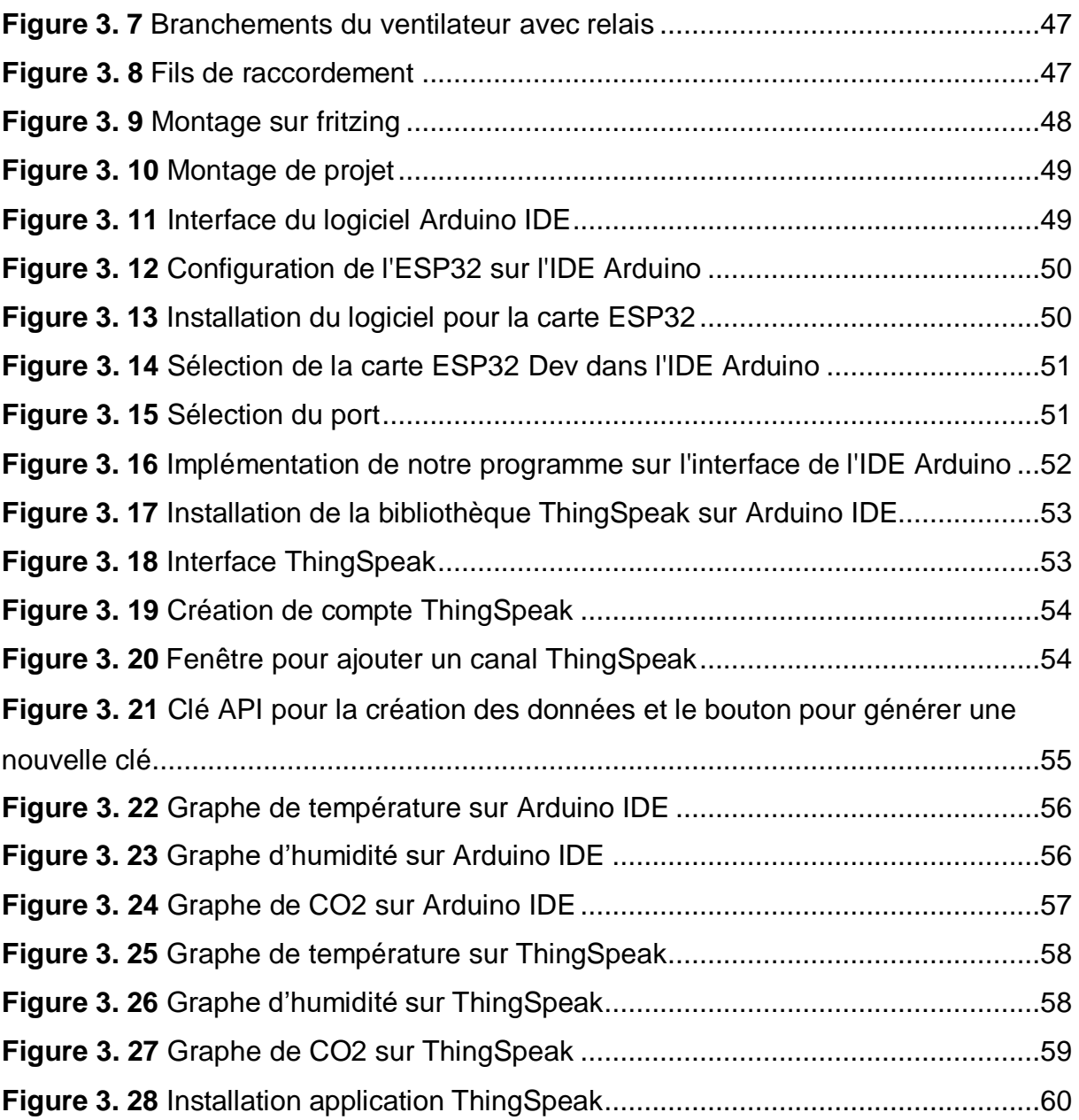

## **Liste des tableaux**

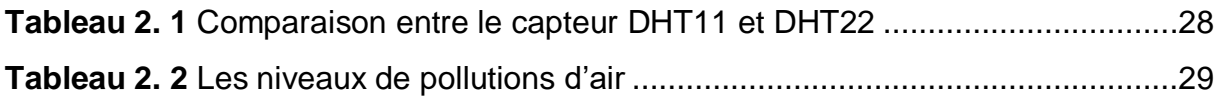

<span id="page-11-0"></span>Les systèmes de chauffage, ventilation et climatisation (HVAC) sont responsables d'une consommation importante d'énergie dans le secteur des bâtiments. Il est fréquent que cette surconsommation soit due à une surveillance insuffisante des équipements, ce qui compromet à la fois l'efficacité énergétique et le confort des occupants.

En Algérie, des diagnostics ont été réalisés au niveau de plusieurs équipements publics et logements, mettant en évidence une surconsommation d'énergie. Le premier responsable de l'Agence Nationale pour la Promotion et la Rationalisation de l'Utilisation de l'Énergie (APRUE) a souligné qu'il existe un potentiel d'économie d'énergie pouvant atteindre jusqu'à 50 % de la consommation actuelle [1]. Cela met en évidence l'importance d'une surveillance adéquate des systèmes HVAC dans les bâtiments en Algérie. Une surveillance régulière, combinée à des mesures d'efficacité énergétique et à des actions correctives appropriées, peut permettre de réaliser des économies d'énergie significatives tout en améliorant le confort des utilisateurs.

Il est essentiel de sensibiliser les gestionnaires de bâtiments et lespropriétaires aux avantages de la surveillance et de la gestion efficace des systèmes HVAC. Cela peut inclure l'utilisation de technologies avancées de contrôle et de surveillance, la mise en œuvre de stratégies d'optimisation des horaires et des températures, ainsi que la formation du personnel pour assurer une utilisation adéquate des équipements. En investissant dans des solutions d'efficacité énergétique et en adoptant des pratiques de surveillance et de maintenance appropriées, il est possible de réduire de manière significative la consommation d'énergie liée aux systèmes HVAC, tout en garantissant un confort optimal pour les occupants des bâtiments commerciaux en Algérie. De plus, la qualité de l'air inhalé et le confort thermique se sont fortement détériorés ces dernières années en raison de la pollution incontrôlée.

Bien que plusieurs systèmes aient été proposés dans la littérature pour surveiller la qualité de l'air, la plupart d'entre eux adoptent la nouvelle technologie de l'Internet des objets (IoT) pour fournir des informations en temps réel sur l'environnement. Il est essentiel de comprendre clairement l'importance de maintenir un certain niveau de qualité de l'air dans l'environnement de manière globale.Cela implique de prendre des mesures pour contrôler la pollution de l'air, surveiller la qualité de l'air en temps réel et mettre en place des systèmes HVAC efficaces pour assurer le confort des utilisateurs tout en réduisant la consommation d'énergie.

Dans ce contexte, un système électronique a été développé et testé expérimentalement à l'Unité de Développement des Équipements Solaires (UDES) afin d'optimiser la gestion des paramètres environnementaux dans les bâtiments, notamment la régulation des équipements HVAC. Ces essais ont permis d'évaluer les performancesdu système, ce qui permet d'envisager son déploiement à plus grande échelle dans d'autres bâtiments en Algérie. La présentation du travail dans de notre mémoire s'est déroulée en plusieurs étapes constituant un tout structuré en trois chapitres.

Le premier chapitre de notre mémoire présente une synthèse bibliographique sur le confort thermique et les systèmes de contrôle dans les bâtiments. Dans cette section,nous abordons les différents modèles de confort thermique existants, qui servent de référence pour évaluer le niveau de satisfaction des occupants vis-à-vis des conditionsthermiques. De plus, nous examinons les stratégies de contrôle du bâtiment, telles que l'utilisation de systèmes HVAC, de capteurs, de dispositifs de régulation automatique, et d'autres technologies visant à maintenir des conditions de confort thermique optimales.

Le deuxième chapitre de notre mémoire présente en détail la partie matérielle de notre projet. Nous y décrivons le choix du microcontrôleur le plus approprié ainsi que la sélection des capteurs et actionneurs utilisés. De plus, nous fournissons une description approfondie de la partie logicielle mise en œuvre dans notre projet.

Le troisième chapitre de notre mémoire comprend la présentation de l'environnement de développement utilisé, ainsi que les différentes étapes de fabrication de notre prototype. Nous détaillons le processus d'assemblage des différents composants et expliquons les méthodes et techniques utilisées.

Nous abordons l'interprétation des résultats des tests que nous avons réalisés sur notre prototype. Nous analysons les données collectées et évaluons les performances du système de contrôle électronique dans la régulation des paramètres environnementaux dans les bâtiments.

La conclusion générale résume les réalisations du projet pour des travaux futurs.

2

## <span id="page-13-0"></span>**Chapitre 1 : Synthèse sur le confort thermique et les systèmes de contrôle**

#### <span id="page-13-1"></span>**1.1 Introduction**

Le confort thermique se définit comme la sensation de bien-être thermique ressentie par un individu dans un environnement donné. Selon les normes ISO 7730 [2] et ASHRAE [3,4], il est défini comme "l'état d'esprit exprimant la satisfaction concernant l'environnement thermique perçu". Ce bien-être est influencé par plusieurs facteurs tels que la température de l'air, la vitesse de l'air, l'humidité relative, le rayonnement thermique, l'activité physique de la personne et les vêtements qu'elle porte. Le contrôle du confort thermique est crucial dans les bâtiments, car il peut avoir un impact significatif sur la santé, le bien-être et la productivité des occupants. Les systèmes de climatisation, de ventilation et de chauffage (HVAC) sont souvent utilisés pour maintenir un niveau de confort thermique optimal dans les bâtiments. Dans ce chapitre, nous allons présenter un état de l'art sur le confort thermique et les systèmes de contrôle.

#### <span id="page-13-2"></span>**1.2 Confort thermique et qualité d'air dans le bâtiment**

Le confort thermique est un élément clé de la qualité de vie des occupants d'un bâtiment. Il est défini comme la satisfaction des occupants quant aux conditions thermiques dans un environnement donné. Les déterminants du confort thermique sont nombreux et interdépendants. Ils incluent la température de l'air, l'humidité relative, la vitesse de l'air, le rayonnement thermique, la qualité de l'air intérieur, les vêtements des occupants, leur activité physique et leur métabolisme. La combinaison de ces facteurs peut conduire à des sensations de chaud, de froid, de moiteur ou de courants d'air, qui peuvent affecter le confort thermique.

#### <span id="page-14-0"></span>**1.2.1 Modèles de confort thermique**

Plusieurs modèles de confort thermique ont été développés pour évaluer et prédire lasatisfaction des occupants. Parmi les plus connus, on retrouve :

#### **a. Le vote moyen prévisible PMV (Predicted Mean Vote)**

Le PMV proposé par Fanger en 1970 [5], ce modèle est basé sur l'équilibre thermique du corpshumain et évalue le confort thermique sur une échelle de -3 (froid) à +3 (chaud) voir figure 1. Une valeur de PMV de zéro correspond à une sensation de confort thermique optimale, tandis que les valeurs négatives et positives indiquent une température inférieure ou supérieure à la température idéale, respectivement. La plage de confort thermique s'étend de la sensation de légère fraîcheur à la sensation de légère chaleur, soit de -1 à +1. Le PMV est largement utilisé dans les normes internationales pour définir des conditions de confort thermique. Il est vrai que le modèle FANGER a été développé à partir d'études statistiques d'expérimentations menées sur un grand nombre de personnes dans des chambres climatiques contrôlées. Les participants ont été invités à évaluer leur sensation thermique en portant des vêtements "classiques" d'intérieur, tandis que les conditions climatiques étaient modifiées pour créer différentsniveaux de température, d'humidité, de vitesse de l'air et de rayonnement thermique.

 $+3$  chaud  $+2$  tiède +1 légèrement tiède 0 neutre 1 légèrement frais -2 frais -3 froid

<span id="page-14-1"></span>*Figure 1. 1* L'indice de vote moyen prévisible (PMV) [6]

#### **b. Le pourcentage prévisible d'insatisfaits PPD (Predicted Percentage of Dissatisfied) [7]**

Le PPD Est un indice de confort thermique qui mesure le pourcentage de personnes dans un espace qui pourraient être mécontentes des conditions thermiques. Le PPD estgénéralement calculé à partir de la température de l'air, de la vitesse de l'air, de l'humidité relative, de la température radiante moyenne et d'autres facteurs environnementaux. Le PPD est utile pour évaluer les performances de systèmes de chauffage, ventilation et climatisation (HVAC) et pour optimiser les conditions de confort thermique dans les bâtiments. Un PPD élevé indique que de nombreuses personnes peuvent ressentir un inconfort thermique dans l'espace considéré. La figure présentée ci-contre représente le taux de satisfaction au niveau du confort thermique, exprimé en pourcentage d'insatisfaits, pour des personnes en position assise au repos (telles que celles qui font la sieste au bureau) et pour des personnes effectuant un travail léger (comme un travail de bureau), tel qu'exprimé par les sujets eux-mêmes. Il est impossible de définir une température qui convienne à tous : il reste au mieux 5 % d'insatisfaits. Il est intéressant de constater que la courbe des sujets au repos est centrée sur 26°C et qu'elle est plus resserrée, ce qui signifie que ces personnes sont plus sensibles à de faibles variations de température. En revanche, la courbe représentant le travail léger glisse vers les basses températures. Cela indique que les personnes qui ont plus de chaleur à perdre préfèrent des températures plus basses.

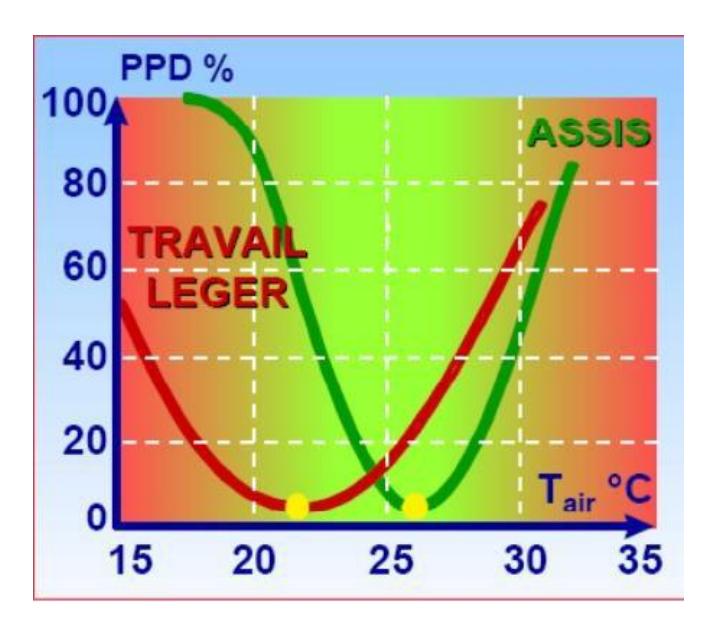

<span id="page-15-0"></span>*Figure 1. 2* Pourcentage prévisible d'insatisfaits : température de confort [6]

#### **c. Adaptive model [8,9]**

L'approche adaptative est un modèle de contrôle thermique qui se base sur l'idée que les occupants peuvent s'adapter aux conditions environnementales en modifiant leur comportement et leurs vêtements plutôt que de compter uniquement sur les équipements de chauffage et de climatisation. Cette approche est particulièrement pertinente dans les bâtiments sans climatisation, où les occupants sont plus susceptibles de s'adapter aux variations de température. Les occupants peuvent ajuster leur comportement, par exemple en ouvrant ou en fermantles fenêtres, en utilisant des rideaux ou des stores pour bloquer la chaleur ou laisser entrer la lumière naturelle, ou en portant des vêtements plus chauds ou plus légers selon la saison. Les systèmes de contrôle thermique adaptatif peuvent également utiliser des capteurs pour mesurer les conditions environnementales et ajuster les paramètres de chauffage ou de refroidissement en fonction des préférences des occupants. Cette approche peut être plus économe en énergie et plus respectueuse de l'environnement que les systèmes de chauffage et de climatisation traditionnels, tout en offrant un confort thermique adéquat pour les occupants.

#### <span id="page-16-0"></span>**1.2.2 Conditions de confort thermique**

Les conditions de confort thermique sont les conditions environnementales qui permettent aux occupants d'un espace de se sentir à l'aise et de maintenir leur bienêtre thermique. Ces conditions dépendent de plusieurs facteurs, tels que la température de l'air, la température radiante, la vitesse de l'air, l'humidité relative et l'activité physique des occupants. La température de l'air est l'un des facteurs les plus importants pour le confort thermique. L'identification de la température minimale à risque pour les effets de santé liés à la chaleur nécessitera des recherches pour déterminer la température intérieure en dessous de laquelle aucun effet néfaste sur la santé liée à la chaleur n'est attendu. De même, des recherches sont nécessaires pour identifier la "température maximale acceptable", au-delà de laquelle le risque pour la santé humaine augmente considérablement. Comme les gens sont acclimatés à différentes températures dans différentes régions climatiques, la plage optimale de température intérieure dépend de la région spécifique.

Plusieurs études ont été réalisées pour évaluer les effets des ajustements

comportementaux sur le confort thermique. Parmi ces études, celle menée par Rohles et al [9] s'est intéressée à l'effet de l'utilisation d'un ventilateur de plafond sur le confort thermique pendant la saison estivale. Les résultats ont montré que la vitesse de l'air générée par le ventilateur pouvait équivaloir à une réduction de la température ambiante d'environ 4,5 °C pour chaque mètre par seconde de vitesse de l'air. Ainsi, l'utilisation du ventilateur de plafond pourrait permettre d'élargir la plage de confort thermique de 26 °C à 29 °C. Une autre étude menée par Arens et al [10] ont également abordé le sujet de l'élargissement de la zone de confort thermique. Les résultats de cette étude ont montré qu'une vitesse de l'air d'au moins 1 m/s pouvait permettre d'élargir la zone de confort thermique jusqu'à 31 °C.

#### <span id="page-17-0"></span>1.2.3 **Cadre général de la qualité de l'air** [11]

Il est important de prendre en compte les valeurs acceptables de concentration de CO2 en ppm (parties par million) pour évaluer la qualité de l'air. Voici les plages couramment utilisées (Voir figure 3) :

- De 0 à 400 ppm : Niveau de CO2 typique en air extérieur non contaminé**.**
- De 400 à 1 000 ppm : Niveau de CO2 typique dans les environnements intérieurs bien ventilés.
- De 1 000 à 2 000 ppm : Niveau de CO2 indiquant un certain manque de ventilation et une accumulation potentielle de CO2.
- De 2 000 à 5 000 ppm : Niveau de CO2 associé à une mauvaise qualité de l'air, une mauvaise ventilation et des problèmes potentiels de confort et de santé.
- Au-dessus de 5 000 ppm : Niveau de CO2 très élevé, indiquant un grave problème de ventilation et pouvant entraîner des effets néfastes sur la santé.

Dans le protocole sanitaire en vigueur, il est recommandé que la concentration en CO2ne dépasse pas 800 ppm (parties par million) dans les pièces d'un établissement accueillant du public pendant la pandémie.

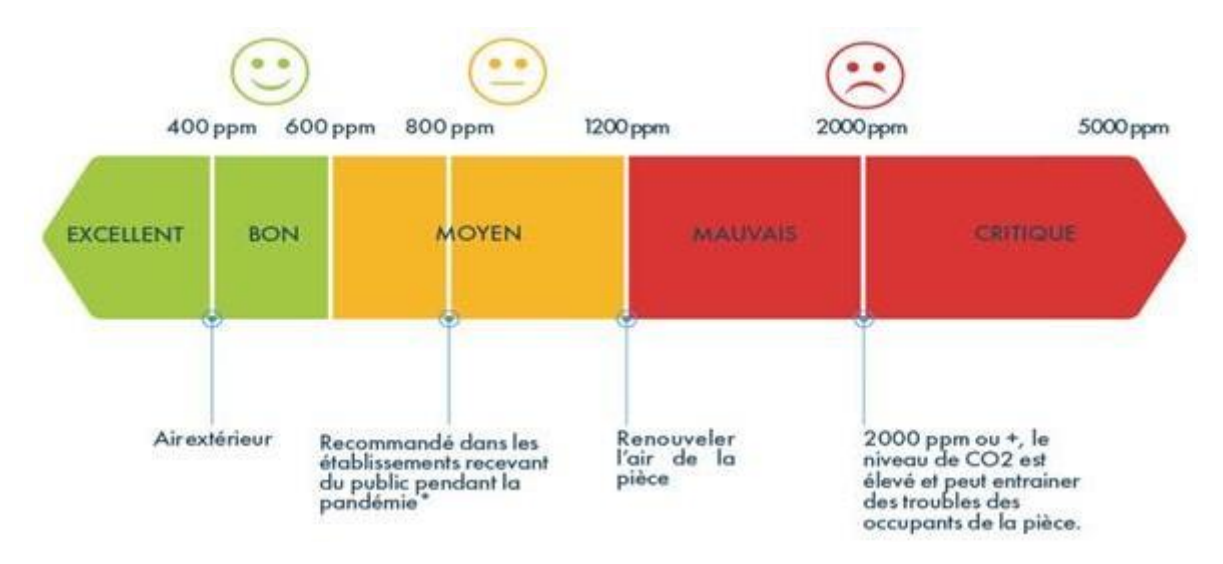

*Figure 1. 3* Échelles de mesures de la qualité de l'air [11]

#### <span id="page-18-2"></span><span id="page-18-0"></span>**1.3 Stratégies de contrôle du bâtiment**

L'objectif principal de contrôler l'environnement du bâtiment (système de chauffage, ventilation et climatisation) est de maintenir le confort thermique des occupants et d'atteindre une bonne efficacité énergétique. Les différentes stratégies utilisées pour contrôler l'environnement thermique du bâtiment dans les plages de valeurs données sont classées de manière approximative en quatre catégories dans cet article. Il s'agit de : (i) les techniques de contrôle classiques ; (ii) les stratégies de contrôle avancées ; (iii) les méthodes de contrôle intelligentes ; et (iv) les méthodes de contrôle hybrides. Cependant, il existe un certain chevauchement entre les différentes technologies de contrôle.

#### <span id="page-18-1"></span>**1.3.1 Les techniques classiques**

Les techniques classiques de contrôle dans les bâtiments comprennent le contrôle à deux positions (marche/arrêt) et le contrôle PID (proportionnel, intégral, dérivé). Ces méthodes sont largement utilisées dans les systèmes de chauffage, ventilation et climatisation (HVAC) en raison de leur simplicité et de leur coût initial abordable [12].

Le contrôle à deux positions, également appelé contrôle bang-bang ou contrôle d'hystérésis, est une technique de contrôle de rétroaction simple et économique. Elle fonctionne en activant ou désactivant l'équipement de chauffage ou de refroidissement en fonction d'une valeur seuil prédéfinie. Cette méthode est souvent utilisée dans les thermostats résidentiels et commerciaux pour maintenir le confort thermique des

occupants et économiser de l'énergie [13]. Les thermostats sont des exemples courants de dispositifs utilisant le contrôle à deux positions. Ils sont installés à mihauteur des murs pour éviter les courants d'air et les sources de chaleur indésirables [14]. Les thermostats jouent un rôle crucial dans la régulation des systèmes énergétiquement intensifs des bâtiments, tels que le chauffage, la climatisation, l'humidification, la déshumidification et la ventilation [14].

Un thermostat de base est composé de plusieurs éléments. Il comprend un capteur detempérature pour mesurer les conditions ambiantes, un interrupteur ou actionneur pour allumer ou éteindre l'équipement de chauffage ou de refroidissement, une boucle de rétroaction pour détecter les écarts et décider du moment de la mise en marche/arrêt, et une interface utilisateur pour afficher les informations actuelles [15].

La précision et la réactivité du capteur de température sont essentielles pour un fonctionnement efficace du thermostat. Un capteur lent peut entraîner une consommation d'énergie accrue et un moindre confort pour les occupants [16].

Les thermostats mécaniques ou à mercure ont été les premières versions utilisées, mais ils sont maintenant remplacés par des dispositifs électroniques, souvent dotés de connexions sans fil [17].

Les thermostats programmables offrent des fonctionnalités supplémentaires permettant d'économiser davantage d'énergie en ajustant les réglages en fonction des horaires et des préférences des occupants [17].

Bien que les thermostats soient une méthode simple et peu coûteuse de contrôle, ils peuvent parfois être inefficaces sur le plan énergétique, car ils peuvent ne pas suivre précisément le point de consigne. C'est là que le contrôle PID entre en jeu [18].

Le contrôle PID est également une méthode de contrôle de rétroaction qui utilise une boucle fermée et ne nécessite pas de modèle préalable du système. Il calcule une erreur en comparant la valeur mesurée à la consigne souhaitée et ajuste le signal de contrôle en fonction de cette erreur.

Le contrôle PID utilise trois actions distinctes : le terme proportionnel (P), le terme intégral (I) et le terme dérivé (D). La combinaison pondérée de ces actions détermine le signal de contrôle. Le contrôle P (proportionnel)

9

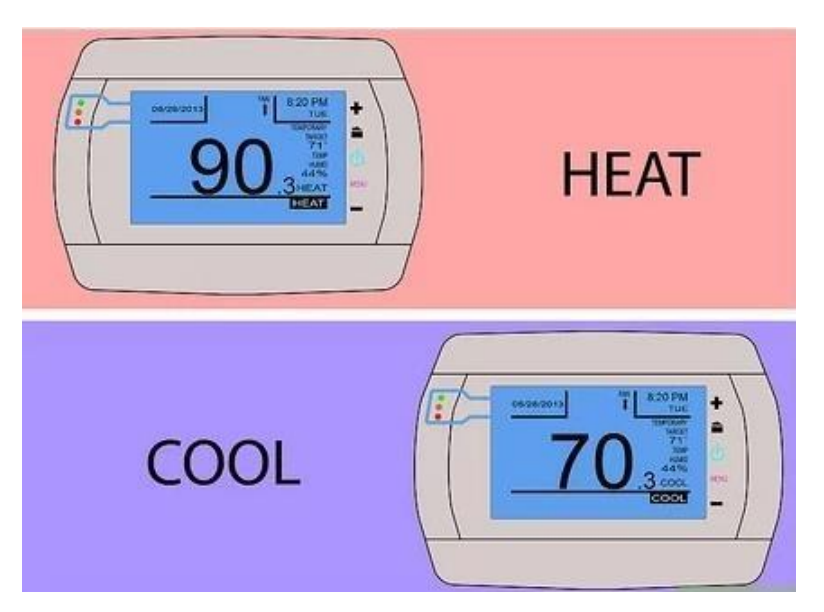

*Figure 1. 4* L'évolution du thermostat programmable, de petit écran LCD

#### <span id="page-20-1"></span><span id="page-20-0"></span>**1.3.2 Techniques de contrôle avancées**

Les techniques classiques peuvent être appliquées au contrôle de la température aveccertaines limitations. En effet, elles sont faciles à régler (tuning) pour les systèmes SISO, mais pas facile, voire impossible de les régler pour les systèmes MIMO. Les retards importants et les dynamiques d'ordre élevé sont encore difficiles à contrôler à l'aide de régulateurs PID. Ceci peut être satisfait grâce aux techniques dites « avancées » qui utilisent généralement un modèle dynamique du système à contrôler, et présentent des caractéristiques non linéaires [19]. Comme les systèmes HVAC sont non linéaires, ces techniques sont largement utilisées dans la régulation des bâtiments [20]. Cependant, il existe des techniques de contrôle avancées qui sont mieux adaptées pour ces types de systèmes.

#### **a. Le contrôle prédictif MPC (ou Model Predictive Control) [21, 23]**

Le contrôle prédictif MPC est une technique de contrôle avancée qui utilise un modèle dynamique du système pour prédire son comportement futur et ajuster la commande en conséquence. Cette technique est particulièrement adaptée pour les systèmes à retards importants et à dynamiques complexes, et peut être utilisée pour contrôler simultanément plusieurs variables de sortie. Le contrôle prédictif peut être utilisé pour optimiser la consommation d'énergie d'un système HVAC en minimisant la consommation d'énergie tout en maintenant le confort thermique.

#### **b. Le contrôle adaptatif [24, 25]**

Contrôle adaptatif est une autre technique de contrôle avancée qui utilise un modèle dynamique du système pour s'adapter aux changements dans les conditions d'exploitation. Cette technique peut être utilisée pour les systèmes HVAC qui doivent s'adapter aux variations des conditions météorologiques et des charges thermiques internes du bâtiment. Le contrôle adaptatif peut ajuster les paramètres de commande en temps réel pour maintenir les performances du système à un niveau optimal.

#### **c. Le contrôle optimal [26, 27]**

Le contrôle optimal est une technique de contrôle avancée qui utilise un modèle mathématique du système pour déterminer la commande optimale qui minimise une fonction de coût donnée. Cette technique peut être utilisée pour optimiser la consommation d'énergie d'un système HVAC en minimisant la consommation d'énergie tout en maintenant le confort thermique. Le contrôle optimal peut également être utilisé pour maximiser la durée de vie des équipements et minimiser les coûts de maintenance.

En résumé, les techniques de contrôle avancées telles que le contrôle prédictif, le contrôle adaptatif et le contrôle optimal sont mieux adaptées pour les systèmes HVAC qui sont non linéaires et à entrées multiples et sorties multiples. Ces techniques peuvent aider à améliorer les performances du système, à économiser de l'énergie et à prolonger la durée de vie des équipements.

#### <span id="page-21-0"></span>**1.3.3 Les méthodes intelligentes**

Il est difficile d'identifier un modèle mathématique adapté aux systèmes HVAC, étant donné que ce sont des systèmes MIMO non linéaires et complexes, et qu'ils sont exposés à beaucoup de perturbations, d'imprévus et de retards. En outre, la sensation humaine de confort thermique est une question vague et subjective et sa prise en compte est donc difficile [28]. En régulation intelligente, aucun modèle mathématique n'est nécessaire pour la configuration du régulateur et elle est uniquement basée sur la perception humaine du confort thermique. Par conséquent, elle évite les problèmes associés à l'élaboration du modèle physique pour la construction de structures

11

distinctes. Les régulateurs intelligents sont donc des techniques prometteuses dans le contrôle des systèmes HVAC [17].

Les techniques intelligentes peuvent également être utilisées pour améliorer les régulateurs traditionnels existants. Elles sont présentées selon trois sous-catégories principales : (i) Logique Floue (Fuzzy Logique ou FL) ; (ii) Réseaux de Neurones Artificiels (Artificial Neural Network ou ANN) ; et (iii)Neuro-Floue (ANN-FL). Les deux dernières méthodes sont des techniques adaptativesse basant sur l'autoréglage itératif du processus pendant le fonctionnement du système. Dans [29], les trois techniques sont décrites pour le contrôle de la température. La performance de chaque méthode est testée dans un bâtiment résidentiel de deux étages. Il est conclu que les méthodes de régulation intelligente adaptative sont potentiellement meilleures pour le maintien de la température de l'air intérieur que les méthodes conventionnelles. Cependant, aucune méthode parmi les trois techniques n'a montré plus d'effets significatif par rapport à l'autre concernant l'économie d'énergie.

#### <span id="page-22-0"></span>**1.4 Types de systèmes de contrôle**

Pour réaliser les actions des systèmes de contrôle qui viennent d'être évoqués, plusieurs types de sources d'énergie sont utilisées. En particulier, les types de systèmes de contrôle suivants sont utilisés dans les applications HVAC :

#### <span id="page-22-1"></span>1.4.1 **Système de HVAC** [30]

Le système HVAC (Chauffage, Ventilation et Climatisation) est un système tout-enuninstallé à l'intérieur d'un bâtiment ou d'une installation pour garantir une bonne qualitéde l'air, bon flux d'air et confort pour ses occupants. Les systèmes de chauffage, de ventilation et de climatisation assurent une bonne qualité de l'air en faisant circuler l'airà l'intérieur et à l'extérieur du bâtiment.

La plupart des bâtiments résidentiels et commerciaux sont dotés d'un système de chauffage, de ventilation et de climatisation, Posséder une unité centrale est typique des endroits qui connaissent des variations saisonnières et des températures extrêmes. Fonction principale de commande du climat de la zone dans laquelle ils sont placés. Ce n'est pas uniquement pour le chauffage et le refroidissement, ils garantissent en outre la qualité de l'air intérieur qui contient suffisamment d'oxygène

et ne contient aucun gaz toxique. Certains systèmes de HVAC peuvent même mesurer la teneur en monoxyde de carbone dans la région.

Les éléments d'un système de HVAC comprennent des fonctions de chauffage, de ventilation et de climatisation. Ce filtre est inclus, le compresseur, les antennes, le ventilateur, sorties d'échappement, gaines et autres parties électriques. Les systèmes de HVAC peuvent également être appelés systèmes de climatisation, car il y a des appareils de climatisation avec un dispositif de chauffage. Le système de ventilation des appareils peut être naturel, ce qui est le plus courant, possède des composants de purification d'air additionnels tels que des filtres spéciaux [30].

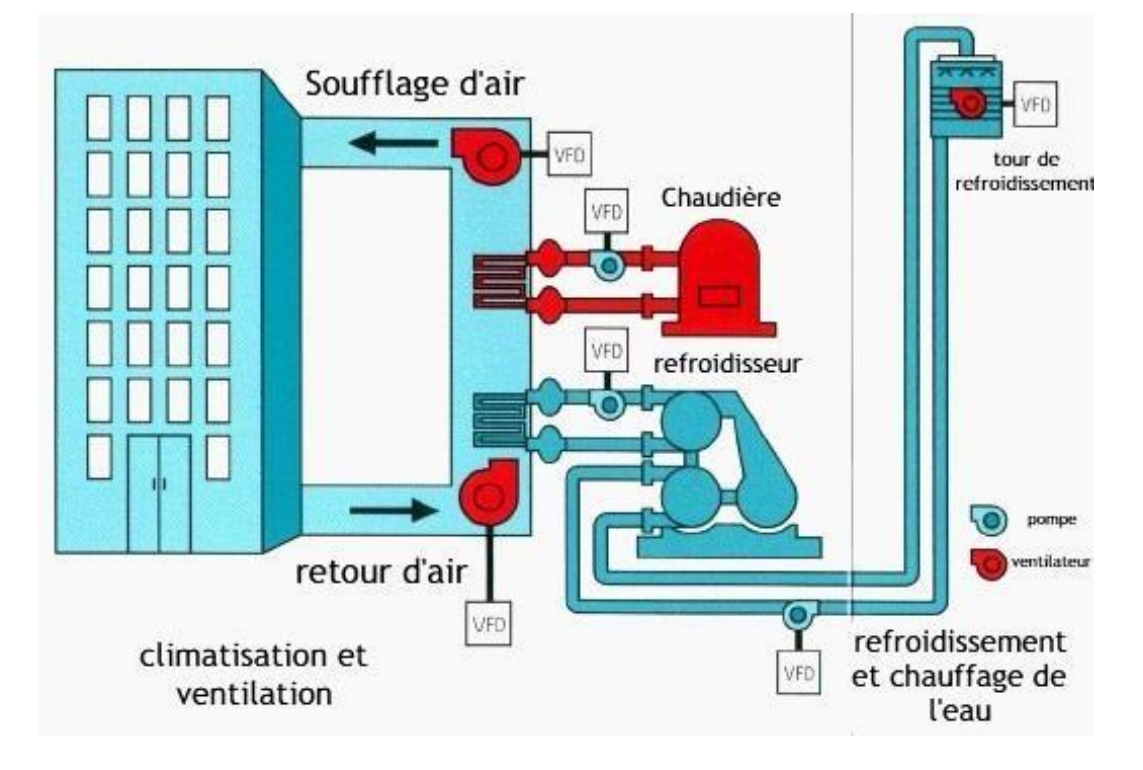

*Figure 1. 5* Schéma protocole d'un system HVAC

#### <span id="page-23-1"></span><span id="page-23-0"></span>1.4.2 **Système de chauffage centrale** [31]

Le chauffage fait face à un besoin physiologique de confort personnel. Dans le domaine industriel, il permet de transformer les matériaux et de chauffer les procédés industriels.

Dans le bâtiment, l'équipement de chauffage garantit le confort thermique des utilisateurs Il répond également à leurs besoins en termes d'approvisionnement en eau chaude domestique. Le chauffage comprend habituellement un groupe électrogène tel qu'une chaudière ou une thermopompe, ... qui alimente un ou plusieurs diffuseurs de

chaleur tels que des radiateurs ou un plancher chauffant. Ces derniers transmettent la chaleur produite dans la pièce pour être chauffée. La même chaudière ou thermopompe peut également produire de l'eau chaude à usage domestique.

En général, la génératrice est une chaudière à gaz, à pétrole ou à bois qui fournit de l'eau chaude à une température maximale inférieure à 90°. L'eau chaude de chauffage peut aussi être produite à partir d'énergies renouvelables telles que les panneaux solaires thermiques. Cette eau chaude de chauffage peut aussi être produite par une pompe à chaleur qui génère de l'eau chaude à une température inférieure (souvent moins de 60 °C) compte tenu de l'efficacité du système thermodynamique de la thermopompe.

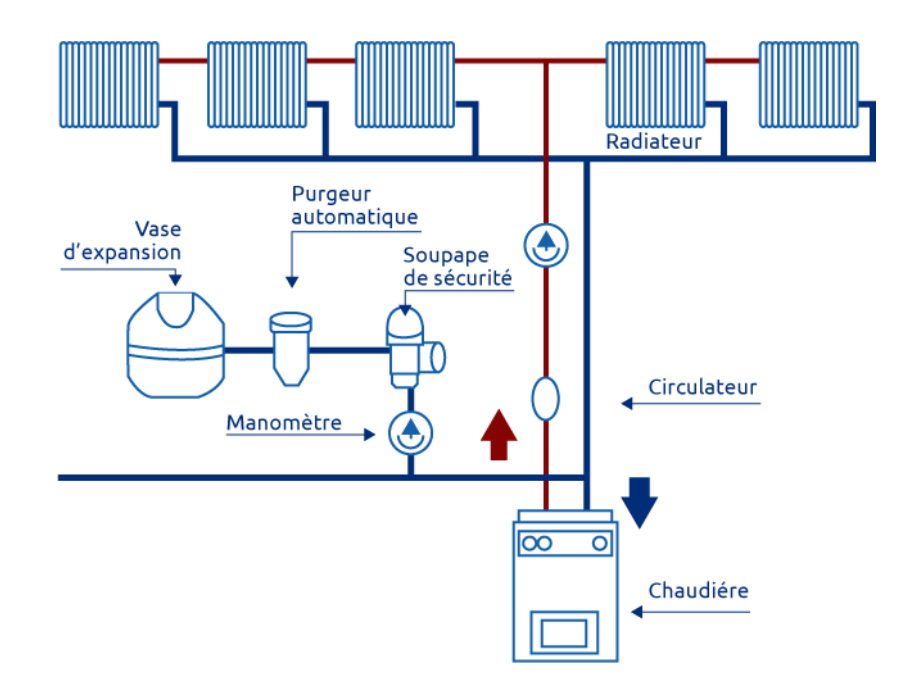

*Figure 1. 6* Chauffage central [32]

#### <span id="page-24-1"></span><span id="page-24-0"></span>1.4.3 **Système de ventilation** [33]

La ventilation est définie comme l'action rénovatrice de l'air d'un lieu utilisant en différents moyens. Cela peut inclure la ventilation des galeries d'une mine ou l'ouverture des fenêtres pour assurer une bonne ventilation dans les salles de classe. L'aération est également considérée comme indispensable et peut être réalisée grâce à des dispositifs de ventilation spéciaux pour les sous-sols. La ventilation peut agir de différentes manières, racontant que la circulation d'air dans les machines pour refroidir

et éviter l'échauffement, ou encore en utilisant des dispositifs de circulation d'air afin de favoriser certains phénomènes physiques ou de réaliser diverses techniques d'opérations. La ventilation peut également désigner les dispositifs ou les éléments d'un système permettant l'une ou l'autre de ces actions, tels que les tuyaux de ventilation ou les dispositifs spéciaux pour les toitures.

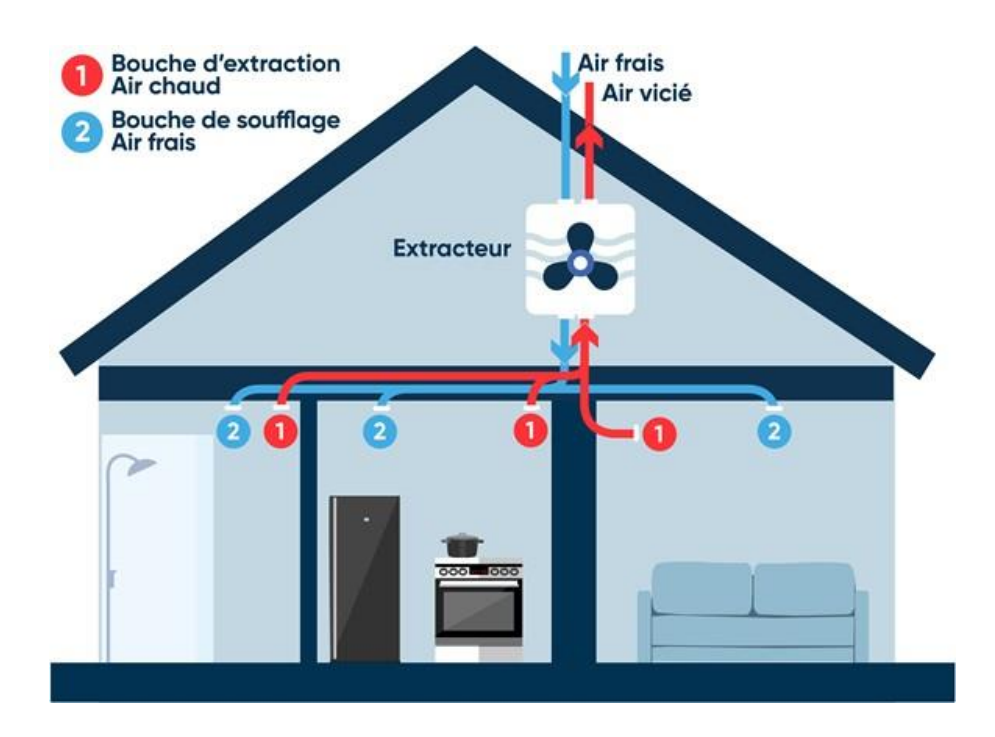

*Figure 1. 7* Système de Ventilation Mécanique Contrôlée [34]

#### <span id="page-25-1"></span><span id="page-25-0"></span>1.4.4 **Système climatisation** [35]

L'air conditionné est un système qui vous permet de régler, de modifier ou de contrôlerles conditions météorologiques de votre maison. On les retrouve souvent dans les bureaux ou même dans les résidences unifamiliales. Toutefois, il convient de soulignerque l'installation de ce type de climatisation n'est pas nécessairement la meilleure solution. En fait, ces appareils sont reconnus pour leur grande consommation d'énergie.

Si vous voulez savoir si un climatiseur est la bonne solution pour votre maison Testez le simulateur gratuit de Quelle Energie qui tiendra compte de toutes les informations concernant votre hébergement pour vous répondre.

Afin de faire face sereinement aux étés chauds et humides ou simplement aux périodes de chaleur, réduire la température intérieure de son logement est une priorité.

Les conditionneurs d'air électriques offrent cette option à un prix relativement abordable.

La climatisation est un système qui traite l'air et permet qu'il soit refroidi, filtré et chauffépour les modèles réversibles. L'air conditionné fonctionne toujours de la même façon

: il filtre et transfère la chaleur. Dans une installation « clim », il y a toujours une unité externe (qui produit de l'air froid et chaud) et une unité interne (qui diffuse de l'air).

C'est l'élimination de la chaleur qui permet le refroidissement des locaux. Le procédé est relativement simple : la chaleur est absorbée par le liquide de refroidissement circulant dans l'unité interne. Le liquide fournit sa chaleur à l'air extérieur et la boucle est fermée. Quand il ne s'agit pas de refroidir mais de chauffer, le cycle de fonctionnement est ensuite inversé. Il en va de même avec la pompe à chaleur réversible air-air, qui vous permet de refroidir et de chauffer votre maison à moindre coût.

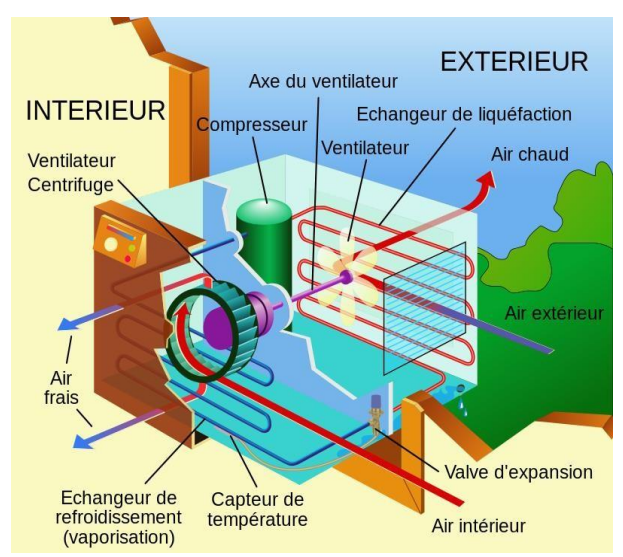

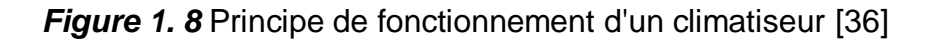

### <span id="page-26-1"></span><span id="page-26-0"></span>**1.5 Orientations futures en contrôle intelligent**

Les bâtiments durables offrant un confort thermique à leurs occupants tout en améliorant leur efficacité énergétique restent un problème de recherche ouvert qui présente de nombreux défis. L'utilisation de contrôle intelligent pour améliorer l'efficacité énergétique tout en satisfaisant le confort des occupants présentent divers défis de recherche et ouvre des perspectives de recherche futures. Ces défis et perspectives de recherche sont présentés dans cette section, qui est axée sur l'application.

#### **1.5.1 Bâtiments intelligents et connectés**

Les bâtiments intelligents et connectés ouvrent de nombreuses opportunités de recherche pour répondre à des défis importants en matière d'exploitation, de conception et d'expérience utilisateur. Alors que le contrôle intelligent rend les bâtiments de plus en plus intelligents, la mise en réseau de ces bâtiments via l'Internet des objets (IoT) facilitera également le développement de solutions intelligentes et durables pour relever les défis des villes intelligentes et du réseau intelligent. Les bâtiments connectés sont essentiels à la formation structurelle des villes intelligentes et amélioreront la qualité de vie et la durabilité des citoyens. Ils joueront également un rôle clé dans l'amélioration de l'efficacité énergétique et de la résilience grâce aux micro-réseaux communautaires et aux concepts d'énergie de quartier. Ces systèmes sont actuellement en cours de développement dans les environnements universitaires pour améliorer la résilience énergétique.

Les bâtiments connectés faciliteront également la gestion de pointe du réseau intelligent grâce à la réponse à la demande.Les bâtiments connectés favoriseront la durabilité en permettant la mise en œuvre d'une communauté à bilan énergétique et empreinte carbone nette.

Ils permettront également de développer des solutions aux défis de recherche sous différents anglesen utilisant des technologies centrées sur le réseau. Les bâtiments connectés se connecteront à leurs occupants, à leurs capteurs et à leur environnement, ce qui représente des défis pour la planification à long terme et les opérations quotidiennes des bâtiments, tout en prenant en compte la communauté dans son ensemble.

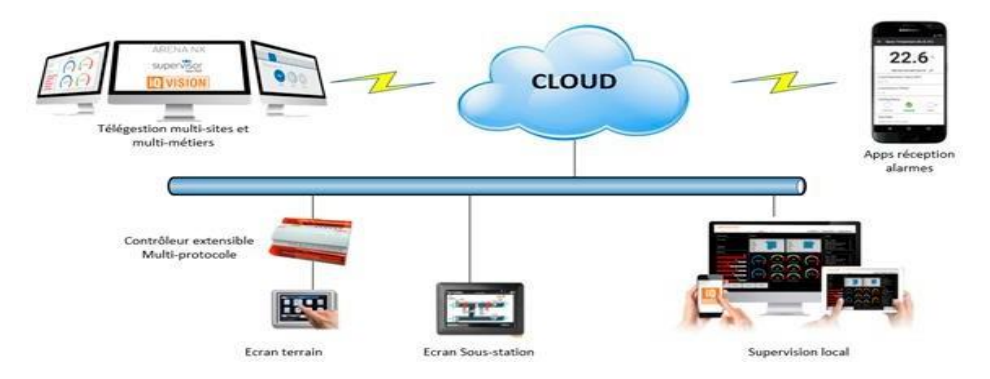

<span id="page-27-0"></span>*Figure 1. 9* Gestion intelligente du bâtiment

#### <span id="page-28-0"></span>**1.5.2 Évolution de l'IoT en termes de sécurité**

Les développements potentiels se dérouleront autour de trois axes àcourt, moyen et long terme.

Une sécurité efficace pour une informatique embarquée miniaturisée,

Une sécurité adaptative de l'informatique mobile omniprésente,

Une sécurité de l'internet des objets selon une approche cognitive et systémique.

Ces trois axes répondront aux besoins évolutifs de l'IoT en termes de sécurité et accompagneront son évolution vers plus d'autonomie des objets [37].

#### **Avantages et inconvénients de l'Internet des objets**

L'Internet des objets (IoT) offre de nombreux avantages, mais présente également certains inconvénients qu'il convient de prendre en compte.

#### *Les avantages de l'IoT comprennent*

#### *Communication*

Depuis, IoT a la communication entre les appareils, dans lequel les appareils physiques sont en mesure de rester connecté et donc la transparence totale est disponible avec moins d'inefficacité et une meilleure qualité [38].

#### *Automatisation et contrôle*

Sans intervention humaine, les machines automatisent et contrôlent une grande quantité d'informations, ce qui conduit à une production plus rapide et en temps opportun [38].

#### *La surveillance permet d'économiser de l'argent et du temps*

Depuis, IoT utilise des capteurs intelligents pour surveiller divers aspects de notre vie quotidienne pour diverses applications qui économisent de l'argent et du temps [38].

#### **L'IoT présente également des inconvénients, notamment**

#### *Vie privée*

L'utilisation de capteurs et d'appareils connectés peut poser des problèmes de vie privée, car ces dispositifs peuvent recueillir des informations sur les utilisateurs et leur environnement.

#### *Sécurité*

Les appareils IoT peuvent être vulnérables aux attaques informatiques, ce qui peut entraîner des perturbations importantes.

#### *Coût*

L'installation de dispositifs IoT peut être coûteuse, en particulier pour les petites entreprises ou les particuliers.

#### *Complexité*

L'IoT peut être complexe à gérer, en particulier lorsqu'il s'agit d'intégrer différents systèmes et technologies.

#### <span id="page-29-0"></span>**1.6 Conclusion**

Nous avons, tout au long de ce chapitre, présenté le confort thermique en général, en introduisant les concepts et critères de confort thermique, ainsi que les facteurs affectant le confort thermique des occupants du bâtiment. Ainsi, les différentes stratégies de contrôle du bâtiment peuvent être utilisées pour améliorer le confort thermique des occupants, notamment par l'utilisation de systèmes de chauffage, ventilation et climatisation (HVAC). Nous avons également évoqué les bâtiments intelligents et connectés, qui sont des bâtiments équipés de technologies avancées pour améliorer la performance énergétique et le confort thermique.

Pour le chapitre suivant, nous aborderons une présentation des différents matériaux utilisés dans la ventilation et le confort thermique.

#### <span id="page-30-1"></span><span id="page-30-0"></span>**2.1 Introduction**

Le projet de système de confort thermique est un exemple concret d'application du système ESP32 avec un module Wi-Fi intégré pour la connexion avec Thingspeak IoT. L'ESP32 est une carte électronique programmable qui permet de contrôler divers composants électroniques tels que les capteurs et les actionneurs. Le système de confort thermique peut être amélioré en ajoutant des fonctionnalités telles que la surveillance à distance, la gestion énergétique et la notification d'alertes. Dans cette étude, nous présenterons les composants nécessaires pour construire le système de confort thermique, le principe de fonctionnement de l'ESP32, ainsi que la méthode pour connecter le système à Thingspeak IoT. Nous verrons également comment programmer les cartes ESP32 en utilisant l'IDE Arduino pour permettre une automatisation complète du système de confort thermique.

#### <span id="page-30-2"></span>**2.2 La Partie matérielle**

#### <span id="page-30-3"></span>2.2.1 **Début de ESP32**

L'ESP32 est un microcontrôleur développé par la société chinoise Espressif Systems.Il s'agit de la deuxième génération de microcontrôleurs WiFi et Bluetooth de l'entreprise, succédant à l'ESP8266. L'ESP32 a été annoncé pour la première fois en septembre 2016 et est entré en production en décembre 2016.

Le développement de l'ESP32 a débuté en 2013, avec l'objectif de créer un microcontrôleur à faible consommation d'énergie avec des fonctionnalités avancées de connectivité sans fil, telles que le WiFi et le Bluetooth. Espressif Système a également cherché à améliorer les performances de traitement du microcontrôleur, en intégrant un processeur plus puissant que celui de l'ESP8266.

Le développement de l'ESP32 a été largement basé sur l'expérience acquise avec l'ESP8266. L'ESP8266 avait été un grand succès pour Espressif Systems en raison de sa faible consommation d'énergie, de sa connectivité WiFi et de son faible coût, ce qui avait permis de développer de nombreux projets IoT. Cependant, il avait également quelques limitations, telles que des performances de traitement limitées et une capacité de stockage limitée.

Avec l'ESP32, Espressif Systems a cherché à résoudre ces problèmes en intégrant unprocesseur double cœur, une plus grande quantité de mémoire flash et de SRAM, ainsi que des fonctionnalités de connectivité WiFi et Bluetooth améliorées. L'ESP32 a également introduit de nouvelles fonctionnalités, telles que des interfaces Ethernet, des interfaces de caméra et des capacités de traitement de signal numérique avancées.

Depuis sa sortie, l'ESP32 est devenu un choix populaire pour les projets IoT, les appareils connectés et d'autres applications nécessitant des fonctionnalités de connectivité sans fil et une faible consommation d'énergie. Espressif Systems continue de mettre à jour et d'améliorer l'ESP32, avec des mises à jour régulières du firmware et des bibliothèques logicielles pour améliorer les performances et ajouter de nouvelles fonctionnalités.

#### <span id="page-31-0"></span>2.2.2 **Définition de la carte ESP32**

L'ESP32 est un microcontrôleur à faible consommation d'énergie, doté de fonctionnalités de connectivité sans fil telles que le WiFi et le Bluetooth, développé par la société chinoise Espressif Systems.

La référence complète de l'ESP32 est "ESP32-WROOM-32", qui est une puce système intégrée qui combine un processeur à double cœur à 32 bits, une connectivité WiFi et Bluetooth, des interfaces Ethernet, des interfaces de caméra et des capacités de traitement de signal numérique avancées.

L'ESP32-WROOM-32 est souvent utilisé dans les projets IoT, les appareils connectéset d'autres applications nécessitant des fonctionnalités de connectivité sans fil et une faible consommation d'énergie. Il est programmable à l'aide de divers environnementsde développement tels que l'IDE Arduino et MicroPython, et peut être utilisé avec unevariété de bibliothèques logicielles pour faciliter la programmation et l'intégration dansles projets.

21

#### <span id="page-32-0"></span>2.2.3 **Microcontrôleur l'ESP32-WROOM-32**

Un microcontrôleur est généralement composé de trois éléments :

- Unité centrale de traitement
- Mémoires (mémoire morte et mémoire vive),
- Portes d'entrée et de sortie.

Un microcontrôleur est un circuit électronique intégré qui comprend un processeur, dela mémoire et des interfaces d'entrée/sortie. Il est programmable et est utilisé pour contrôler les opérations d'un système électronique. Les microcontrôleurs sont souvent utilisés dans des applications embarquées telles que les systèmes de contrôle de température, les systèmes d'éclairage, les systèmes de sécurité, les systèmes de surveillance et les appareils électroménagers. Les avantages des microcontrôleurs sont leur faible coût, leur faible consommation d'énergie et leur petite taille [39].

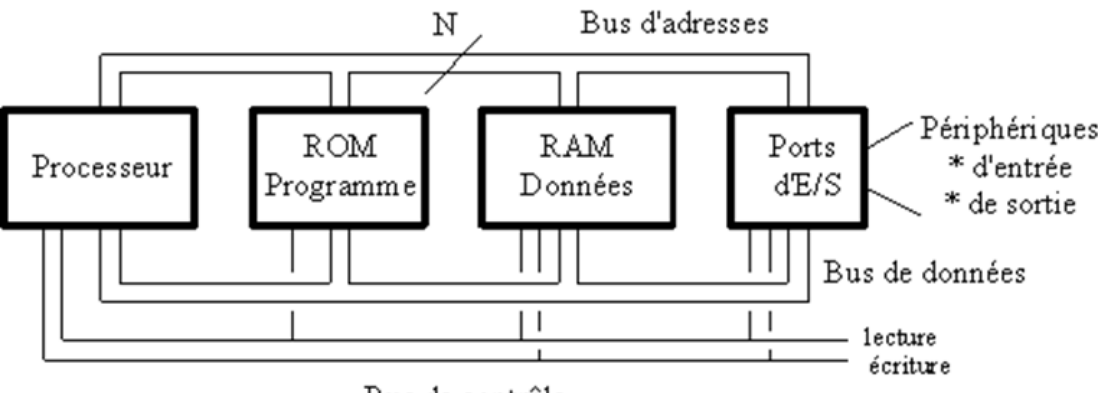

Bus de contrôle

*Figure 2. 1* Schéma fonctionnel d'un microcontrôleur [39]

<span id="page-32-1"></span>Le microcontrôleur ESP32-WROOM-32 est un système sur puce (SoC) développé parla société chinoise Espressif Systems, qui intègre un microcontrôleur basé sur une architecture Xtensa dual-core, ainsi qu'un système de connectivité Wi-Fi et Bluetooth. Le microcontrôleur ESP32-WROOM-32 est équipé de deux cœurs de processeur Xtensa LX6 32 bits cadencés jusqu'à 240 MHz, ce qui lui permet d'exécuter des applications de traitement lourd tout en consommant peu d'énergie. Il dispose également de 4 Mo de mémoire flash intégrée pour le stockage de programmes et de données, ainsi que de 520 Ko de SRAM pour l'exécution de programmes.

En ce qui concerne la connectivité sans fil, le microcontrôleur ESP32-WROOM-32 prend en charge le Wi-Fi 802.11 b/g/n/e/i (2,4 GHz) avec des taux de transfert allant jusqu'à 150 Mbps, ainsi que le Bluetooth v4.2 BR/EDR et BLE pour la communication sans fil avec d'autres appareils.

Le microcontrôleur ESP32-WROOM-32 dispose également d'une variété d'interfaces de périphériques, telles que l'UART, le SPI, l'I2C, l'I2S, le PWM, l'ADC et le DAC, qui peuvent être utilisées pour communiquer avec une large gamme de périphériques telsque des capteurs, des actionneurs et des modules d'affichage.

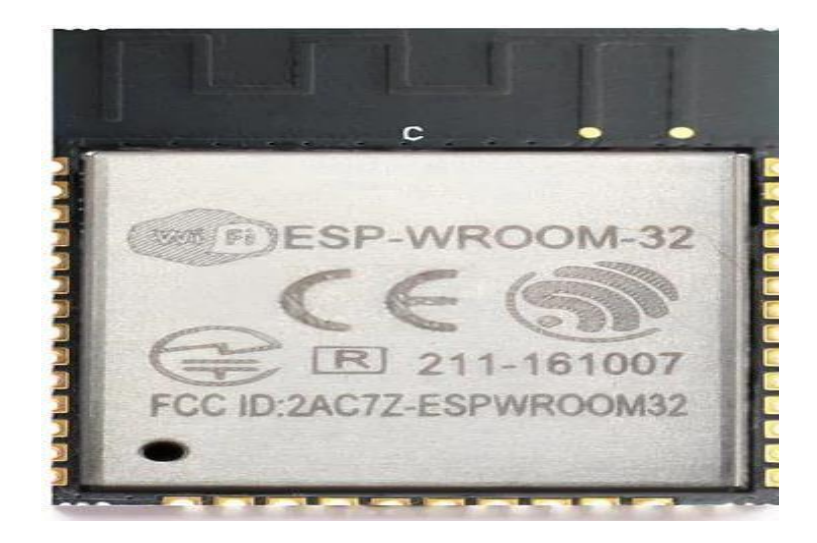

*Figure 2. 2* Microcontrôleur l'ESP32-WROOM-32 [40]

#### <span id="page-33-1"></span><span id="page-33-0"></span>**2.2.3 Les type de carte ESP32**

Il existe de nombreux types de cartes ESP32 disponibles sur le marché, chacune avecses propres spécifications et fonctionnalités. Voici quelques exemples :

- ESP32-WROOM-32 : Cette carte est une puce système intégrée qui combine un processeur à double cœur à 32 bits, une connectivité WiFi et Bluetooth, des interfaces Ethernet, des interfaces de caméra et des capacités de traitement de signal numérique avancées. C'est la référence de l'ESP32.
- ESP32 DevKitC : Cette carte de développement est équipée d'un connecteur micro-USB pour la programmation et le débogage, ainsi que d'un module ESP32- WROOM-32 intégré. Elle est compatible avec l'IDE Arduino et MicroPython.
- NodeMCU-32S : Cette carte de développement dispose d'un module ESP32- WROOM-32 intégré, ainsi que d'un support pour la connectivité WiFi, Bluetooth et Ethernet. Elle est également compatible avec l'IDE Arduino et MicroPython.
- ESP32-PICO-KIT : Cette carte de développement compacte est équipée d'un module ESP32-PICO, qui est une puce système intégrée similaire à l'ESP32-

WROOM-32. Elle dispose d'une interface micro-USB pour la programmation et le débogage, ainsi que d'un ensemble de broches GPIO pour l'interface avec d'autres périphériques.

 ESP32-S2-Kaluga-1 : Cette carte de développement est basée sur l'ESP32-S2, qui est une version plus récente de l'ESP32 avec des fonctionnalités de connectivité améliorées. Elle dispose d'un écran LCD couleur intégré, d'un capteur de lumière ambiante, d'un capteur de température et d'humidité, ainsi que de diverses interfaces de connectivité telles que le WiFi, Bluetooth et Ethernet.

#### <span id="page-34-0"></span>**2.2.4 Choix de ESP32**

Il y a beaucoup de micro-contrôleurs disponibles sur le marché comme BX-24 Phidgets, Netmedia Raspberry Pi Basic Stamp et Parallax et tous ont des capacités puissantes et la capacité de commander divers composants électroniques. Bien sûr, avec un taux de préférence différent, mais cette distinction de l'Arduino est un ensemble de choses qui font la différence entre elle et l'autre plus important :

La sélection de ESP32 est basée sur les points suivants :

- **Simplicité :** la carte ESP32est conçue pour satisfaire les besoins de chacun (chercheurs, professeurs, étudiants et même amateurs).
- **Auto-assemblage :** nous pouvons télécharger la fiche technique privée gratuite Arduino sur le site officiel et acheter les pièces et l'installer nous-mêmes.
- **Multiplateforme** : Le programme Arduino dispose de la possibilité de travailler sous Windows, Mac OS, Linux.
- **Un environnement logiciel simple et convivial** : l'environnement de programmation conçu pour faciliter la tâche des nouveaux venus.

#### <span id="page-34-1"></span>**2.2.5 Carte ESP 32**

La carte ESP32 est une carte de développement électronique basée sur le microcontrôleur ESP32 de la société Espressif Systems. Elle est souvent utilisée dans le développement de projets liés à l'Internet des objets (IoT) en raison de ses capacités de connectivité sans fil, de sa puissance de traitement élevée et de sa faible consommation d'énergie.

La carte ESP32 dispose de nombreuses interfaces d'entrées/sorties (GPIO, SPI, I2C,

UART, etc.) pour permettre la connexion de divers périphériques, ainsi que d'une connectivité Wi-Fi et Bluetooth. Elle peut être programmée en utilisant divers environnements de développement tels que Arduino IDE, MicroPython, ESP-IDF, etc. La carte ESP32 est disponible dans de nombreux modèles, tels que l'ESP32- WROOM-32, l'ESP32-DevKitC, l'ESP32-PICO-KIT, etc. Elle est largement utilisée dans de nombreux projets électroniques tels que les dispositifs de surveillance à distance, les capteurs sans fil, les systèmes de domotique, les robots, etc.

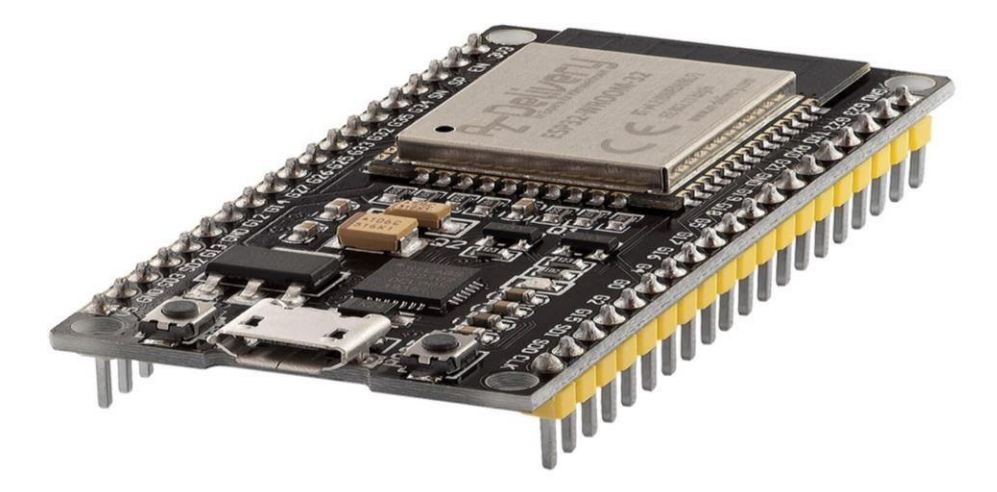

*Figure 2. 3* Carte ESP 32 [41]

#### <span id="page-35-0"></span>a. **Caractéristique de la carte ESP 32**

Les caractéristiques de la carte ESP32 peuvent varier en fonction du modèle spécifique, mais voici quelques-unes des caractéristiques générales communes à la plupart des cartes ESP32 :

- Microcontrôleur : ESP32 à double cœur basé sur l'architecture Xtensa LX6 de la société Cadence.
- Vitesse du processeur : Jusqu'à 240 MHz.
- Mémoire : RAM de 520 Ko à 4 Mo, mémoire flash de 4 Mo à 16 Mo.
- Connectivité sans fil : Wi-Fi 802.11 b/g/n, Bluetooth 4.2 BR/EDR et BLE.
- Interfaces d'entrées/sorties : GPIO, SPI, I2C, UART, etc.
- Autres périphériques : horloge temps réel (RTC), convertisseur analogiquenumérique (CAN), convertisseur numérique-analogique (CNA), etc.
- Programmation : support pour divers environnements de développement tels que Arduino IDE, MicroPython, ESP-IDF, etc.
- Alimentation : peut être alimentée via un port USB ou une alimentation externe.
- Dimensions : peuvent varier en fonction du modèle, mais généralement, les dimensions sont d'environ 5 cm x 2,5 cm.
- b. **Composition de la carte ESP 32**

La carte ESP32 avec 38 broches est également connue sous le nom de ESP32-WROOM-32D. Voici la composition typique de cette carte :

- Microcontrôleur : ESP32 à double cœur basé sur l'architecture Xtensa LX6 de la société Cadence.
- Mémoire : RAM de 520 Ko à 4 Mo, mémoire flash de 4 Mo à 16 Mo.
- Connectivité sans fil : antennes pour Wi-Fi 802.11 b/g/n et Bluetooth 4.2 BR/EDR et BLE.
- Interfaces d'entrées/sorties : 38 broches pour la connectivité de divers périphériques, y compris les GPIO, SPI, I2C, UART, etc.
- Convertisseurs : convertisseur analogique-numérique (CAN), convertisseur numérique-analogique (CNA).
- Horloge temps réel (RTC) : fournit une référence de temps pour les applications en temps réel.
- Ports d'alimentation : connecteurs pour une alimentation externe et/ou un port USB pour l'alimentation et le transfert de données.

Boutons et LED : certains modèles peuvent inclure des boutons pour la programmation et la configuration, ainsi que des LED pour indiquer l'état du dispositif.

### **ESP32 Wroom DevKit Full Pinout**

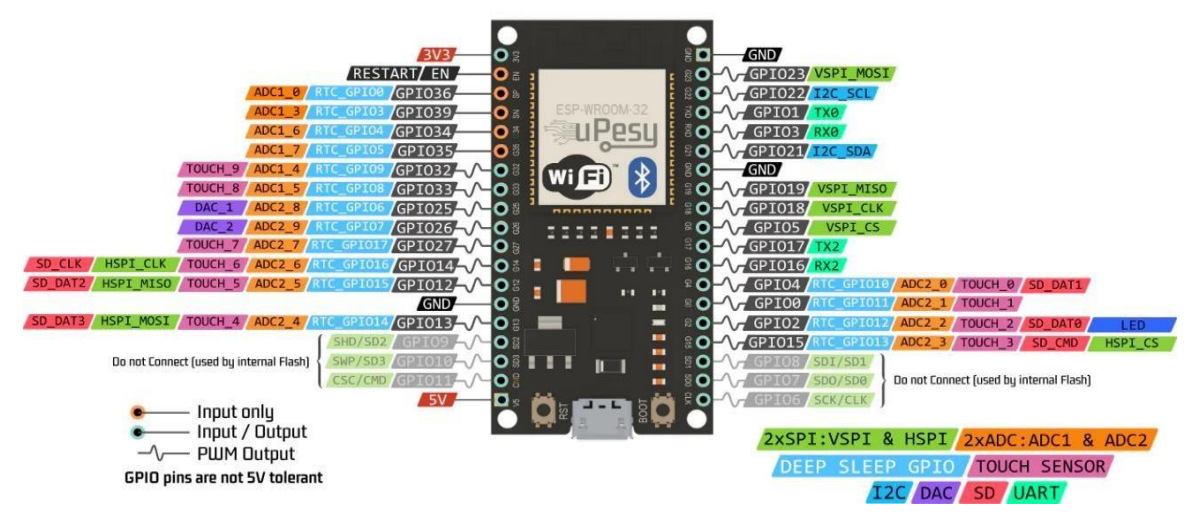

*Figure 2. 4* Broches d'une carte ESP32 Wroom [42]

## **2.2.6 Capteurs et composants électronique**

Un capteur électronique est un dispositif qui transforme une grandeur physique telle que la température, la pression, la lumière ou le mouvement en un signal électrique mesurable. Ce signal peut ensuite être utilisé pour contrôler un système ou pour enregistrer des données.

Les capteurs électroniques sont largement utilisés dans de nombreux domaines, tels que l'automobile, l'aérospatiale, la médecine, l'industrie et les télécommunications, pour mesurer des variables physiques et les convertir en données exploitables.

Les exemples courants de capteurs électroniques incluent les capteurs de température, les capteurs de pression, les capteurs de lumière, les capteurs de mouvement et les capteurs de position.

#### a. **Capteur de température et d'humidité**

Nous disposons de deux types de détecteurs de température et d'humidité de la familleDHT. Ce composant comprend aussi bien un capteur de température qu'un capteur d'humidité DHT11. Il ya une autre version, le DHT22, qui est plus précis et a une gamme d'exploitation plus large.

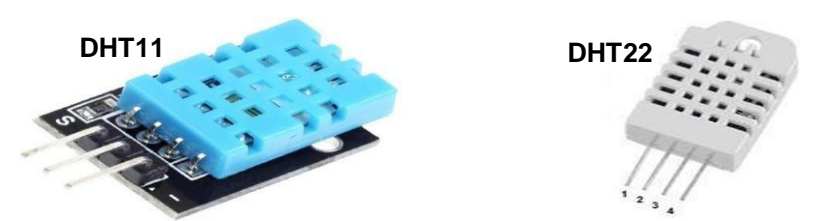

*Figure 2. 5* Capteurs de température et d'humidité DHT11 et DHT22

Les déférentes caractéristique entre un capteur DHT11 et DHT22 :

|                           | <b>DHT11</b>                    | <b>DHT22</b>    |  |
|---------------------------|---------------------------------|-----------------|--|
| Voltage                   | $0-5V$                          | $0-5V$          |  |
| Plage humidité            | $20\% - 90\%$                   | $0\% > 100\%$   |  |
| Plage température         | $0^{\circ}$ C ->50 $^{\circ}$ C | $-40\% - +80\%$ |  |
| <b>Précision humidité</b> | $\pm$ 5%                        | $\pm 2\%$       |  |
| Précision température     | $\pm 2^{\circ}$ C               | $\pm 0.5$ °C    |  |

*Tableau 2. 1* Comparaison entre le capteur DHT11 et DHT22

Le DHT22 est une sonde qui nous fournit la température et l'humidité avec une précision très élevée. Il est fiable et peut nous donner des valeurs négatives en ce qui a trait à la mesure de ces quantités [43].

## b. **Capteur qualité de l'air**

Quant à la qualité de l'air, un petit capteur très pratique nous donne un indicateur mondial de la qualité de l'air prenant en compte plusieurs facteurs dont le niveau de CO2, alcoolique et monoxyde de carbone.

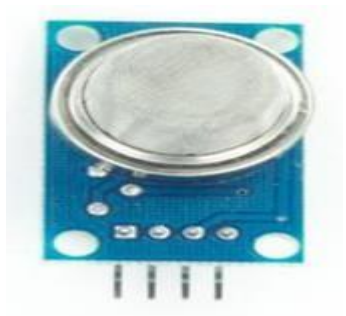

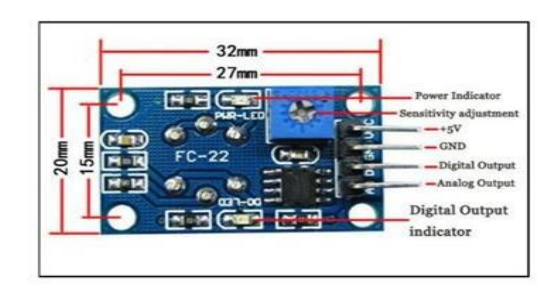

*Figure 2. 6* Vue de face et vue de dos de capteur utilisé MQ-135

Le détecteur MQ135 permet de mesurer la qualité de l'air. Ce capteur est sensible aux

principaux contaminants atmosphériques. Il est sensible aux concentrations de CO2, d'alcool, de benzène, de NOx et de NH3 [44].

Le MQ135 est très économique et utilise du SnO2 dont la conductivité est moins élevéeen présence d'air "pur". La conductivité augmentera en même temps que la pollution atmosphérique. Convertir un signal de sortie correspondant à la concentration gazeuse. Il est sensible aux gaz ammoniacaux, à l'oxyde d'azote, au benzène, à la fumée, au CO2 et à d'autres gaz nocifs. Le tableau suivant représente les différents niveaux de pollution atmosphérique :

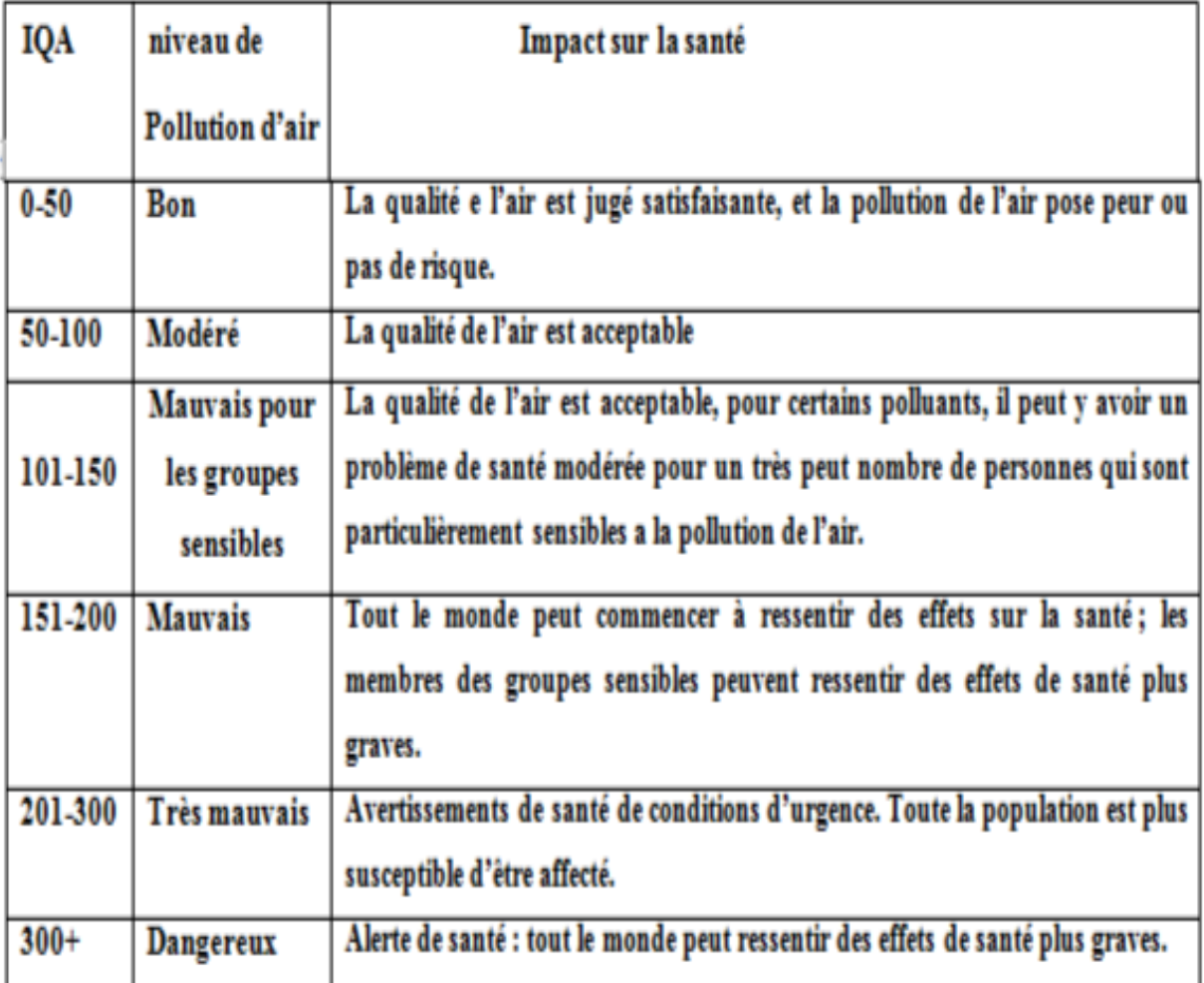

*Tableau 2.2* les niveaux de pollution d'air

#### c. **Module relais 5V**

Le relais est un composant électromécanique essentiel dans les projets domotiques DIY (Do It Yourself) permettant de contrôler l'alimentation d'appareils électriques. Dans le cas spécifique d'un relais à 6 broches, nous avons les broches Vcc, GND, IN, COM, NO et NC, chacune ayant un rôle spécifique.

La broche Vcc est utilisée pour l'alimentation du relais, tandis que la broche GND est la mise à la terre. L'entrée de commande, IN, reçoit le signal qui active ou désactive lerelais. Les broches COM, NO et NC sont utilisées pour connecter l'appareil que vous souhaitez contrôler.

En connectant le relais à une ESP32 via une connexion WiFi, vous pouvez contrôler directement vos appareils ménagers depuis votre téléphone, ordinateur ou même à distance via Internet. Lorsque le relais est activé, la connexion est établie entre COM et NO, permettant le passage du courant à travers l'appareil. Lorsque le relais est désactivé, la connexion est établie entre COM et NC, désactivant ainsi l'appareil.

Cette configuration vous offre une flexibilité totale pour automatiser et contrôler vos appareils domestiques selon vos besoins. Il vous suffit d'envoyer des commandes à l'ESP32 via une application dédiée, et le relais réagira en conséquence, allumant ou éteignant les appareils connectés.

En utilisant un relais à 6 broches en conjonction avec une ESP32, vous pouvez créer un système de contrôle à distance puissant et pratique, transformant votre téléphone, votre ordinateur ou même Internet en une interface de contrôle pratique pour vos appareils ménagers.

Les broches de relais 5V :

- **Vcc :** C'est la broche d'alimentation de votre relais. Vous devez connecter cette broche à une source d'alimentation appropriée, généralement 5V ou 3.3V, selon les spécifications de votre relais. Assurez-vous de respecter les limites de tension du relais pour éviter tout dommage.
- **GND :** Il s'agit de la broche de mise à la terre (Ground) de votre relais. Vous devez connecter cette broche à la référence de terre de votre circuit ou à la masse (GND) de votre alimentation.
- IN : Cette broche est l'entrée de commande (Input) de votre relais. Elle est utilisée pour fournir un signal de commande pour activer ou désactiver le relais. Vous pouvez connecter cette broche à la broche de sortie d'un microcontrôleur (par

exemple, l'ESP32) ou à un autre circuit logique qui contrôle l'état du relais.

- **COM :** C'est la broche commune (Common) du relais. Elle est généralement connectée à l'une des extrémités de l'appareil que vous souhaitez contrôler (par exemple, une lampe). Lorsque le relais est activé, la connexion est établie entre COM et NO (Normalement Ouvert) ou COM et NC (Normalement Fermé), selon la configuration.
- **NO :** Il s'agit de la broche Normalement Ouverte (Normally Open) du relais. Lorsque le relais est désactivé, la connexion est ouverte entre COM et NO. Lorsquele relais est activé, la connexion est établie entre COM et NO, permettant le passage du courant à travers l'appareil connecté.
- **NC :** C'est la broche Normalement Fermée (Normally Closed) du relais. Lorsque le relais est désactivé, la connexion est établie entre COM et NC, permettant le passage du courant à travers l'appareil connecté. Lorsque le relais est activé, la connexion est ouverte entre COM et NC

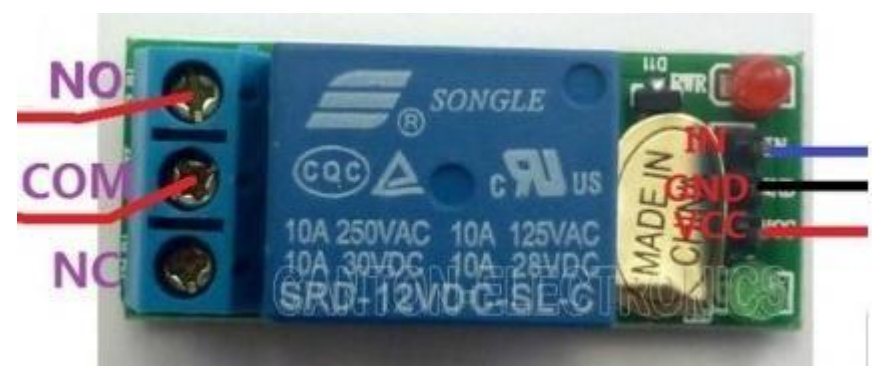

*Figure 2. 7* Module relais 5V

### d. **Ventilateur**

Un ventilateur est un dispositif destiné à créer un vent artificiel, un courant d'air, il est exploité par un moteur à courant continu qui entraîne une hélice ou une turbine. La figure 2.8 montre un ventilateur 12v.

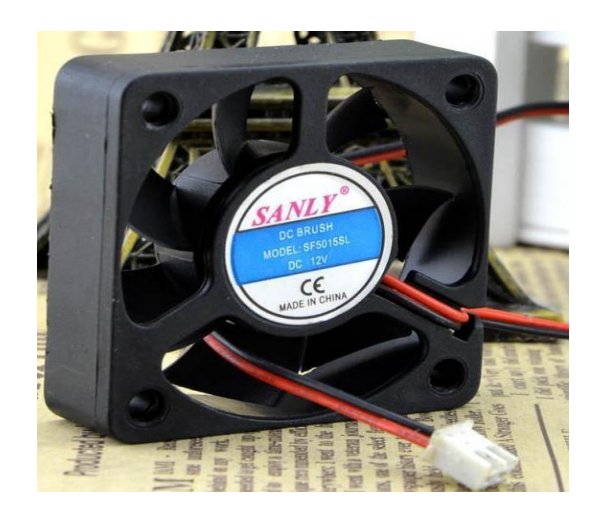

*Figure 2. 8* Ventilateur 12V *[45]*

#### e. **Batteries**

Une batterie 12V est une source d'alimentation électrique couramment utilisée dans les véhicules, les équipements autonomes et les systèmes solaires. Elle fournit une tension nominale de 12 volts et est généralement une batterie au plomb-acide. La capacité de la batterie, mesurée en ampères-heures (Ah), détermine la quantité d'énergie qu'elle peut stocker. Les batteries 12V nécessitent un entretien régulier et doivent être chargées correctement pour assurer leur durée de vie optimale. Elles sont essentielles pour alimenter les appareils électriques lorsque aucune source d'alimentation secteur n'est disponible.

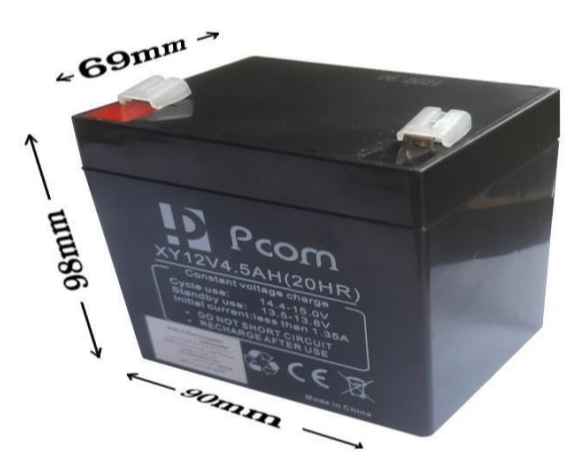

*Figure 2. 9* Batterie 12V [46]

### f. **Résistance**

La résistance désigne la propriété d'un matériau ou d'un circuit à s'opposer au passagedu courant électrique. Elle est mesurée en ohms (Ω) et représente la difficulté rencontrée par les électrons pour se déplacer à travers le matériau. Les résistances sont largement utilisées dans les circuits électriques pour contrôler et limiter le courant. On a utilisé une résistance 220 ohms (Ω).

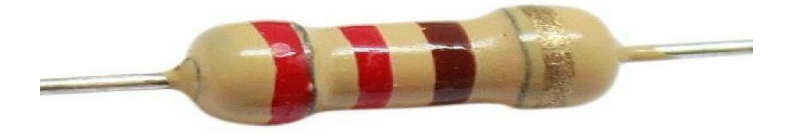

*Figure 2. 10* Résistance 220 Ohm [47]

### g. **Transistor bipolaire NPN**

Un transistor bipolaire NPN est un type de transistor à jonction bipolaire (BJT) qui est composé de trois couches de semi-conducteurs : une couche de type P (positif), une couche de type N (négatif) et une autre couche de type P. Voici la signification de chaque lettre :

- **N - Négatif (Négative) :** La couche centrale du transistor est de type N, ce qui signifie qu'elle est dopée avec des impuretés négatives (électrons majoritaires). Cette couche est appelée émetteur dans un transistor NPN.
- **P - Positif (Positive) :** Les couches extérieures du transistor sont de type P, ce qui signifie qu'elles sont dopées avec des impuretés positives (trous majoritaires). La couche la plus proche de l'émetteur est appelée base, tandis que la couche la plus éloignée est appelée collecteur.
- **N - Négatif (Négative) :** Il y a une autre couche de type N entre la base et le collecteur, qui agit comme une jonction PN supplémentaire. Cette couche est appelée la jonction collecteur-base (JCB) et joue un rôle important dans le fonctionnement du transistor.
- Dans un transistor bipolaire NPN, le courant circule principalement du collecteur vers l'émetteur, contrôlé par le courant de base. Lorsque le courant de base est suffisamment grand, il permet le passage d'un courant plus important du collecteur vers l'émetteur. Ainsi, le transistor NPN peut être utilisé comme un amplificateur de courant ou comme un interrupteur dans les circuits électroniques.

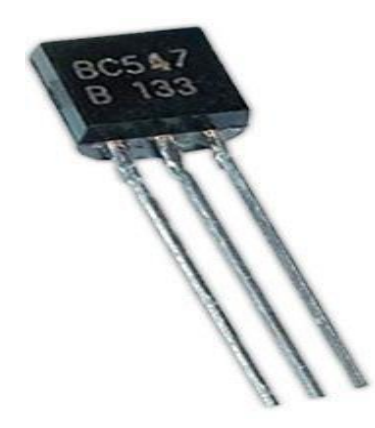

*Figure 2. 11* Transistor bipolaire NPN [48]

# **2.3 La partie logicielle**

# 2.3.1 **Plateforme de programmation Arduino**

L'Interactive Développent Environnent (IDE) est un programmateur utilisé pour compiler et interpréter des codes pour développer des programmes utilisés sur une carte Arduino, ESP32, ESP8266 ...ext. IDE est une application écrite en Java basée sur le langage Processing. L'IDE vous autorise à écrire, modifier un programme et le convertir dans un ensemble d'instructions qui sont compréhensibles à la carte.

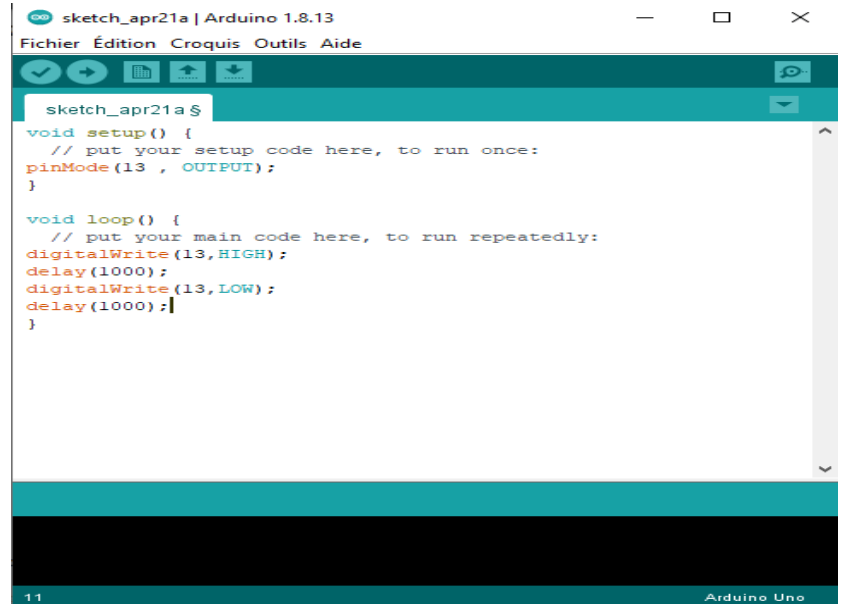

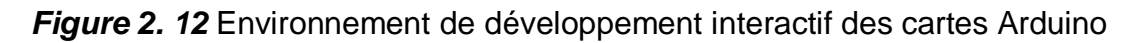

Le programme est lu par le microcontrôleur vers le haut et vers le bas. Une variable doit être déclarée préalablement à son utilisation par une fonction. La structure minimale comprend :

- A en-tête : déclaration de variables, constantes, indication de l'utilisation des bibliothèques, etc.
- Une configuration (setup) : cette partie est lue seulement une fois, elle inclut les fonctions à exécuter au démarrage (utilisation de pins comme entrées ou sorties, mise sous tension sur MIDI, port série I2C, etc.).
- Une boucle (loop) : cette partie est jouée dans une boucle, c'est à cet endroit que les fonctions sont exécutées. Outre cette structure minimaliste, nous pouvons ajouter des "sous-programmes" ou des "routines" qui peuvent être appelés à tout moment dans la boucle, très utile pour la production de pièces de code répétitives.
- Les callbacks sont des fonctionnalités qui sont automatiquement rappelées depuis une bibliothèque.

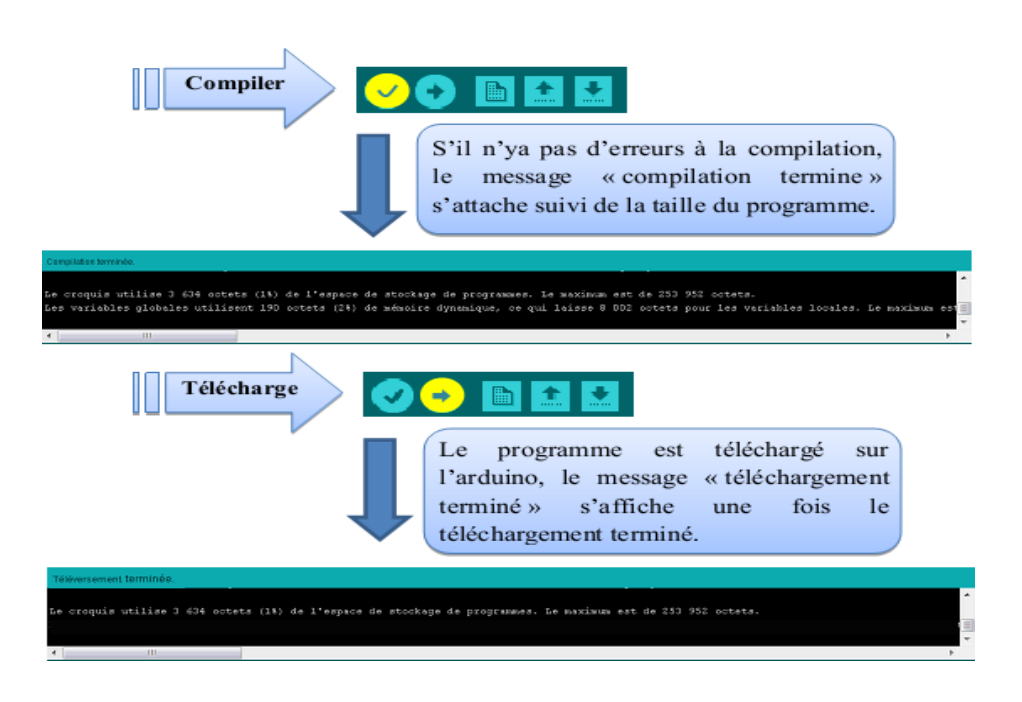

*Figure 2. 13* Les étapes de téléchargement du code

# 2.3.2 **Présentation de Fritzing**

Fritzing est un logiciel de conception électronique automatisé avec une barrière d'entrée basse, adaptée aux besoins des fabricants et des amateurs. Il offre une vision unique du « modèle » et une bibliothèque de pièces avec beaucoup de composants de haut niveau couramment utilisés. Fritzing rend très facile de communiquer sur les circuits, ainsi que de les transformer en schémas de circuit imprimés prêts à la production. Il est particulièrement populaire auprès des utilisateurs d'Arduino et de Raspberry Pi, et est largement utilisé dans l'enseignement et le bricolage créatif et le développement de projets électroniques. Fritzing vous permet de mieux connaître les circuits électroniques, de documenter vos projets et même de les préparer pour la production [49].

| f Welcome<br><b>III</b> Breadboard                   | vow Schematic | EEE PCB                 | $\xi$ > Code |             | Parts<br>Q Core Parts                                                                                                    |
|------------------------------------------------------|---------------|-------------------------|--------------|-------------|----------------------------------------------------------------------------------------------------|
| fritzing                                             |               |                         |              | 1134        | Rec.<br><b>CORE</b><br>Hill222.O Resident<br><b>HIME</b><br>A Ceramic Capacitor<br>Tentatum Capacitor<br>loo<br>Electrolytic Capacitor<br><b>MP-Inductor</b><br>- Rectifier Diode<br><b><i><u>AMPROVE</u></i></b><br><b>Q</b> PNP-Transistor<br><b>B</b> NPN-Translator<br><b>Basic FET P-Channel</b><br>Mystery Part - Spins<br>$\circledcirc$<br><b>input</b><br><b>O</b> Trimmer Potentiometer<br>Rotary Potentionneter (Small)<br>als Slide Potentioneter<br>AD5206 Digital Potentionneter<br>Variable Capacitor<br><b>E</b> Rotary Encoder<br>A Pushbutton<br><b>K</b> Pushbutton<br><sup>to</sup> Topple Switch<br>$\begin{array}{c} \begin{array}{c} \alpha_1 \\ \alpha_2 \\ \alpha_3 \\ \alpha_4 \end{array} & \begin{array}{c} \alpha_1 \\ \alpha_2 \\ \alpha_3 \\ \alpha_4 \end{array} & \begin{array}{c} \alpha_1 \\ \alpha_2 \\ \alpha_3 \\ \alpha_4 \end{array} \end{array}$ |
| 端.<br>$C^*$ .<br><b>Fig.</b><br>Add a note<br>Rotate |               | No connections to route |              | ∂器<br>Share |                                                                                                    |

*Figure 2. 14* Fenêtre d'accueil du logiciel Fritzing

## 2.3.3 **Présentation de ThingSpeak**

ThingSpeak IoT est préférable pour sa facilité d'utilisation et ses bons résultats par rapport à Blynk IoT ou Arduino Cloud IoT. Il offre une interface conviviale et permet une configuration rapide des appareils IoT. De plus, il propose des outils de visualisation et d'analyse des données collectées. Cependant, il est important de choisir le logiciel IoT en fonction de vos besoins spécifiques. ThingSpeak est une plateforme IoT (Internet des Objets) qui permet de collecter, analyser et visualiser des données provenant de capteurs et de dispositifs connectés. Elle offre une solution complète pour la création d'applications IoT personnalisées, que ce soit pour des projets personnels ou professionnels.

La principale fonction de ThingSpeak est de collecter les données provenant des capteurs ou des appareils connectés. Ces données peuvent être envoyées à la plateforme à l'aide de différentes méthodes de communication telles que Wi-Fi, Ethernet, GSM, ou encore des protocoles sans fil comme MQTT (Message Queuing Telemetry Transport) ou HTTP.

Une fois les données collectées, ThingSpeak permet de les analyser et de les visualiser à l'aide de graphiques, de tableaux de bord et de widgets interactifs. Ces outils de visualisation permettent de comprendre les tendances, les schémas ou les

anomalies des données collectées. Ils peuvent également être personnalisés pour répondre aux besoins spécifiques de l'utilisateur.

ThingSpeak offre également des fonctionnalités avancées telles que la possibilité de définir des règles et des seuils pour déclencher des actions automatiques en fonction des données reçues. Par exemple, il est possible de programmer l'envoi d'une notification ou d'activer un dispositif en cas de dépassement d'une valeur seuil. En plus Les modules ESP32 ou ESP8266 sont équipés de connectivité Wi-Fi intégrée,

ce qui leur permet de se connecter facilement à Internet. Ils sont également dotés de suffisamment de puissance de traitement et de mémoire pour collecter et envoyer des données à ThingSpeak.

En fin, ThingSpeak est une plateforme IoT polyvalente qui permet de collecter, analyser et visualiser des données provenant de capteurs et de dispositifs connectés. Elle offre des outils de visualisation avancés, la possibilité de définir des règles et des seuils, ainsi qu'une API ouverte pour faciliter l'intégration dans d'autres applications. ThingSpeak est largement utilisé dans les projets IoT, que ce soit pour des applications domotiques, industrielles ou environnementales.

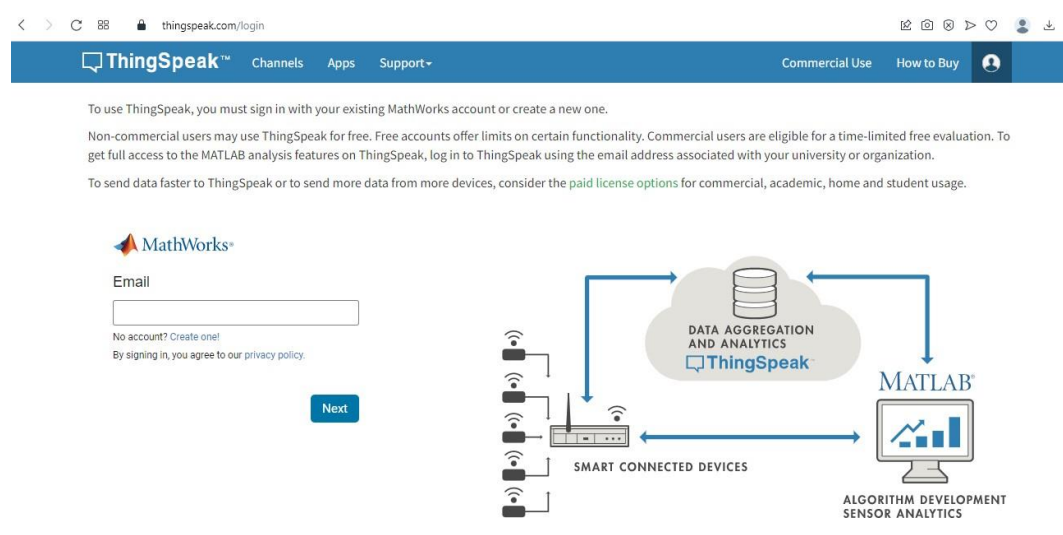

*Figure 2. 15* Plateforme Thingspeak [50]

## 2.3.4 **Présentation de Blynk**

Blynk est une application mobile qui permet de contrôler des dispositifs connectés à distance en utilisant des cartes de développement comme Arduino, Raspberry Pi ou ESP8266. Elle est disponible sur les plateformes Android et iOS.

L'application Blynk utilise une approche de type "drag-and-drop" pour créer des interfaces graphiques conviviales pour contrôler les appareils connectés. Les

utilisateurs peuvent sélectionner des widgets tels que des boutons, des graphiques, des jauges et des chronomètres et les placer sur l'interface graphique de l'application pour contrôler les appareils connectés.

Blynk fonctionne en utilisant des protocoles de communication tels que Bluetooth, Ethernet, Wi-Fi et GSM pour se connecter aux dispositifs connectés. Il dispose également d'une bibliothèque de code open-source qui permet aux utilisateurs de développer leurs propres projets personnalisés.

Voici quelques-unes des fonctionnalités de l'application Blynk :

- Création d'interfaces graphiques personnalisées pour contrôler les dispositifs connectés.
- Fonctionnement avec une variété de protocoles de communication, y compris Bluetooth, Wi-Fi et GSM.
- Bibliothèque de code open-source pour développer des projets personnalisés.
- Notifications en temps réel pour les événements importants.
- Possibilité de partager des projets avec d'autres utilisateurs.
- Intégration avec des services tiers tels que Twitter, Facebook et Gmail.

En résumé, Blynk est une application mobile pratique pour contrôler des dispositifs connectés à distance. Elle est simple à utiliser, possède une interface graphique conviviale et une bibliothèque de code open-source qui permet aux utilisateurs de développer leurs propres projets personnalisés.

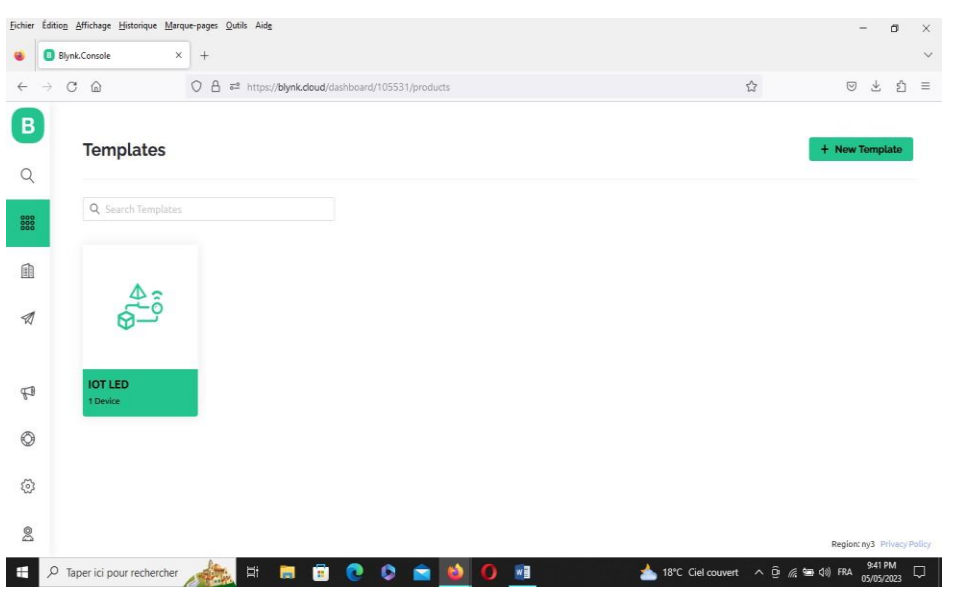

*Figure 2. 16* Blynk cloud dashboard

# **2.4 Conclusion**

Dans ce projet, il est important de mentionner l'utilisation de plusieurs composants matériels majeurs tels que l'ESP32, le capteur de qualité de l'air MQ135, le capteur de température et d'humidité DHT22, ainsi que le ventilateur et le logiciel ThingSpeak. Ces éléments sont nécessaires au bon fonctionnement du système que nous développons.

Le prochain chapitre consistera à mettre en œuvre les résultats expérimentaux obtenus à partir de notre système. Cela impliquera de programmer l'ESP32 pour collecter les données des capteurs, les transmettre à ThingSpeak et contrôler le fonctionnement du ventilateur en fonction des conditions détectées par les capteurs. Nous détaillerons les étapes de mise en œuvre, y compris la configuration matérielle, le développement du code et les résultats obtenus.

# **Chapitre 3 Réalisation et résultat**

# **Expérimentaux**

# **3 .1 Introduction**

Dans ce chapitre, nous présenterons l'installation expérimentale comprenant l'ESP32,le capteur DHT22, le MQ135, un relais et un ventilateur. Ensuite, nous procéderons àla configuration de la puce ESP32. Nous verrons également comment connecter l'ESP32 à votre ordinateur à l'aide d'un câble USB pour pouvoir le programmer. Nousutiliserons l'IDE Arduino pour configurer et télécharger du code sur l'ESP32, ce qui facilitera son utilisation grâce à une interface et un langage familier. En outre, nous utiliserons la plateforme ThingSpeak pour surveiller et contrôler à distance divers paramètres tels que l'humidité, la température et la qualité de l'air. ThingSpeak nous permettra de collecter, stocker et analyser les données provenant des capteurs. Nous configurerons les canaux ThingSpeak correspondants pour visualiser les mesures en temps réel et créer des graphiques pour une meilleure compréhension des données.

# **3.2 Description d'expérimentale**

La figure ci-dessous présente le schéma synoptique de notre installation expérimentale, ce qui nous permet de mieux comprendre le fonctionnement global du système étudié. Le système de mesure est divisé en deux parties principales : la transmission et la réception.

La partie transmission comprend les capteurs de température, d'humidité, d'infrarouge et le module de communication WiFi, qui est représenté par l'ESP32. L'ESP32 est connecté à Internet via un modem WiFi. La partie réception concerne l'ordinateur qui est connecté au site d'affichage Thingspeak.

41

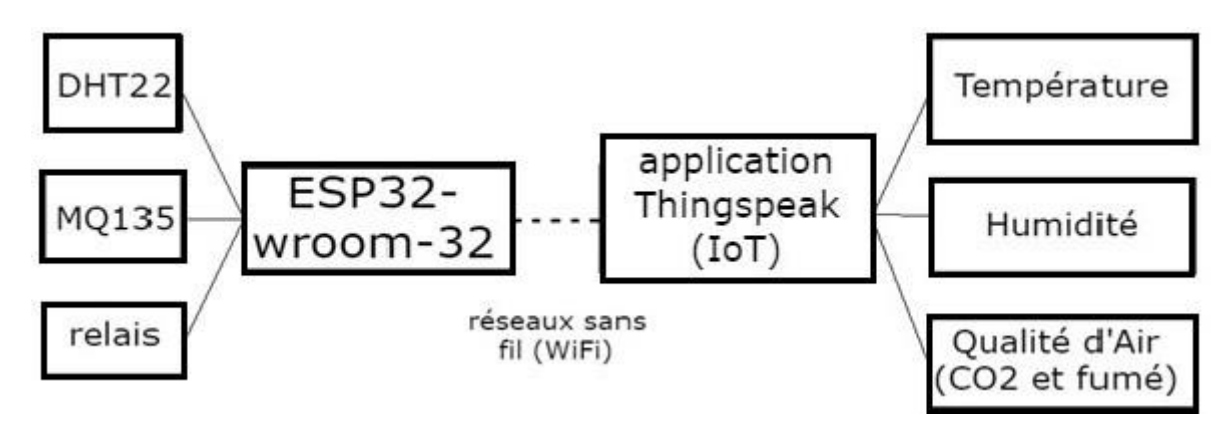

*Figure 3. 1* Schéma synoptique du système à réaliser

# **3.3 Matériel et branchement**

Avant de commencer la programmation du microcontrôleur, nous avons procédé à une simulation des connexions électriques ou électroniques entre les différents composants et la carte ESP32 (Voir figure 3.2).

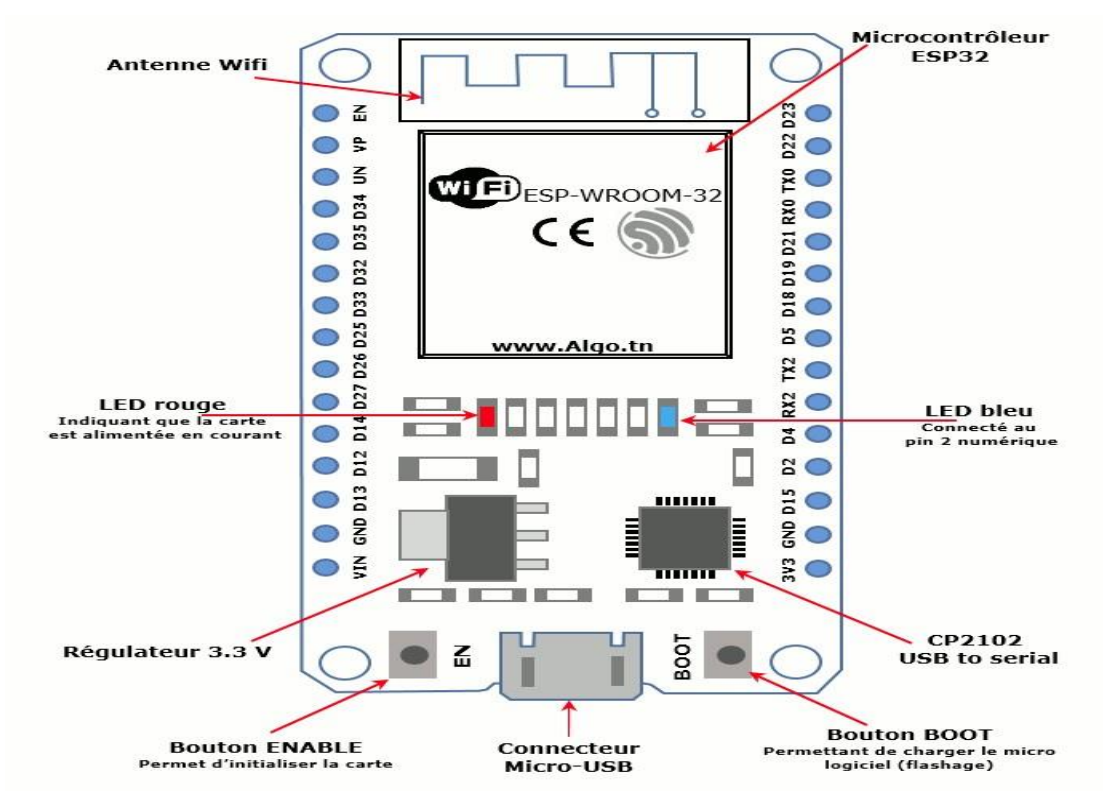

*Figure 3. 2* Description-carte-ESP32

# 3.3.1 **Branchements du capteur DHT22 avec ESP32**

Dans notre étude, nous utilisons le capteur DHT22 qui possède 4 broches : la broche de terre (GND), la broche de signal ou de données, une broche nulle et la broche

d'alimentation VCC, qui peut être alimentée avec une tension de 3,3 V à 5 V. Pour connecter le capteur DHT22 à la carte ESP32 (Voir figure 3.3), suivez les étapes suivantes :

- Nous avons connecté la broche de terre (GND) du capteur DHT22 à une broche GND de lacarte ESP32.
- Nous avons connecté la broche de signal ou de données du capteur DHT22 à une broche numérique de la carte ESP32. Choisissez une broche disponible, par exemple, labroche D4.
- Nous avons connecté la broche nulle (null) du capteur DHT22 à rien, elle n'est pas utiliséedans notre configuration.
- Nous avons connecté la broche d'alimentation VCC du capteur DHT22 à une sortied'alimentation de 3,3 V de la carte ESP32.

Nous avons Assurez de respecter ces connexions pour assurer un fonctionnement correct ducapteur DHT22 avec la carte ESP32.Par conséquent, il est essentiel de vérifier la documentation ou les spécifications du module spécifique que vous utilisez afin de connaître le brochage précis des 3 broches disponibles et de les connecter correctement à votre système.

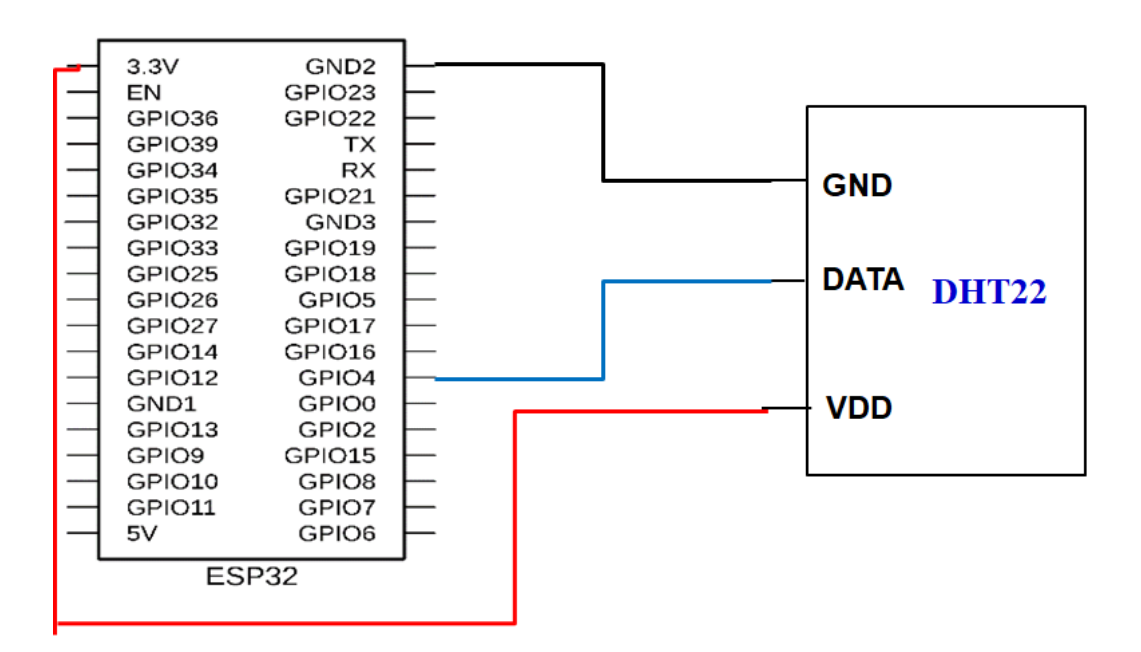

*Figure 3. 3* Branchements du capteur DHT22 avec ESP32

# 3.3.2 **Branchements du capteur de qualité de l'air MQ-135 avec ESP32 [51]**

Pour obtenir des informations sur la qualité de l'air, nous utilisons la broche A0 du capteur. Cette broche fournit une tension variable qui doit être connectée à une entrée analogique du microcontrôleur (Voir figure 3.4). Ainsi, nous pouvons mesurer et lire les données relatives à la qualité de l'air.

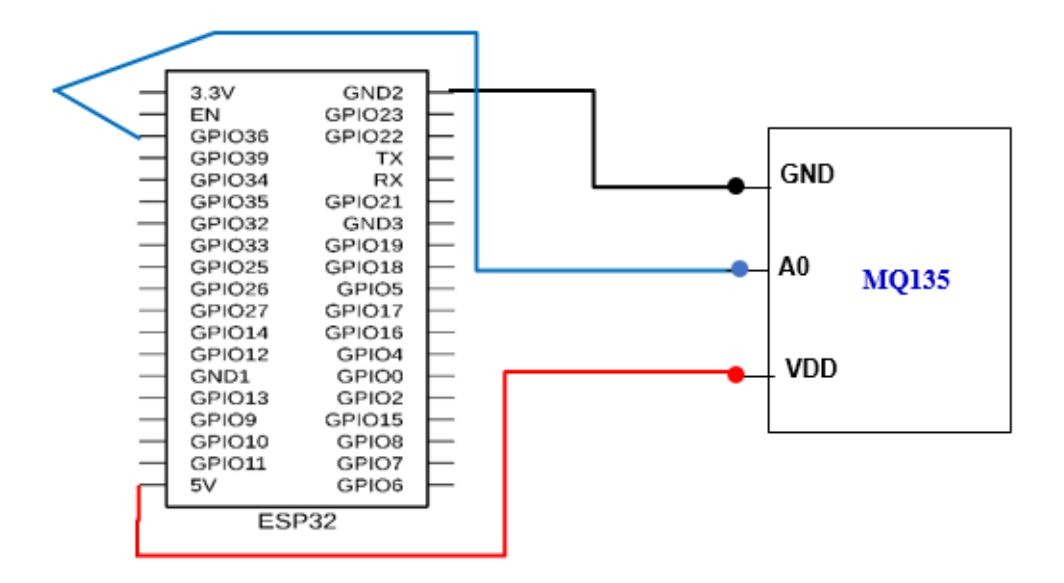

*Figure 3. 4* Branchements du capteur qualité d'air MQ135 avec ESP32

La figure ci-dessous présente les caractéristiques de sensibilité typiques du capteur de gaz MQ135 pour différents gaz. Ce graphique nous montre la relation entre la concentration d'un gaz en partie par million (ppm) et le rapport de résistance du capteur (Rs / Ro). La résistance du capteur, Rs, varie en fonction de la concentration de gaz détectée, tandis que Ro représente la résistance du capteur à une concentration connue en l'absence d'autres gaz ou à l'air frais (Voir figure 3.5).

Ce tracé nous permet de comprendre comment la résistance du capteur varie en fonction de la concentration de différents gaz. En mesurant le rapport Rs / Ro, nous pouvons estimer la concentration du gaz spécifique détecté. Il est important de disposer d'une valeur de référence, Ro, pour calibrer le capteur et obtenir des mesures précises.

Il convient de noter que ces caractéristiques de sensibilité sont spécifiques au capteurde gaz MQ135 et peuvent varier en fonction des conditions d'utilisation et des

facteurs environnementaux. Il est donc essentiel de prendre en compte ces caractéristiques lors de l'interprétation des lectures et de calibrer le capteur en conséquence pour obtenir des résultats fiables.

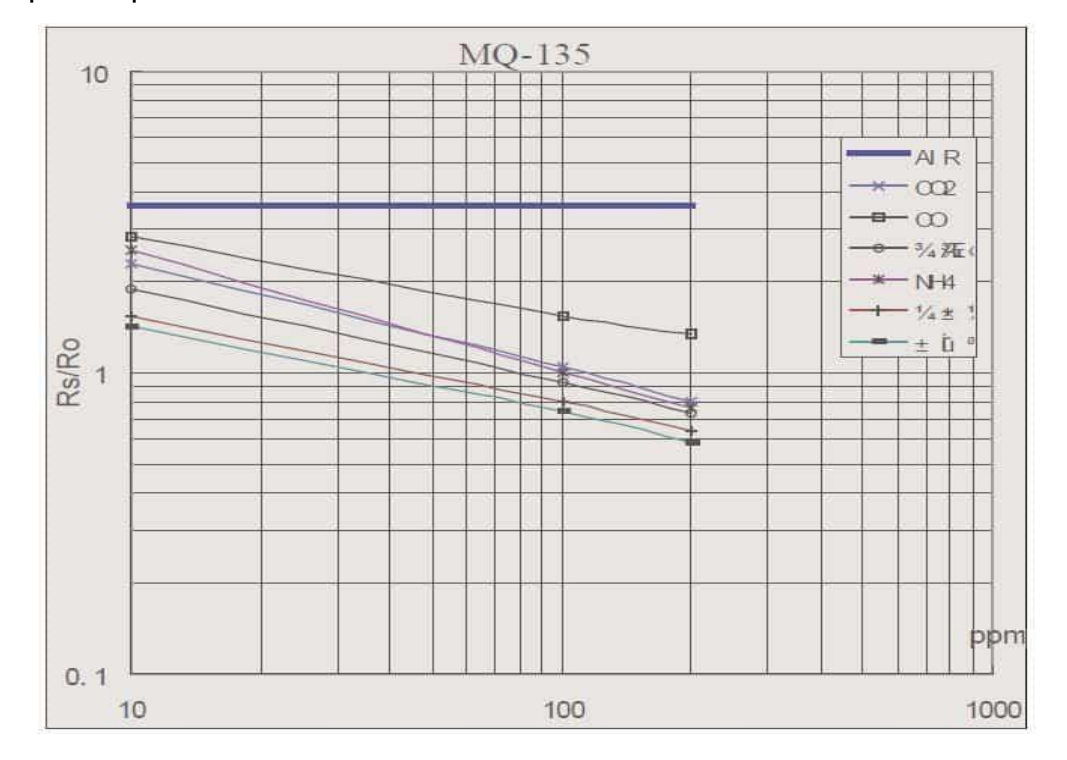

*Figure 3. 5* Caractéristiques de sensibilité typiques du capteur de gaz MQ135 pour plusieurs gaz

Il est important de noter que cette analyse est basée sur les caractéristiques spécifiques du capteur MQ135 et doit être prise en compte lors de l'interprétation des mesures. Une calibration précise et une compréhension de la courbe caractéristique de sensibilité sont nécessaires pour obtenir des résultats précis et cohérents lors de la mesure de la densité d'un gaz spécifique.

Il est essentiel de réaliser l'étalonnage du capteur de gaz MQ-135 en déterminant d'abord la valeur de  $R_0$  dans l'air frais, puis en utilisant cette valeur pour calculer RS. Cette approche permet d'obtenir des mesures précises de la concentration de gaz en utilisant le capteur MQ-135. Il est important de noter que les valeurs de tension d'alimentation Vcc, de la résistance de charge RL et des lectures du capteur doivent être adaptées à la configuration spécifique de chaque application.

### 3.3.3 **Branchements du relais avec ESP32**

Pour connecter un relais à la carte ESP32, nous avons suivi les étapes suivantes (Voir figure 3.6) :

- Nous avons trouvé une broche GPIO (General Propose Input/Output) disponible sur notre carte ESP32 pour servir de broche de commande du relais. Par exemple, on a choisi la broche GPIO22 (D22) pour cette démonstration.
- Nous avons connecté la broche de commande du relais (généralement marquée IN ou SIG) àla broche GPIO choisie de notre ESP32. Nous avons utilisé un câble de connexion approprié pour effectuer cette connexion. Nous avons connecté également la broche de masse (GND) du relais à une broche GND de notre ESP32 pour assurer une référence commune.
- Nous avons alimenté le relais en fournissant une alimentation appropriée selon les spécifications du relais. Cela peut impliquer de fournir une tension d'alimentation externe au relais, généralement en utilisant une source de tension compatible avec les exigences du relais.
- Nous avons Assuré de respecter les spécifications de tension, de courant et de polarité appropriées lors du branchement et de l'utilisation du relais. Nous avons Consulté la documentation spécifique de votre relais pour connaître ces informations.

Une fois que les connexions sont effectuées correctement, Nous avons programmé notre ESP32 pour contrôler le relais en utilisant la broche GPIO choisie. Nous avons utilisé les fonctions appropriées dans votre langage de programmation (par exemple, Arduino IDE) pour définir la broche GPIO en mode sortie et contrôler l'état du relais en la mettant à HIGH (1) ou à LOW (0) selon vos besoins.

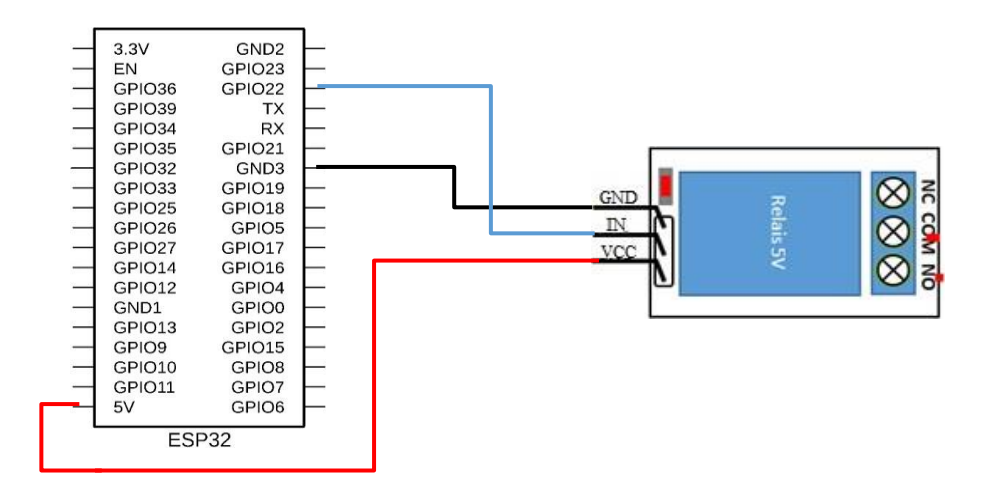

*Figure 3. 6* Branchements du relais avec ESP32

# 3.3.4 **Branchements du ventilateur avec relais :**

Pour connecter un ventilateur avec un relais, Nous avons suivi les étapes suivantes (Voir figure 3.7) :

- Nous avons connecté la broche normalement ouverte (NO) du relais à la broche d'alimentation du ventilateur. Cela permettra de contrôler l'alimentation duventilateur en fonction de l'état du relais.
- Nous avons alimenté le ventilateur en fournissant une alimentation appropriée selon les spécifications du ventilateur. Cela peut impliquer de fournir une tension d'alimentation externe au ventilateur, généralement en utilisant une source detension compatible avec les exigences du ventilateur.
- Nous avons assuré le respect les spécifications de tension, de courant et de polarité appropriées lors du branchement et de l'utilisation du relais et du ventilateur. Nous avons consulté la documentation spécifique de notre relais, de notre ventilateur et de notre ESP32 pour connaître ces informations.

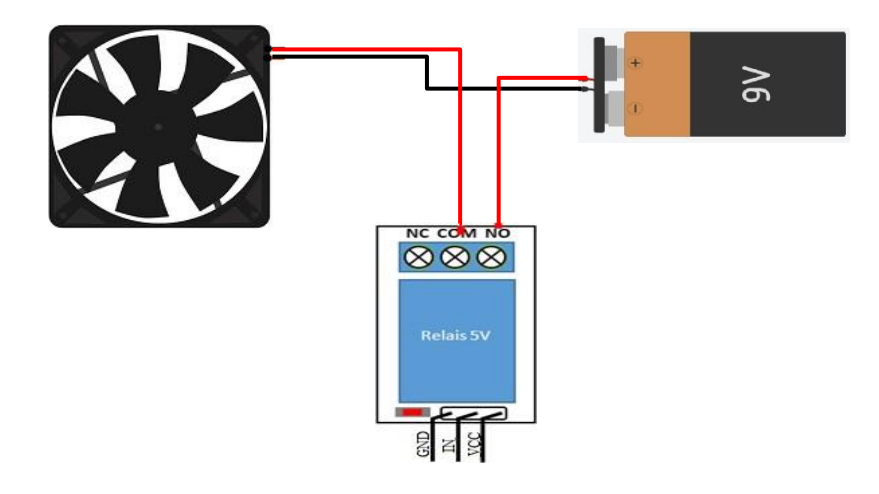

*Figure 3. 7* Branchements ventilateur avec relais

# 3.3.5 **Câbles de connexion (Jumpers)**

Les fils de raccordement sont généralement disponibles en trois versions : mâle à mâle, mâle à femelle et femelle à femelle. La différence entre chacune d'entre elles réside dans le point d'extrémité du fil. Les extrémités mâles ont une broche qui dépasse et peut se brancher sur des objets, tandis que les extrémités femelles n'en ont pas et sont utilisées pour brancher des objets (Voir figure 3.8).

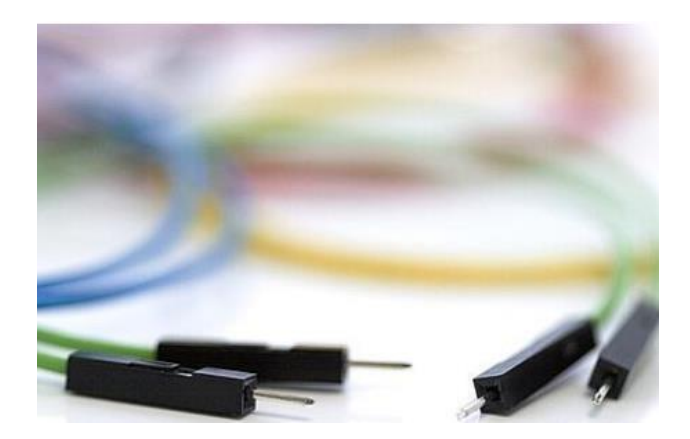

*Figure 3. 8* Fils de raccordement

# **3 .4 Protocole expérimentale**

### 3.4.1 **Montage expérimental**

Tout d'abord, l'ESP32-WROOM est utilisé comme cerveau du système. Il est responsable de la collecte des données des capteurs MQ135 et DHT22. Le capteur MQ135 mesure la concentration de CO2 dans l'air, tandis que le capteur DHT22 mesure la température et l'humidité. Ensuite, l'ESP32-WROOM compare les valeurs de température, d'humidité et de CO2 avec les seuils prédéfinis. Si la température dépasse 28°C, l'ESP32 active le relais 5V, qui à son tour met en marche le ventilateur 12V. De même, si la concentration de CO2 dépasse 1000ppm, le ventilateur est également activé. Pour afficher les résultats des capteurs MQ135 et DHT22, vous utilisez l'application mobile ThingSpeak IoT. L'ESP32-WROOM est connecté à un réseau Wi-Fi, ce qui lui permet de communiquer avec l'application ThingSpeak. Vous configurez les widgets appropriés dans l'application pour afficher les valeurs de température, d'humidité et de CO2 en temps réel.

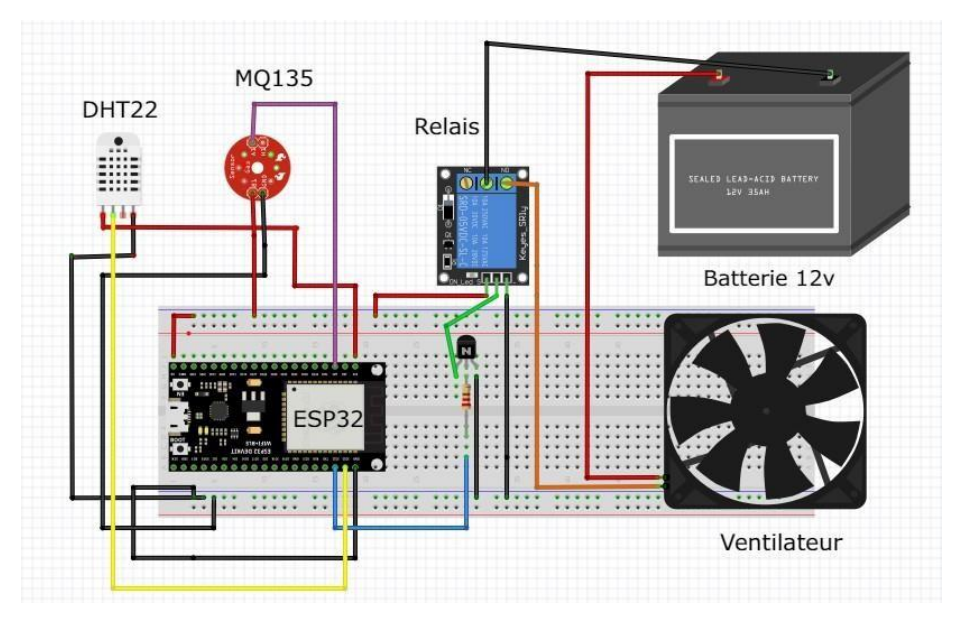

*Figure 3. 9* Montage sur fritzing

En résumé, notre projet utilise l'ESP32-WROOM comme microcontrôleur pour collecter les données des capteurs MQ135 et DHT22 (Voir figure 3.9). Il compare ensuite ces données avec des seuils prédéfinis et active le ventilateur via un relais en fonction des conditions de température, d'humidité et de CO2. Les résultats des

capteurs sont affichés sur l'application mobile ThingSpeak pour une surveillance en temps réel.

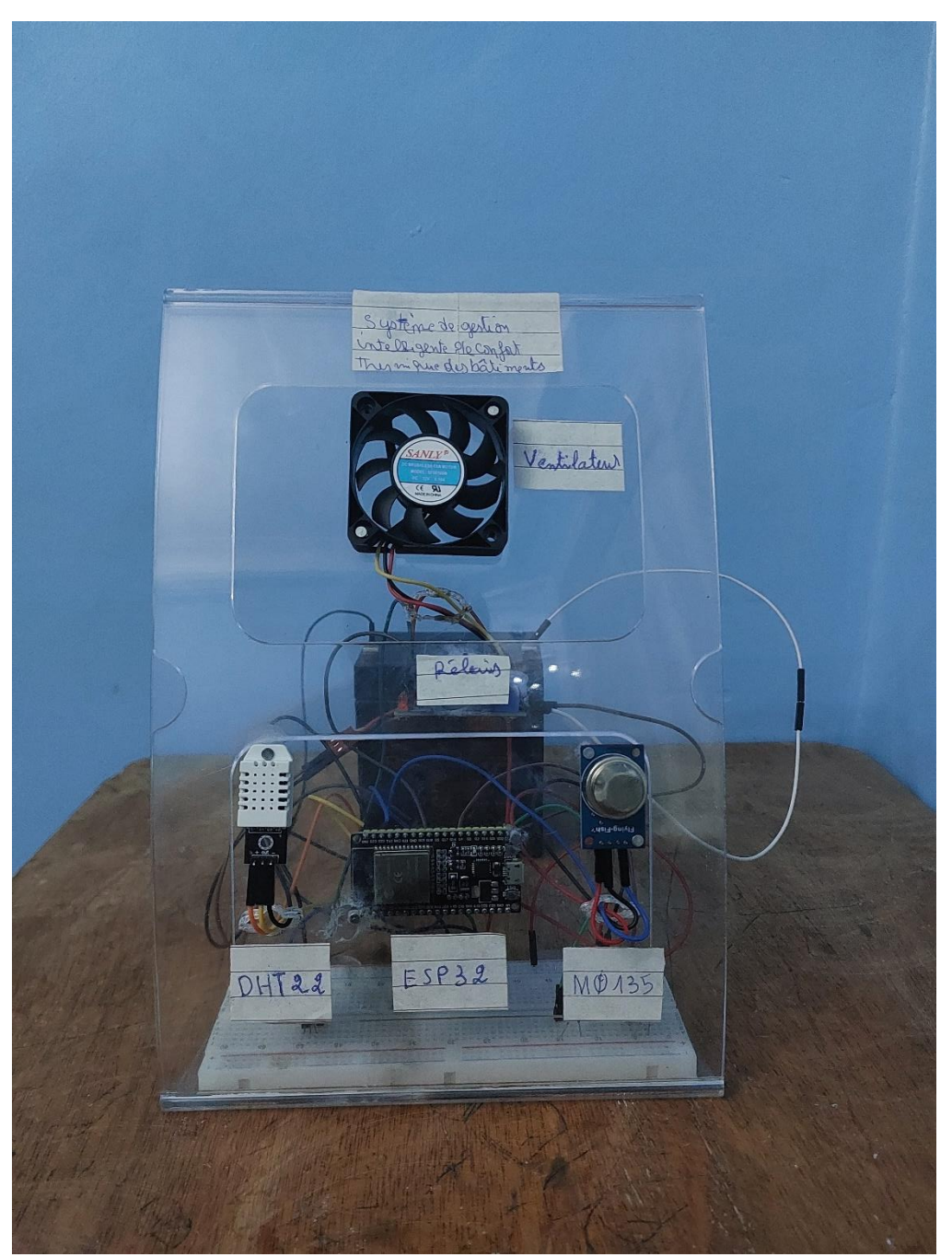

*Figure 3. 10* Montage de projet

# 3.4.2 **Étapes de programmation du ESP32-WROOM**

## **a. Installation l'ESP32 dans l'IDE Arduino :**

Interface de l'IDE Arduino (Voir figure 3.11)

La figure ci-dessus présente l'interface de l'IDE Arduino une fois qu'il a été ouvert. Il s'ouvre dans une interface vide où nous pouvons commencer la programmation.

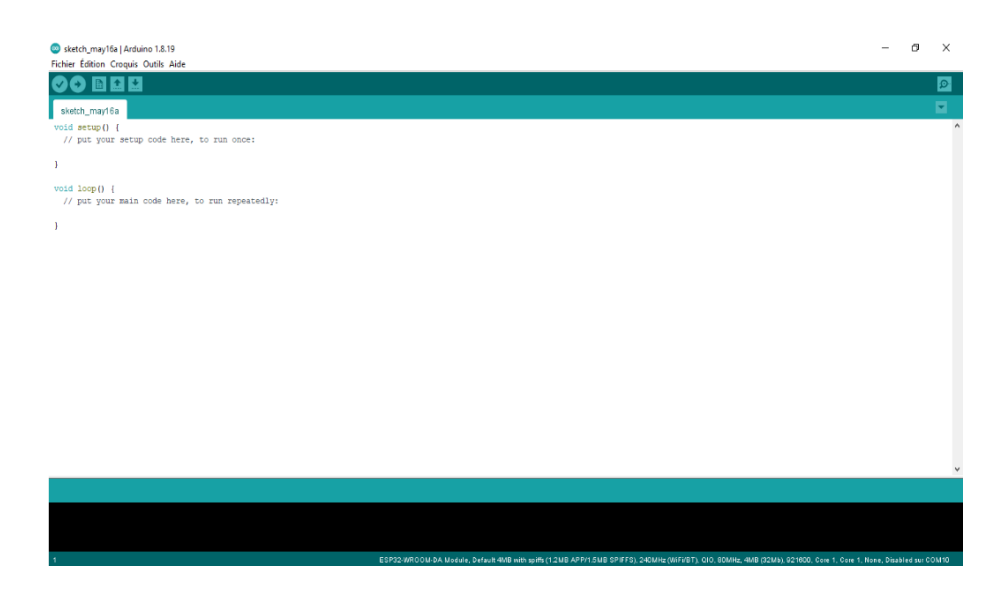

*Figure 3. 11* Interface du logiciel Arduino IDE

Installation de ESP32-WROOM (Voir figure 3.12)Dans l'IDE Arduino, allez dans : **Fichier** > **Préférences.**

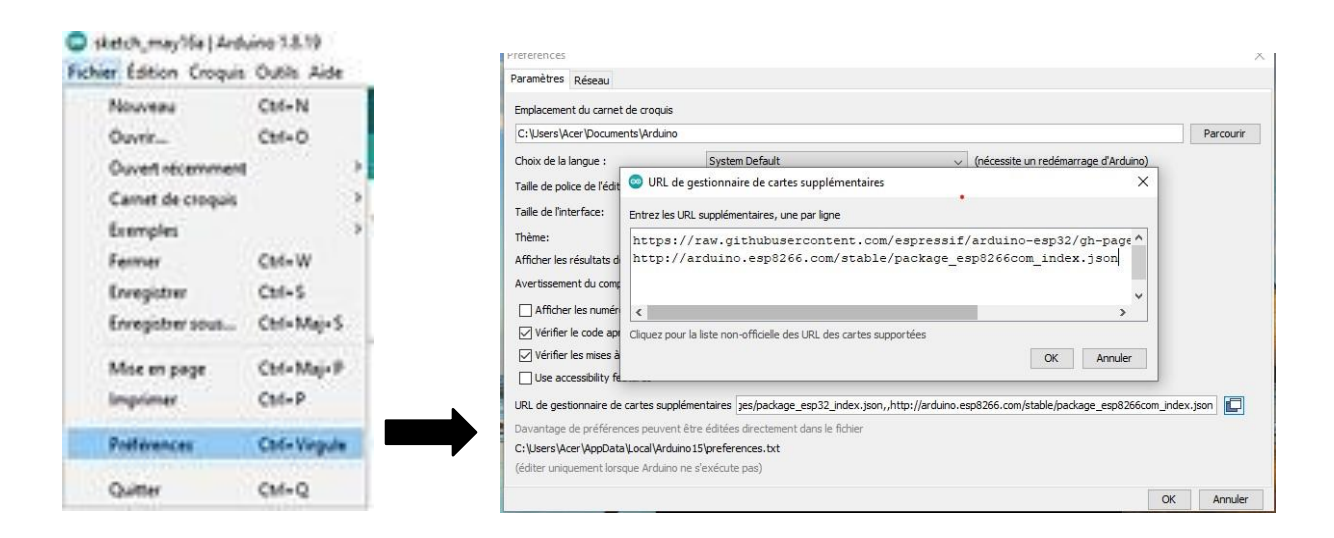

*Figure 3. 12* Configuration de l'ESP32 sur l'IDE Arduino

Ensuite, appuyez sur Gestionnaire de cartes supplémentaires, puis ajoutez **l'URL** : [https://raw.githubusercontent.com/espressif/arduino-esp32/gh pages/ package esp 32](https://raw.githubusercontent.com/espressif/arduino-esp32/gh%20pages/%20package%20esp%2032) index. json. Cliquez sur le bouton **OK**.

Après alle dans **Outils** > **type de cart** >**gestionner de carte**. Ouvrez le gestionnaire de cartes et saisissez 'ESP32' dans le champ **Type**, puis appuyez sur **Installer**. (Voir figure 3.13)

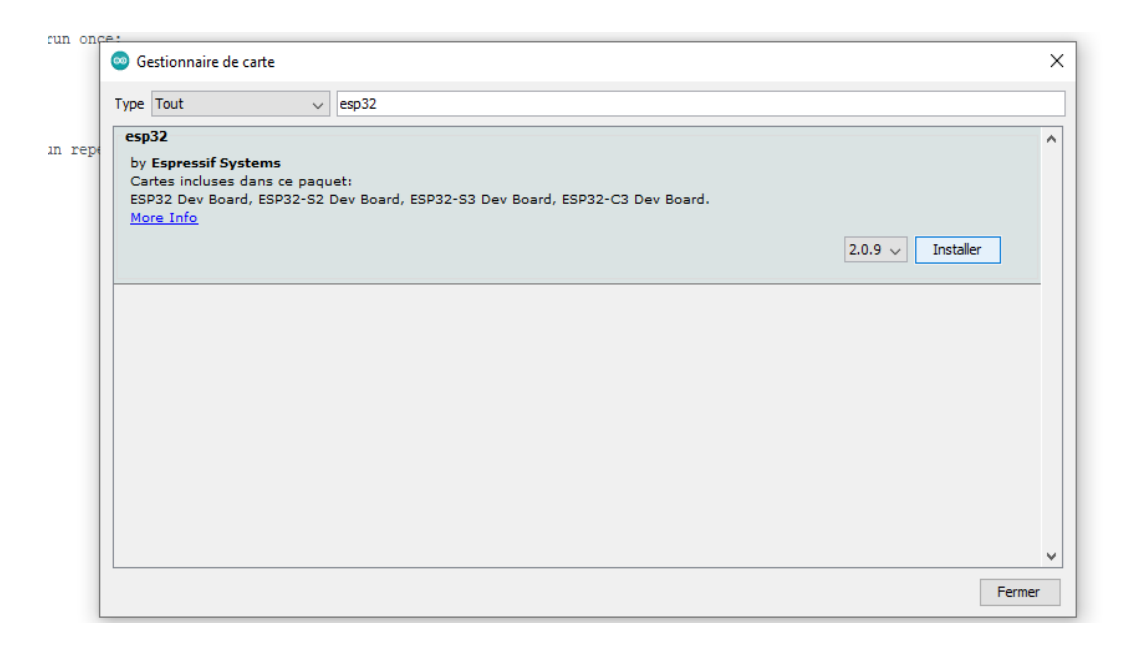

**Figure 3. 13** Installation du logiciel pour la carte ESP32

Sélection la carte et le port

En choisir dans la barre **Outils** > **type de carte** > **ESP32 Arduino** > **ESP32 Dev Module**. (Voir figure 3.14)

|     | rduino 1.8.19<br>iis Outils Aide             |            |                                                | Δ<br><b>ESP32S3 Dev Module</b>                         |
|-----|----------------------------------------------|------------|------------------------------------------------|--------------------------------------------------------|
|     | Formatage automatique<br>Archiver le croquis | $Ctrl+T$   |                                                | <b>ESP32C3 Dev Module</b><br><b>ESP32S2 Dev Module</b> |
|     | Réparer encodage & recharger                 |            |                                                | <b>ESP32 Dev Module</b>                                |
|     | Gérer les bibliothèques                      | Ctrl+Maj+I |                                                | ESP32-WROOM-DA Module                                  |
| tur | Moniteur série                               | Ctrl+Maj+M |                                                | <b>ESP32 Wrover Module</b>                             |
|     | Traceur série                                | Ctrl+Maj+L |                                                | <b>ESP32 PICO-D4</b>                                   |
|     |                                              |            |                                                | <b>ESP32-S3-Box</b>                                    |
|     | WiFi101 / WiFiNINA Firmware Updater          |            |                                                | <b>ESP32-S3-USB-OTG</b>                                |
| in  | ArduSpreadsheet                              |            |                                                | <b>ESP32S3 CAM LCD</b>                                 |
|     | <b>Blynk: Check for updates</b>              |            |                                                | <b>ESP32S2 Native USB</b>                              |
|     | <b>Blynk: Example Builder</b>                |            |                                                | <b>ESP32 Wrover Kit (all versions)</b>                 |
|     |                                              |            | Gestionnaire de carte                          | <b>UM TinyPICO</b>                                     |
|     | Type de carte: "Arduino Uno"                 |            |                                                | <b>UM FeatherS2</b>                                    |
|     | Port                                         |            | <b>Arduino AVR Boards</b>                      | <b>UM FeatherS2 Neo</b>                                |
|     | Récupérer les informations de la carte       |            | Arduino megaAVR Boards                         | UM TinyS2                                              |
|     | Programmateur: "AVRISP mkll"                 |            | <b>ESP32 Arduino</b><br>ESP8266 Boards (2.7.4) | <b>UM RMP</b><br><b>UM TinyS3</b>                      |
|     | Graver la séquence d'initialisation          |            |                                                |                                                        |
|     |                                              |            |                                                | <b>UM PROS3</b>                                        |
|     |                                              |            |                                                | <b>UM FeatherS3</b>                                    |
|     |                                              |            |                                                | S.ODI Ultra v1                                         |
|     |                                              |            |                                                | LilyGo T-Display-S3                                    |
|     |                                              |            |                                                | micro <sub>S2</sub>                                    |
|     |                                              |            |                                                | MagicBit                                               |
|     |                                              |            |                                                | <b>Turta IoT Node</b>                                  |
|     |                                              |            |                                                | ▼                                                      |

*Figure 3. 14* Sélection de la carte ESP32 Dev dans l'IDE Arduino

Avant de brancher notre carte ESP32 sur l'ordinateur en utilisant un câble USB de type-C, nous devons sélectionner le port de communication. (Voir figure 3.15)

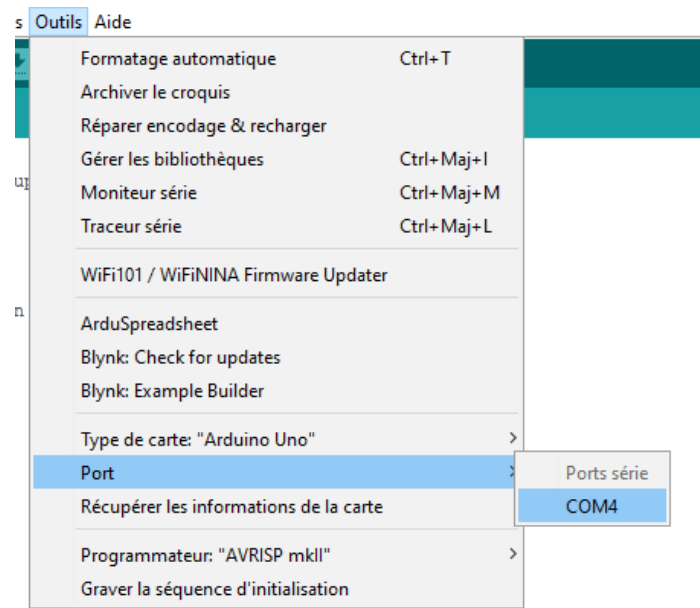

*Figure 3. 15* Sélection du port

 $\sum$  count  $\overline{ }$  $\overline{R}$ .<br>125:56.584 -> Temperature: 31.10 °C | Bu dity: 43.80 % | CD2: 432.71 nm

Installation de notre programme sur interface Arduino IDE(Voir figure3.16)

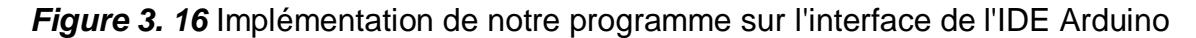

Installation Bibliothèque ThingSpeak

Dans cette section, nous présentons les résultats obtenus dans le cadre de notre projet et entamons une discussion sur leurs implications. Pour commencer, ouvrez l'IDE Arduino. Une fois dans l'IDE Arduino, suivez les étapes suivantes : (Voir figure 3.17) Une fenêtre de gestionnaire de bibliothèques s'ouvrira. Dans la barre de recherche, saisissez "ThingSpeak" et appuyez sur **Entrée**. La bibliothèque ThingSpeak devrait apparaître dans les résultats de recherche. Cliquez dessus pour afficher les détails dela bibliothèque. Enfin, cliquez sur le bouton "Installer" pour télécharger et installer la bibliothèque. Une fois l'installation terminée, vous pouvez fermer la fenêtre du gestionnaire de bibliothèques

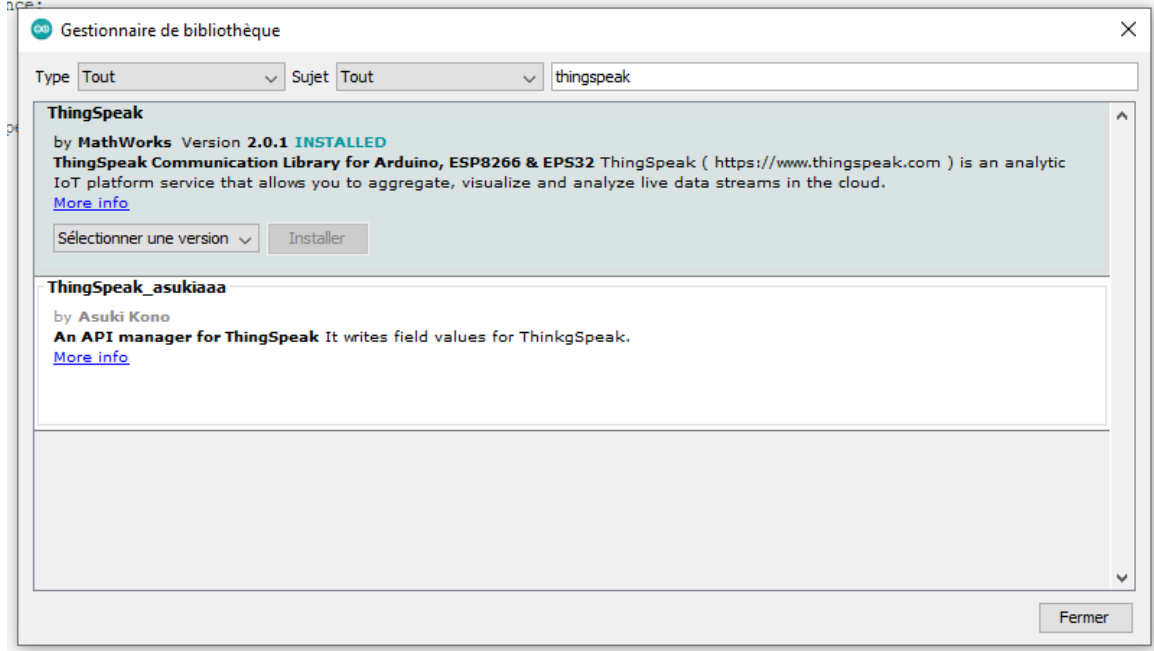

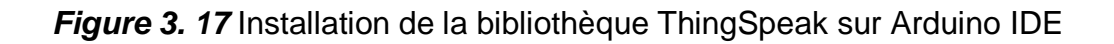

# 3.5.2 **Les étapes pour utiliser ThingSpeak**

Création de compte ThingSpeak (Voir figure 3.18)

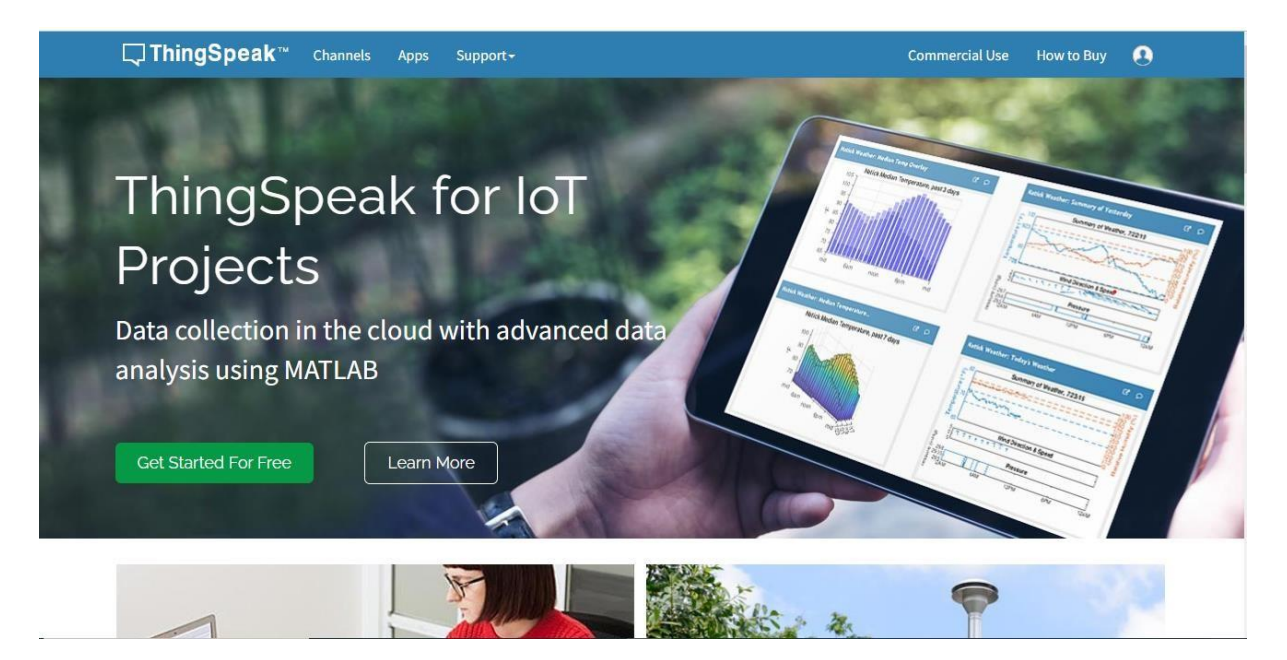

*Figure 3. 18* Interface ThingSpeak

Accédez au site web de ThingSpeak à l'adresse suivante :

**https://thingspeak.com/.**Cliquez sur le bouton s'inscrire situer en haut à droite de la page d'accueil. Remplissez le formulaire d'inscription en fournissant les informations requises, telles que votre nom, votre adresse e-mail et un mot de passe sécurisé. Cochez la case pour accepter les conditions d'utilisation et la politique de confidentialité de ThingSpeak. (Voir figure 3.19)

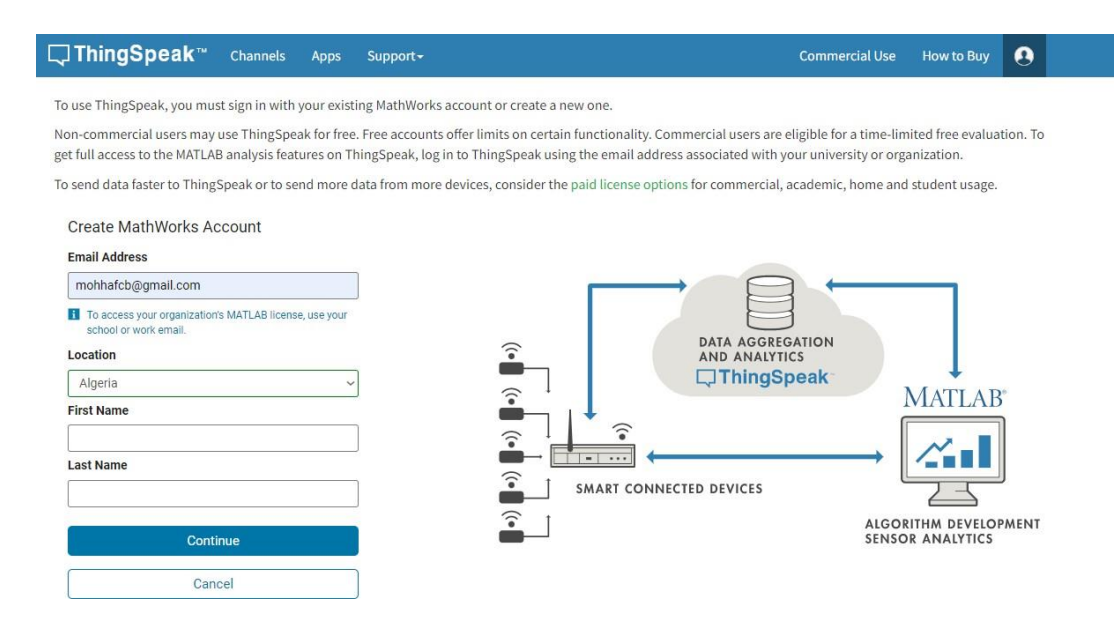

*Figure 3. 19* Création de compte ThingSpeak

### Création de canal

Lorsque vous avez terminé de créer votre propre compte ThingSpeak, vous devez cliquer sur "Channels" (canaux), puis sur "New Channel" (nouveau canal), comme le montre la figure suivante : (Voir figure 3.20)

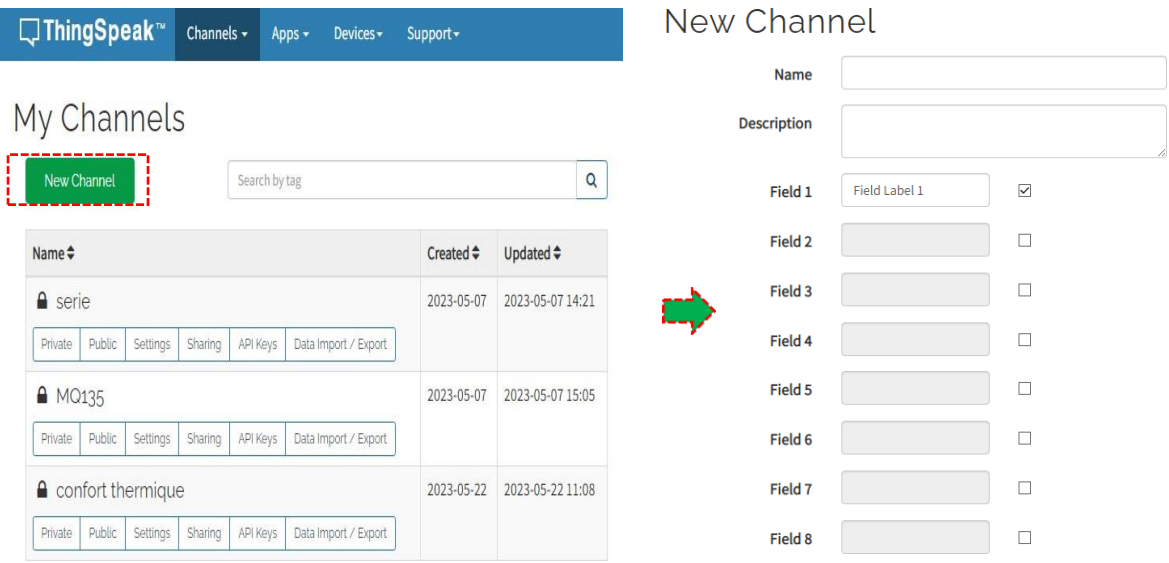

*Figure 3. 20 Fenêtre pour ajouter un canal ThingSpeak*

Récupération de la clé API correspondant au canal ThingSpeak

Il semble que vous souhaitiez utiliser des clés API pour programmer votre plate-forme Arduino et interagir avec différents canaux de données. Les clés API sont utilisées pour autoriser l'accès aux canaux et garantir que seules les personnesautorisées peuvent écrire ou lire des données. (Voir figure 3.21)

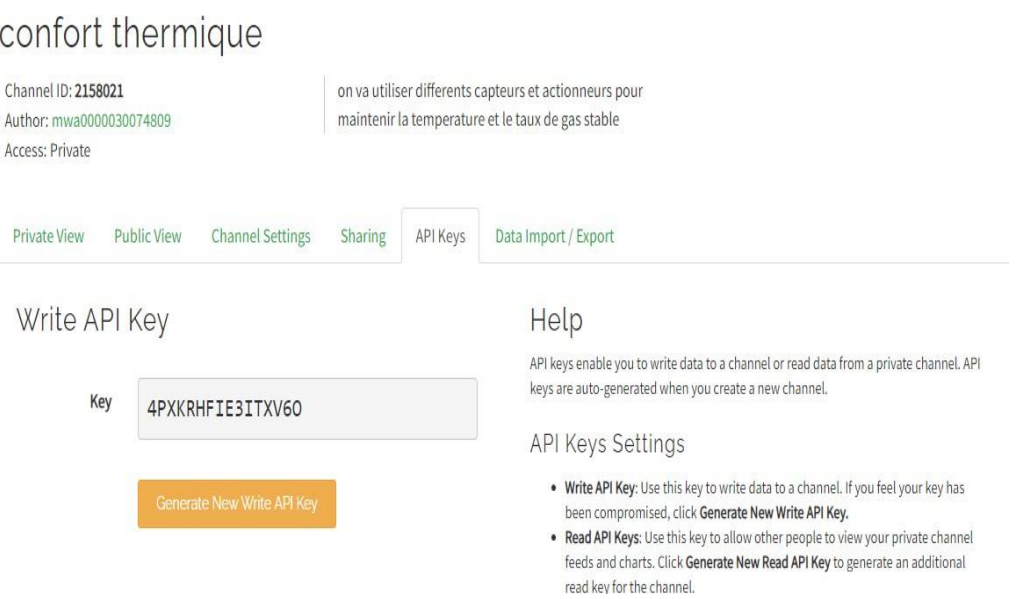

*Figure 3. 21* Clé API pour la création des données et le bouton pour générer une

nouvelle clé

# **3 .5 Résultats et discussions**

Cette section présente les différents résultats obtenus par notre installation expérimentale, projet final.

# 3.5.1. **Présentation des résultats sur Arduino IDE**

Téléversant le code à l'IDE de Arduino on peut tester les résultats des lectures du capteur, sur le Traceur série. (Voir figures 3.22, 3.23, 3.24). Ces graphs pesante la variation de température et humilité et CO2 en fonction du temps, Grâce à ces courbes, nous avons essayé de surveiller l'évolution de la température (25°C à 28°C), de l'humidité (64% à 67%) et de la concentration de dioxyde de carbone (480ppm à 1500ppm) sur une courte période de temps.

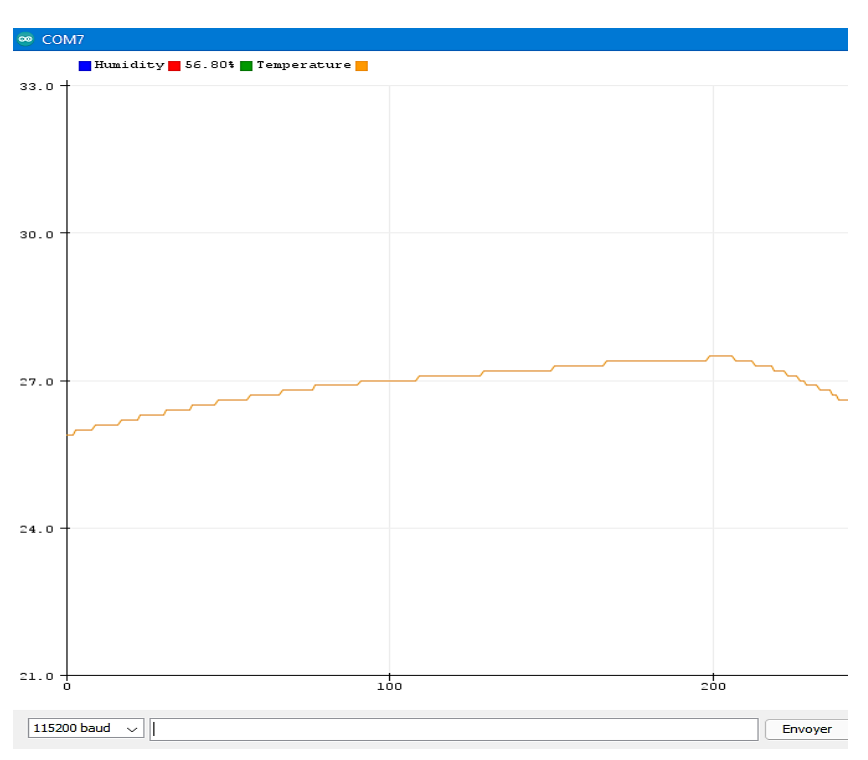

## Température :

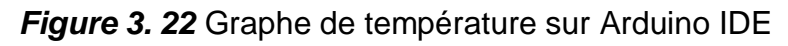

#### $\hfill\Box$ *Humidité :*

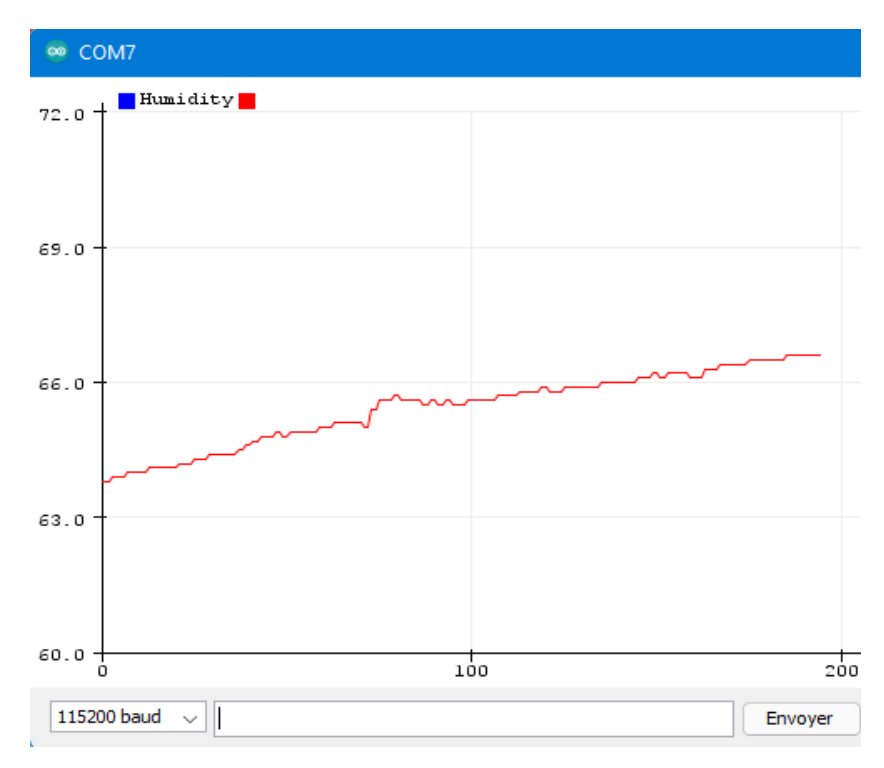

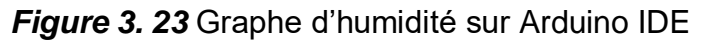

#### $\Box$ *Gaz CO2 :*

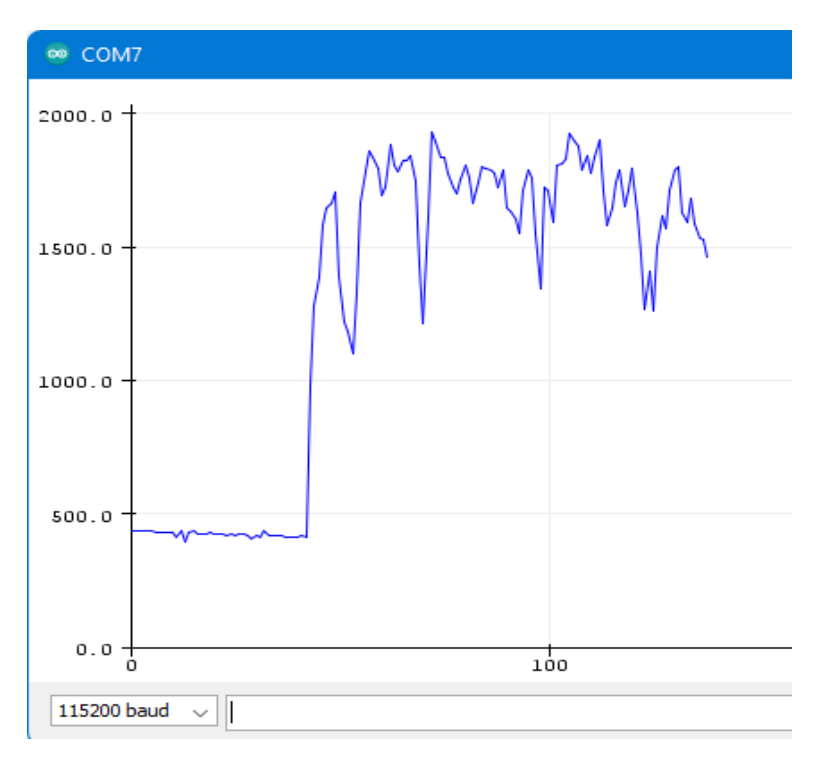

*Figure 3. 24 Graphe de CO2 sur Arduino IDE*

#### 3.5.2 **Présentation des résultats sur ThingSpeak**

Les résultats affichés sur la plateforme ThingSpeak ne conviennent pas pour un accès public, car les informations nécessitent des clés privées configurées à des fins de sécurité. Seuls les développeurs système et les bureaux de gestion adoptent ce type de plateforme sécurisée. Dans notre schéma proposé, les données obtenues de chaque capteur sont synchronisées et affichées sous forme de graphiques en temps réel sur ThingSpeak, comme illustré dans les figures ci-dessous. Ce format graphique permet de présenter les données temporelles de manière plus efficace et de stocker les données sur le cloud. Le niveau de confort thermique et de qualité de l'air peut être déterminé à partir des fluctuations du graphique, en prenant en compte le fait que les conditions atmosphériques peuvent changer de manière significative.

L'utilisation de ThingSpeak comme plateforme IoT présente plusieurs avantages. Tout d'abord, la plateforme IoT peut être facilement configurée et associée au serveur et aux capteurs connectés. Ensuite, ThingSpeak permet de visualiser les données en temps réel sous forme de valeurs numériques, d'indicateurs ou de graphiques. Enfin, il est possible de montrer la tendance historique sur une période sélectionnée (minutes, heures, jours et mois) sous forme de graphique.

### *Température*

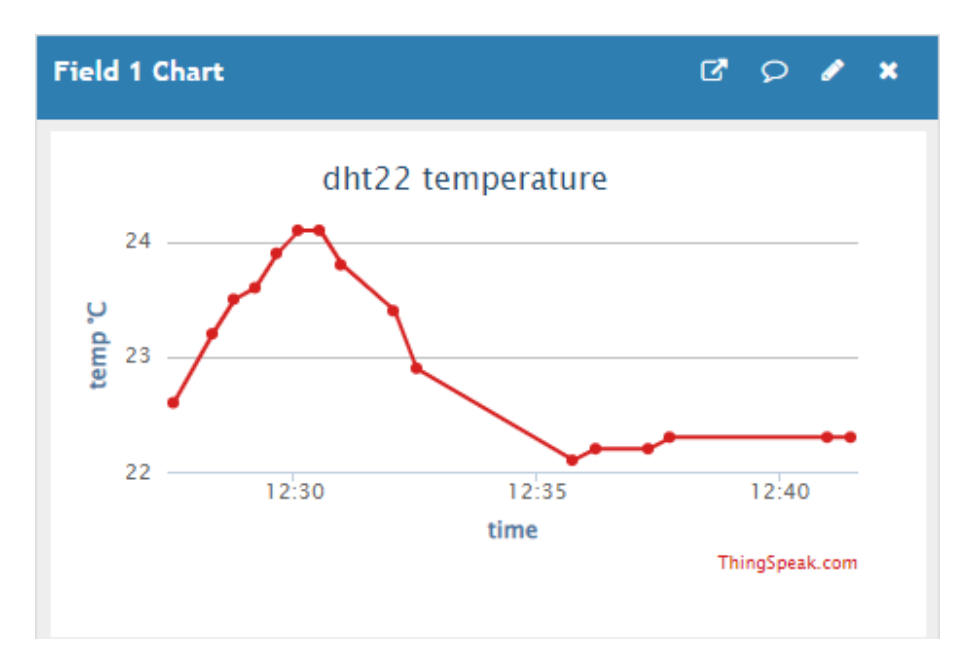

*Figure 3. 25* Graphe de température sur ThingSpeak

*Humidité*

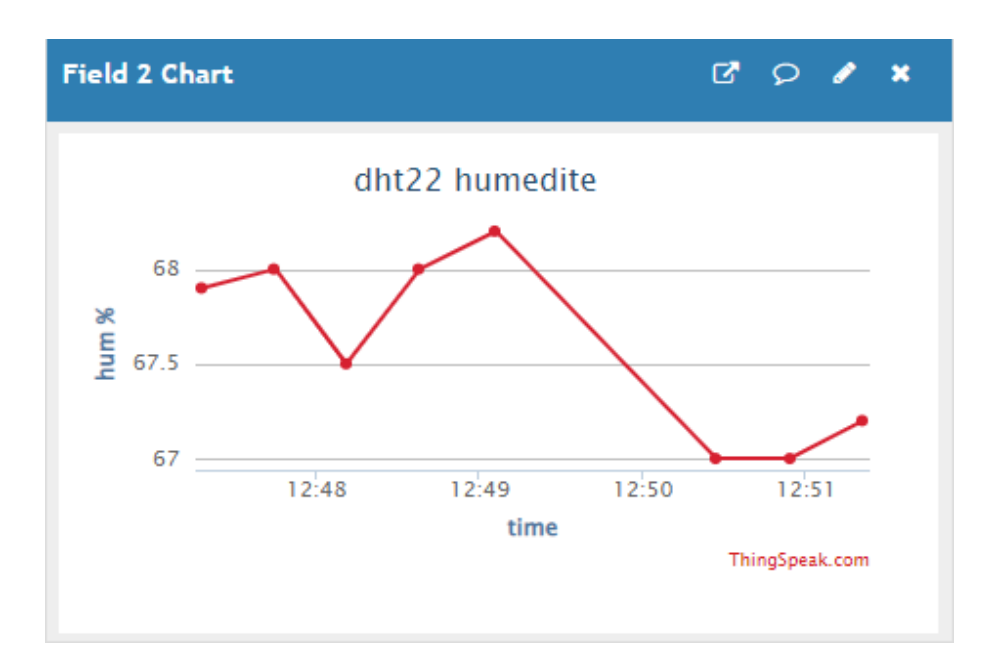

*Figure 3. 26* Graphe d'humidité sur ThingSpeak

*Gaz CO2 :*

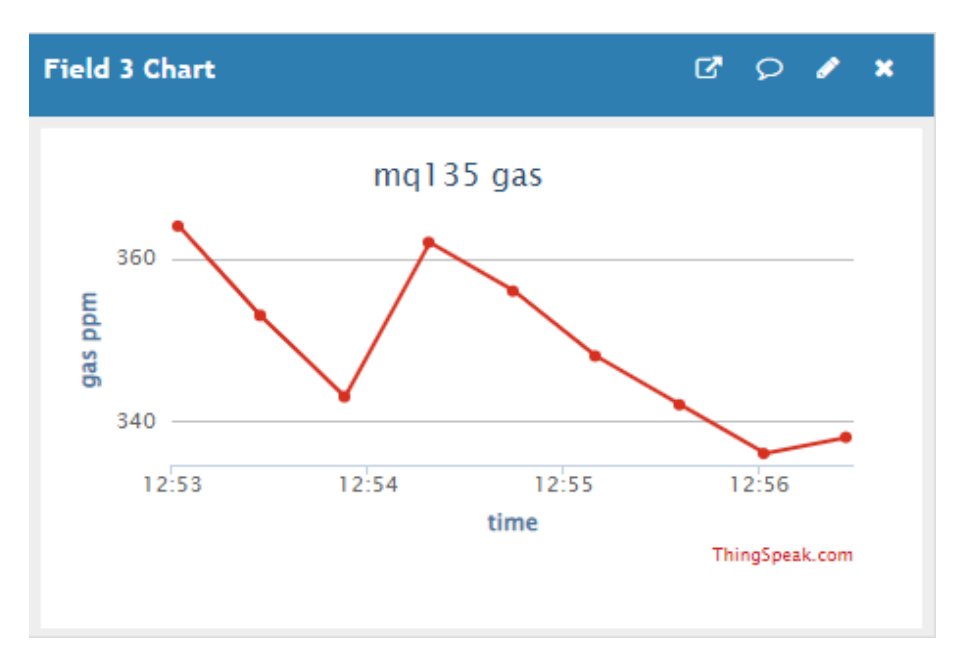

*Figure 3. 27* Graphe de CO2 sur ThingSpeak

### a. **Application ThingSpeak Sur smartphone**

L'application ThingSpeak est disponible sur les smartphones, ce qui nous permet de surveiller et d'accéder aux données de notre projet IoT à partir de notre appareil mobile. Voici comment utiliser l'application ThingSpeak sur notre smartphone (Voir figures 28) :

- Nous avons téléchargé et installez l'application ThingSpeak à partir de notre boutique d'applications (Google Play Store pour Android ou App Store pour iOS).
- L'application ThingSpeak affichera les données de notre canal sous forme de graphiques, de jauges, de valeurs numériques ou d'autres formats, en fonction de la configuration que nous avons défini.
- L'application ThingSpeak nous permet également de personnaliser l'affichage des données en fonction de vos préférences, comme la sélection de la période de temps à afficher ou la modification des paramètres d'affichage.
- En utilisant l'application ThingSpeak sur notre smartphone, nous pouvons surveiller et gérer facilement notre projet IoT où que nous soyons, tant que nous avons une connexion Internet.
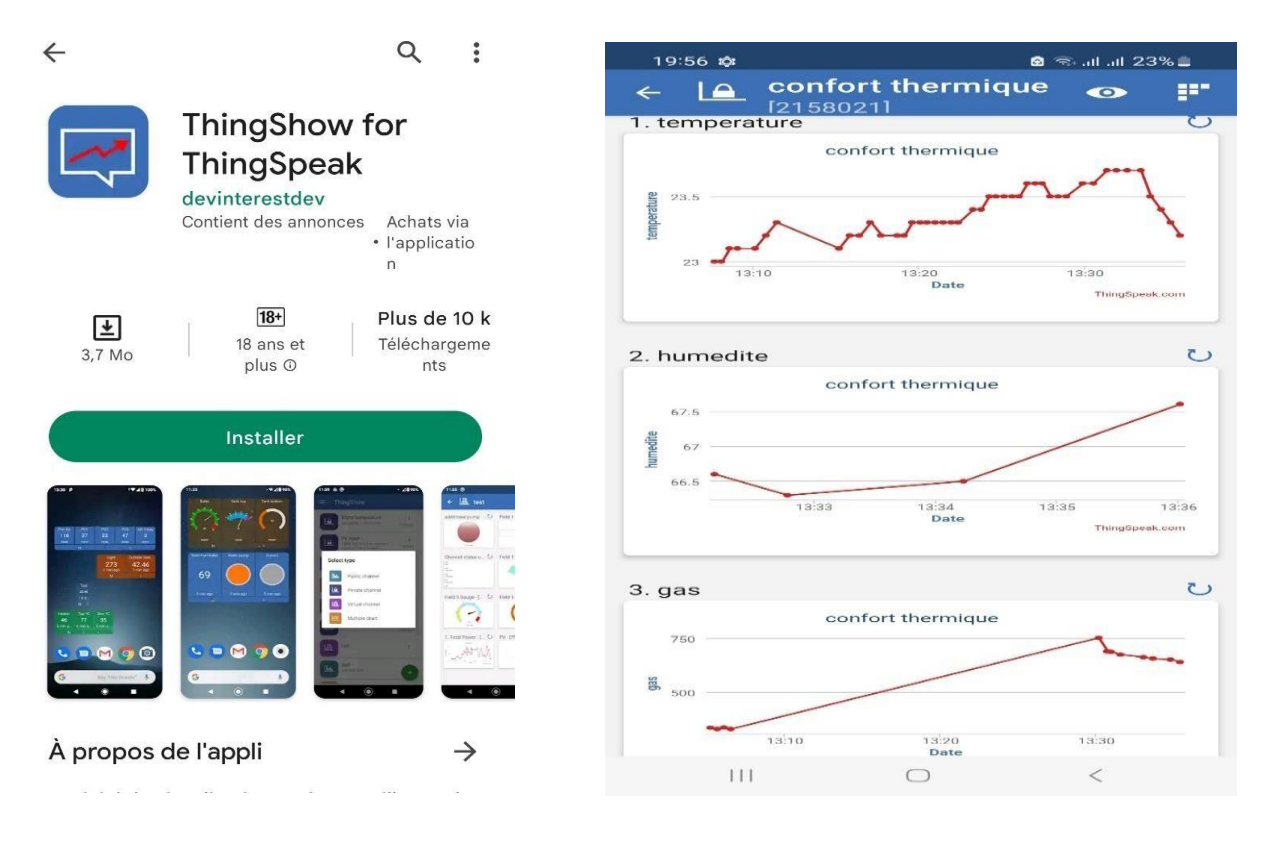

*Figure 3. 28* Installation application ThingSpeak

## **3 .6 Conclusion**

Ce chapitre a présenté notre installation expérimentale, composée de divers composants tels que l'ESP32, le capteur DHT22, le MQ135, un relais et un ventilateur. Nous avons expliqué en détail la configuration de l'ESP32 et comment le connecter à un ordinateur pour le programmer à l'aide de l'IDE Arduino. Cette approche nous permet de bénéficier d'une interface et d'un langage familiers, facilitant ainsi l'utilisation de l'ESP32. De plus, nous avons utilisé la plateforme ThingSpeak pour surveiller et contrôler à distance plusieurs paramètres tels que l'humidité, la température et la qualité de l'air. Grâce à ThingSpeak, nous avons pu collecter, stocker et analyser les données provenant des capteurs. Nous avons également configuré des canaux ThingSpeak spécifiques pour visualiser les mesures en temps réel et créer des graphiques, afin d'améliorer notre compréhension des données recueillies.

En somme, ce projet nous a fourni une vision globale de l'installation expérimentale et des outils que nous utiliserons tout au long de notre projet final. Ces informations préliminaires sont essentielles pour comprendre le contexte et les objectifs de notre étude, ainsi que pour nous familiariser avec les étapes techniques nécessaires à sa réalisation.

Ce projet de gestion intelligente du confort thermique des bâtiments a été réalisé avecsuccès, aboutissant à la création d'un système fonctionnel et prometteur. Le prototypedéveloppé utilisant la carte ESP32-WROOM a démontré ses capacités à contrôler et surveiller les paramètres de confort thermique de manière efficace.

L'assemblage du prototype a été effectué avec soin, en intégrant les capteurs de température (DHT22), d'humidité et de qualité de l'air (MQ135) nécessaires pour collecter les données environnementales en temps réel. La carte ESP32-WROOM a été programmée à l'aide de l'IDE Arduino, permettant de mettre en place des algorithmes de contrôle et de gestion automatisés.

Le système a été connecté à la plateforme ThingSpeak IoT, qui joue un rôle clé dans ce projet. ThingSpeak offre une interface conviviale pour les utilisateurs, leur permettant de surveiller les paramètres de confort thermique, de visualiser les données en temps réel, d'ajuster les réglages de température et d'humidité, et de recevoir des notifications en cas de conditions anormales.

Ce système de gestion intelligente du confort thermique présente de nombreux avantages potentiels. En optimisant les conditions thermiques à l'intérieur des bâtiments, il permet d'améliorer le bien-être des occupants tout en réduisant la consommation d'énergie. Une utilisation plus efficace des ressources énergétiques contribue à la durabilité des bâtiments et à la préservation de l'environnement.

Dans un contexte plus large, ce projet s'inscrit dans la tendance de l'Internet des Objets (IoT) et de la gestion intelligente des bâtiments. Il ouvre la voie à de futures améliorations et développements, tels que l'intégration de capteurs supplémentaires, la mise en place de stratégies d'optimisation énergétique avancées et la possibilité d'une connectivité étendue pour une gestion à distance encore plus pratique.

À la fin, ce projet de gestion intelligente du confort thermique des bâtiments a démontréson potentiel à améliorer le confort des occupants tout en réduisant la consommation d'énergie. Les résultats obtenus par ce système offrent des opportunités pour de nouvelles applications dans le domaine de la gestion des bâtiments, contribuant ainsià créer des environnements plus durables, confortables et économes en énergie.

Les résultats obtenus par ce système ouvrent la voie à de nouvelles applications dans le domaine de la gestion des bâtiments, contribuant ainsi à créer des environnementsplus durables, confortables et économes en énergie. Cependant, le travail réalisé peutêtre amélioré. Ainsi, comme perspectives, nous pourrions ajouter d'autres fonctionnalités capables de faciliter le travail et d'améliorer la qualité du programme enajoutant des interruptions et en diminuant la consommation d'énergie.

- [1] [https://www.aps.dz/societe/145085-aprue-vers-l-introduction-de-l-etiquetage](https://www.aps.dz/societe/145085-aprue-vers-l-introduction-de-l-etiquetage-de-performance-energetique-dans-le-secteur-du-batiment-d-ici-2024)[de-performance-energetique-dans-le-secteur-du-batiment-d-ici-2024](https://www.aps.dz/societe/145085-aprue-vers-l-introduction-de-l-etiquetage-de-performance-energetique-dans-le-secteur-du-batiment-d-ici-2024)
- [2] AFNOR. NF EN ISO 7730 : Ambiances thermiques modérées Détermination des indices PMV et PPD et spécifications des conditions de confort thermique. Paris : AFNOR, 27, 1995
- [3] ASHRAE. Chapter 8: Thermal Comfort. In: ASHRAE handbook of fundementals. SI Edition. Atlanta: ASHRAE, p. 8.1-8.28 , 1997
- [4] ASHRAE. Chapter 9: Indoor environmental health. In: ASHRAE handbook of fundamentals. SI Edition. Atlanta: ASHRAE, p. 9.1-9.24, 1997
- [5] AFNOR. NF EN ISO 10551 : Ergonomie des ambiances thermiques Évaluation de l'influence des ambiances thermiques à l'aide d'échelles de jugements subjectifs*.* Paris : AFNOR, 19 p , 2001
- [6] MAZOUZ, Said. Confort thermique. Département d'architecture de l'université de Biskra, 1ère Année Post‐graduation, Cours, 55 p
- [7] AFNOR. NF EN 15251 Critères d'ambiance intérieure pour la conception et évaluation de la performance énergétique des bâtiments couvrant la qualité de l'air intérieur, la thermique, l'éclairage et l'acoustique,2007.
- [8] Humphreys, Michael. « Outdoor temperatures and comfort indoors », Batiment International, Building Research and Practice. Vol. 6, n°2, p. 92-92,1978
- [9] Liu, Jing, Runming YAO, et Rachel McCLOY. « A method to weight three categories of adaptive thermal comfort », Energy and Buildings. Vol. 47, p. 312- 320, 2012.
- [10] Rohles F.H., Konz S.A. et Jones B.W, « Ceiling fans as extenders of the summer comfort envelope», AHSRAE transactions, vol. 89, Part 1A, pp. 245-262,1983
- [11] Arens E., XU T., Miura K., et al, «A study of occupant cooling by personnallycontrolled air mouvment », Energy and buildings, vol. 27, n°1, pp. 45-59, 1998
- [12] [https://www.oriumfrance.com/2021/09/13/tout-savoir-sur-le-co2-dioxyde-de](https://www.oriumfrance.com/2021/09/13/tout-savoir-sur-le-co2-dioxyde-de-%20carbone/)[carbone/](https://www.oriumfrance.com/2021/09/13/tout-savoir-sur-le-co2-dioxyde-de-%20carbone/)
- [13] Mirinejad, H. Sadati, S.H. Ghasemian, M. Torab, H, «Control techniques in heating, ventilating and air conditioning systems », J. Computer Sci., 4, 777– 783, 2008
- [14] Thomas, B. and M.Soleimani-Mohseni, «The possibilities of control engineering in intelligent buildings of future» Gothenburg, Chalmers Lindholmen University College, 2001
- [15] Kim, D. and J.E. Brown. Reduced-order building modeling for application to model-based predictive control. in 5th national conference of IBPSA. 2012. USA.
- [16] Peffer, T., et al., « How people use thermostats in homes: A review ». Building and Environment, 46(12): p. 2529-2541, 2011.
- [17] Wen, J. and T.F. Smith. «Review of thermostat time constant on temperature control and energy consumption». in Sensors for Industry. 2001.
- [18] Maheshwari, G.P., et al., « Programmable thermostat for energy saving ». Energy and Buildings, 33(7): p. 667-672, 2001.
- [19] Wen, J. and T.F. Smith. «Review of thermostat time constant on temperature control and energy consumption». in Sensors for Industry. 2001.
- [20] Mirinejad, H.; Sadati, S.H.; Ghasemian, M.; Torab, H. «Control techniques in heating, ventilating and air conditioning systems», J.Computer Sci. 4, 777–783. 2008.
- [21] Gwerder, M. and J. Todtli. Predictive control for integrated room automation. in 8<sup>th</sup> REHVA World congress for building technologies, 2005.
- [22] Afram, A. and F. Janabi-Sharifi, Theory and applications of HVAC control systems – A review of model predictive control (MPC). Building and Environment, 72(0): p. 343-355, 2014.
- [23] Prívara, S., et al., Model predictive control of a building heating system: The first experience. Energy and Buildings, 43(2–3): p. 564-572, 2011
- [24] Landau, L., et al., « Adaptive control », London: Springer, 2011
- [25] Chaudhry, S.I. and M. Das. « Adaptive control of indoor temperature in a building », In Electro/Information Technology (EIT), IEEE International Conference on. 2012.
- [26] Becerra, V.M., « Optimal control », in Scholar pedia 2008.
- [27] Wang, S. and Z. Ma, « Supervisory and Optimal Control of Building HVAC Systems: A Review », HVAC&R Research, 14(1): p. 3- 32, 2008.
- [28] Mirinejad, H., K.C. Welch, and L. Spicer. « A review of intelligent control techniques in HVAC systems. in Energy tech», IEEE. 2012.
- [29] Moon, J.W., et al., « Comparative study of artificial intelligence-based building thermal control methods – Application of fuzzy, adaptive neuro-fuzzy inference system, and artificial neural network». Applied Thermal Engineering, 31(14–15): p. 2422-2429, 2011.
- [30] Safety Culture, & quot: Systèmes CVC : Guide de sécurité et de & quot: Safety conformité, Culture, accessed March 30, 2023.
- [31] "ClimaMaison" Comment ca marche Chauffage, [https://www.climamaison.com/chauffage/comment-ca-marche/,](https://www.climamaison.com/chauffage/comment-ca-marche/) Consulté le 1 mai 2023.
- [32] "Le Guide du Chauffage." Chauffage central, [https://www.leguideduchauffage.com/chauffage-central.html#google\\_vignette,](https://www.leguideduchauffage.com/chauffage-central.html#google_vignette) Consulté le 1 mai 2023.
- [33] "Centre National de Ressources Textuelles et Lexicales." Ventilation, [https://www.cnrtl.fr/definition/ventilation,](https://www.cnrtl.fr/definition/ventilation) Consulté le 1 mai 2023.
- [34] Smith, John. "Guide complet sur la ventilation mécanique contrôlée." LaPrimeEnergie.fr, [https://www.laprimeenergie.fr/les-travaux/ventilation-](https://www.laprimeenergie.fr/les-travaux/ventilation-mecanique-controlee)

[mecanique-controlee,](https://www.laprimeenergie.fr/les-travaux/ventilation-mecanique-controlee) Consulté le 1 mai 2023

- [35] "Quelle Energie." Questions sur la climatisation, [https://www.quelleenergie.fr/questions/climatisation,](https://www.quelleenergie.fr/questions/climatisation) Consulté le 1 mai 2023.
- [36] "Wikipedia." Fichier:Air\_conditioning\_unit-fr\_V2.svg, [https://fr.m.wikipedia.org/wiki/Fichier:Air\\_conditioning\\_unit-fr\\_V2.svg,](https://fr.m.wikipedia.org/wiki/Fichier:Air_conditioning_unit-fr_V2.svg) Consulté le 1 mai 2023.
- [37] Challal, Yacine. Sécurité de l'Internet des Objets : vers une approche cognitive et systémique. 2012. Thèse de doctorat
- [38] Soumyalatha, Shruti G. Hegde. Study of IoT: understanding IoT architecture, applications, issues and challenges. In: 1st International Conference on
- [39] What is a Microcontroller? Definition, Applications & Examples." Study.com. Consulté le 13 avril 2023, [https://study.com/academy/lesson/what-is-a](https://study.com/academy/lesson/what-is-a-)microcontroller [-definition-applications-examples.html](https://study.com/academy/lesson/what-is-a-microcontroller%20-definition-applications-examples.html)
- [40] "Mouser Electronics." ESP32-WROOM-32M103QH2800PH3Q0, [https://www.mouser.fr/ProductDetail/Espressif-Systems/ESP32-WROOM-](https://www.mouser.fr/ProductDetail/Espressif-Systems/ESP32-WROOM-32M103QH2800PH3Q0?qs=W%2FMpXkg%252BdQ7IcgHFTTq3Ig%3D%3D)[32M103QH2800PH3Q0?qs=W%2FMpXkg%252BdQ7IcgHFTTq3Ig%3D%3D](https://www.mouser.fr/ProductDetail/Espressif-Systems/ESP32-WROOM-32M103QH2800PH3Q0?qs=W%2FMpXkg%252BdQ7IcgHFTTq3Ig%3D%3D) , Consulté le 1 mai 2023.
- [41] "Aranacorp." NodeMCU ESP32, [https://www.aranacorp.com/fr/product/nodemcu](https://www.aranacorp.com/fr/product/nodemcu-esp32/)[esp32/,](https://www.aranacorp.com/fr/product/nodemcu-esp32/) Consulté le 1 mai 2023.
- [42] "Upesy." ESP32 Pinout Reference GPIO Pins Ultimate Guide, [https://www.upesy.fr/blogs/tutorials/esp32-pinout-reference-gpio-pins-ultimate-,](https://www.upesy.fr/blogs/tutorials/esp32-pinout-reference-gpio-pins-ultimate-) Consulté le 1 mai 2023.
- [43] "DFRobot." DHT11/DHT22 Digital Temperature and Humidity Sensor with Arduino/Genuino Board, [https://www.dfrobot.com/product-](https://www.dfrobot.com/product-1102.htmletdhumidite-dht11-dht22-avec-une-carte-arduino-genuino/)[1102.htmletdhumidite-dht11-dht22-avec-une-carte-arduino-genuino/,](https://www.dfrobot.com/product-1102.htmletdhumidite-dht11-dht22-avec-une-carte-arduino-genuino/) 2018.
- [44] D. Projets, **«** Mesurer la qualité de l'air et des polluants avec un capteur MQ135 » projetsdiy.fr, [Online]. Available: https://projetsdiy.fr/mq135- mesure- qualiteair-polluant-arduino/.2016.
- [45] "Amazon.fr." CYRMZAY Compatible SF5015SL 50x50x15mm Ventilateur, [https://www.amazon.fr/CYRMZAY-Compatible-SF5015SL-50x50x15mm-](https://www.amazon.fr/CYRMZAY-Compatible-SF5015SL-50x50x15mm-Ventilateur/dp/B0BBGFWWPM)[Ventilateur/dp/B0BBGFWWPM,](https://www.amazon.fr/CYRMZAY-Compatible-SF5015SL-50x50x15mm-Ventilateur/dp/B0BBGFWWPM) Consulté le 1 mai 2023.
- [46] "Capmicrodz." Batterie 12V 4.5Ah PCOM XY-20HR Idéal pour Onduleurs, [https://www.capmicrodz.com/produit/batterie-12v-4-5ah-pcom-xy-20hr-ideal](https://www.capmicrodz.com/produit/batterie-12v-4-5ah-pcom-xy-20hr-ideal-pour-onduleurs/)[pour-onduleurs/,](https://www.capmicrodz.com/produit/batterie-12v-4-5ah-pcom-xy-20hr-ideal-pour-onduleurs/) Consulté 5 mai 2023
- [47] "YouPiLab." Résistance 220 ohms, [https://youpilab.com/components/product/resistance-220-ohms,](https://youpilab.com/components/product/resistance-220-ohms) Consulté 1 mai 2023
- [48] "Didactico." Transistor NPN BC547 TO-92, [https://www.didactico.tn/produit/transistor-npn-bc547-to-92/,](https://www.didactico.tn/produit/transistor-npn-bc547-to-92/) Consulté 1 mai 2023
- [49] "GitHub." Fritzing App, [https://github.com/fritzing/fritzing-app,](https://github.com/fritzing/fritzing-app) Consulté le 1 mai 2023
- [50] "ThingSpeak." [https://thingspeak.com/login?skipSSOCheck=true,](https://thingspeak.com/login?skipSSOCheck=true) Consulté le 10 mai 2023
- [51] "Codrey Electronics." How to Use MQ-135 Gas Sensor, [https://www.codrey.com/electronic-circuits/how-to-use-mq-135-gas-sensor/,](https://www.codrey.com/electronic-circuits/how-to-use-mq-135-gas-sensor/) Consulté le 20 avril 2023